**Installations- und Wartungsanleitung für den Fachmann**

# **CERAPUR***MODUL-SOLAR*

**Brennwert-Kompaktheizzentrale**

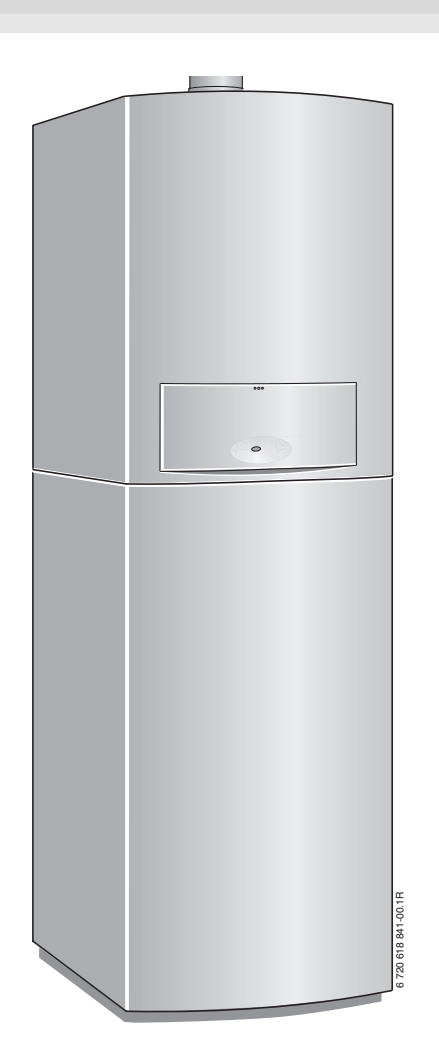

ZBS 14/210 S-3 MA...

6720804625 (2012/08) DE/AT 6 720 804 625 (2012/08) DE/AT

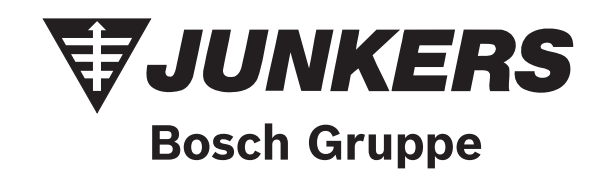

# **Inhaltsverzeichnis**

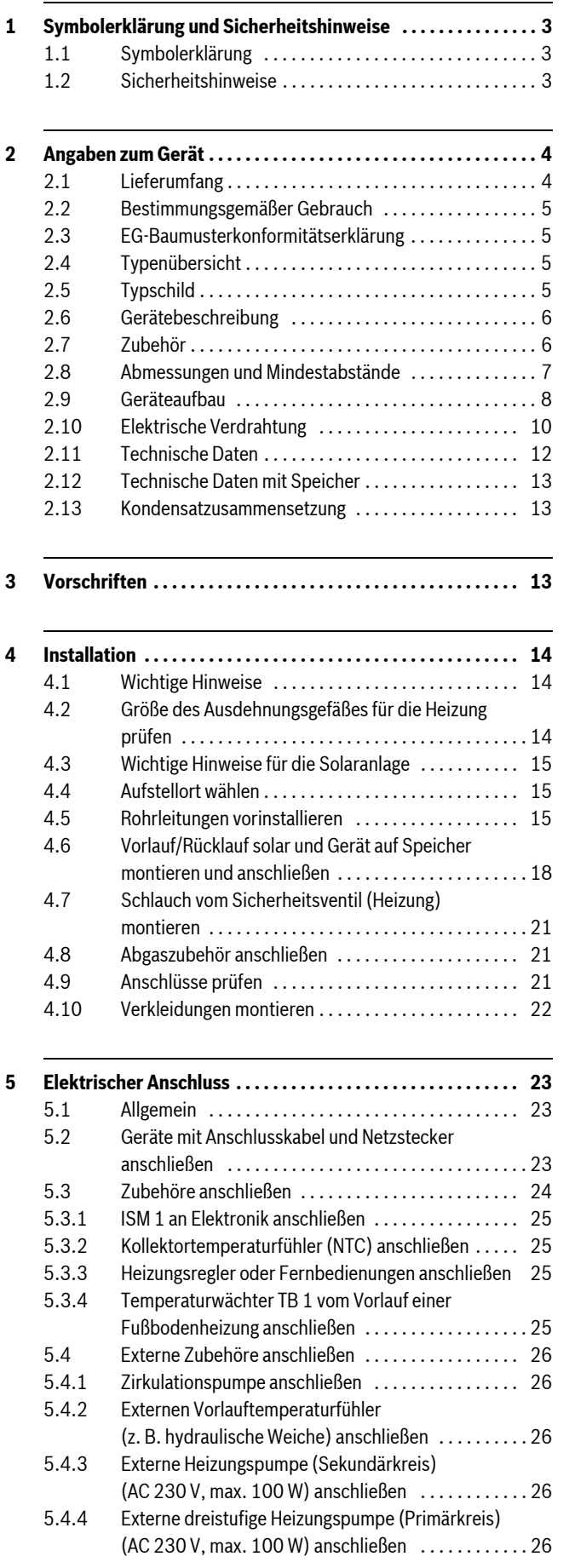

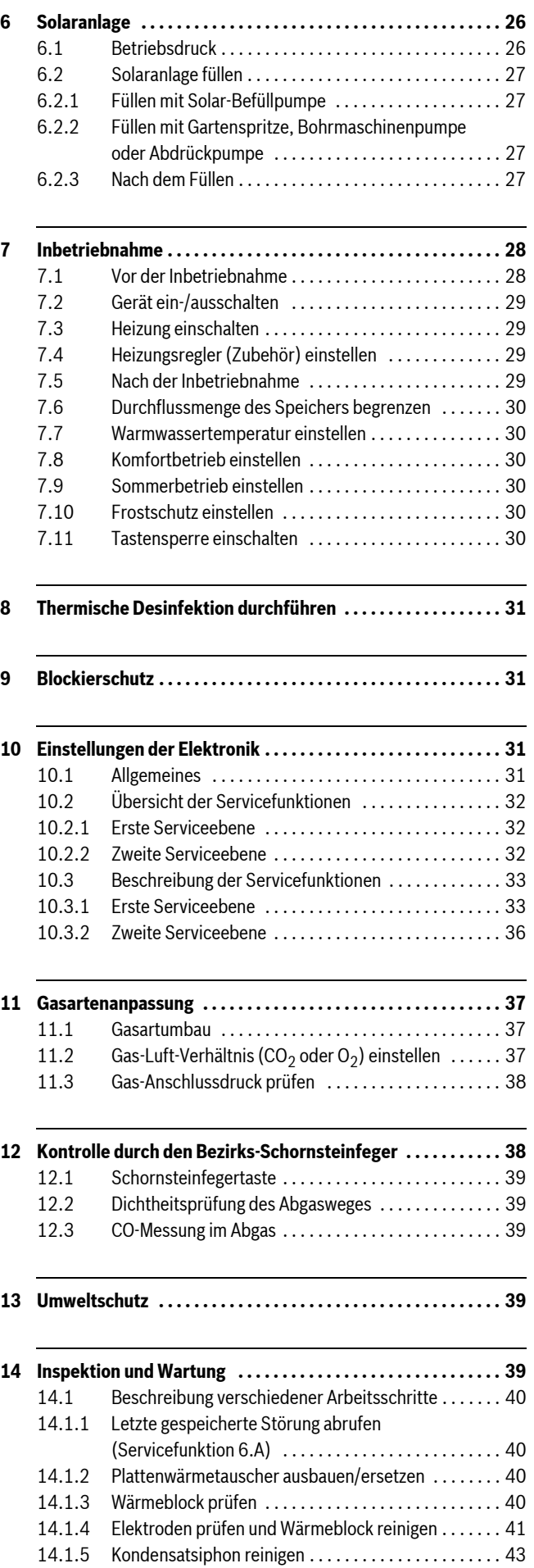

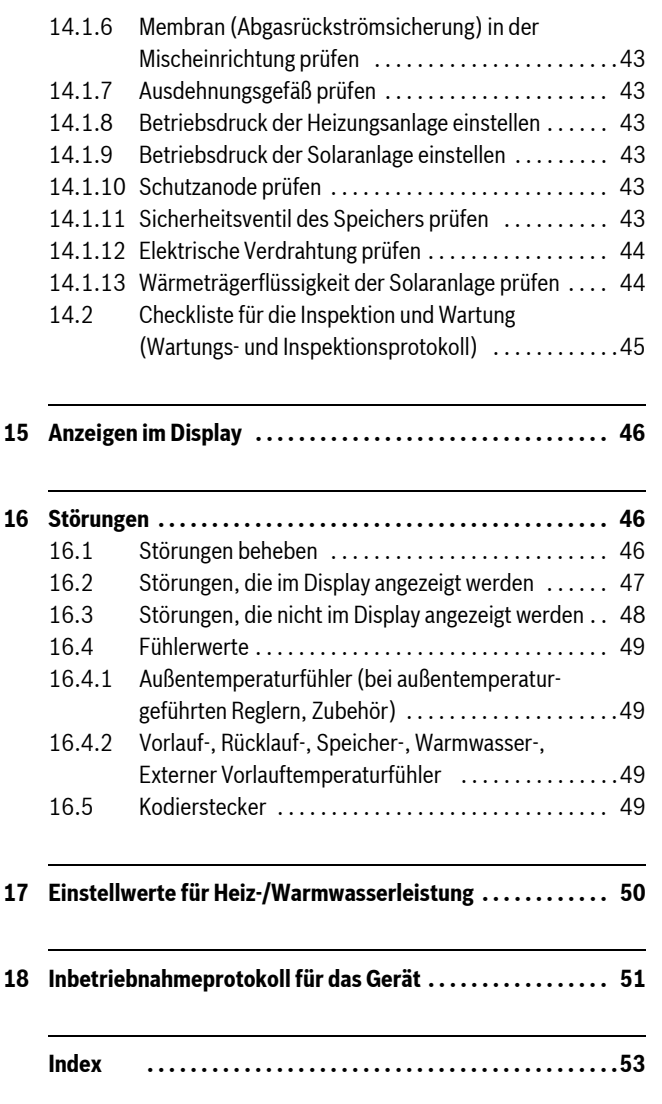

# <span id="page-2-0"></span>**1 Symbolerklärung und Sicherheitshinweise**

# <span id="page-2-1"></span>**1.1 Symbolerklärung**

# **Warnhinweise**

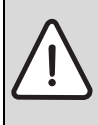

Warnhinweise im Text werden mit einem Warndreieck gekennzeichnet.

Zusätzlich kennzeichnen Signalwörter die Art und Schwere der Folgen, falls die Maßnahmen zur Abwendung der Gefahr nicht befolgt werden.

Folgende Signalwörter sind definiert und können im vorliegenden Dokument verwendet sein:

- **HINWEIS** bedeutet, dass Sachschäden auftreten können.
- **VORSICHT** bedeutet, dass leichte bis mittelschwere Personenschäden auftreten können.
- **WARNUNG** bedeutet, dass schwere bis lebensgefährliche Personenschäden auftreten können.
- **GEFAHR** bedeutet, dass schwere bis lebensgefährliche Personenschäden auftreten werden.

# **Wichtige Informationen**

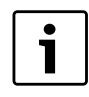

Wichtige Informationen ohne Gefahren für Menschen oder Sachen werden mit dem nebenstehenden Symbol gekennzeichnet.

## **Weitere Symbole**

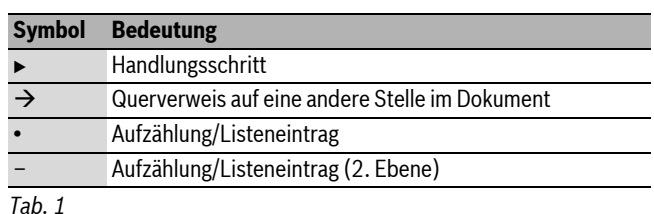

## <span id="page-2-2"></span>**1.2 Sicherheitshinweise**

## **Gefahr bei Gasgeruch**

- $\triangleright$  Gashahn schließen ( $\rightarrow$  Seite [28](#page-27-2)).
- Fenster und Türen öffnen.
- B Keine elektrischen Schalter betätigen.
- $\triangleright$  Offene Flammen löschen.
- ► Von außerhalb Gasversorgungsunternehmen und zugelassenen Fachbetrieb anrufen.

## **Gefahr bei Abgasgeruch**

- Gerät ausschalten ( $\rightarrow$  Seite [29\)](#page-28-0).
- Fenster und Türen öffnen.
- $\blacktriangleright$  Zugelassenen Fachbetrieb benachrichtigen.

## **Bei Geräten mit raumluftabhängigem Betrieb:**

#### **Vergiftungsgefahr durch Abgase bei unzureichender Verbrennungsluftzufuhr**

- $\blacktriangleright$  Verbrennungsluftzufuhr sicherstellen.
- Be- und Entlüftungsöffnungen in Türen, Fenstern und Wänden nicht verschließen oder verkleinern.
- Ausreichende Verbrennungsluftzufuhr auch bei nachträglich eingebauten Geräten sicherstellen z. B. bei Abluftventilatoren sowie Küchenlüftern und Klimageräten mit Abluftführung nach außen.
- Bei unzureichender Verbrennungsluftzufuhr das Gerät nicht in Betrieb nehmen.

## **Gefahr durch Explosion entzündlicher Gase**

Lassen Sie Arbeiten an gasführenden Teilen nur durch einen zugelassenen Fachbetrieb ausführen.

## **Verbrennungs-/Raumluft**

Zur Vermeidung von Korrosion muss die Verbrennungsluft frei von aggressiven Stoffen sein.

Als korrosionsfördernd gelten Halogen-Kohlenwasserstoffe, die Chloroder Fluorverbindungen enthalten. Diese können z. B. in Lösungsmitteln, Farben, Klebstoffen, Treibgasen und Haushaltsreinigern enthalten sein  $(\rightarrow$  Tab. [11,](#page-14-3) Seite [15\)](#page-14-3).

# <span id="page-3-0"></span>**2 Angaben zum Gerät**

**ZBS**-Geräte sind Kombigeräte für Heizung und Warmwasserbereitung mit einem integrierten Schichtladespeicher.

## <span id="page-3-1"></span>**2.1 Lieferumfang**

<span id="page-3-2"></span>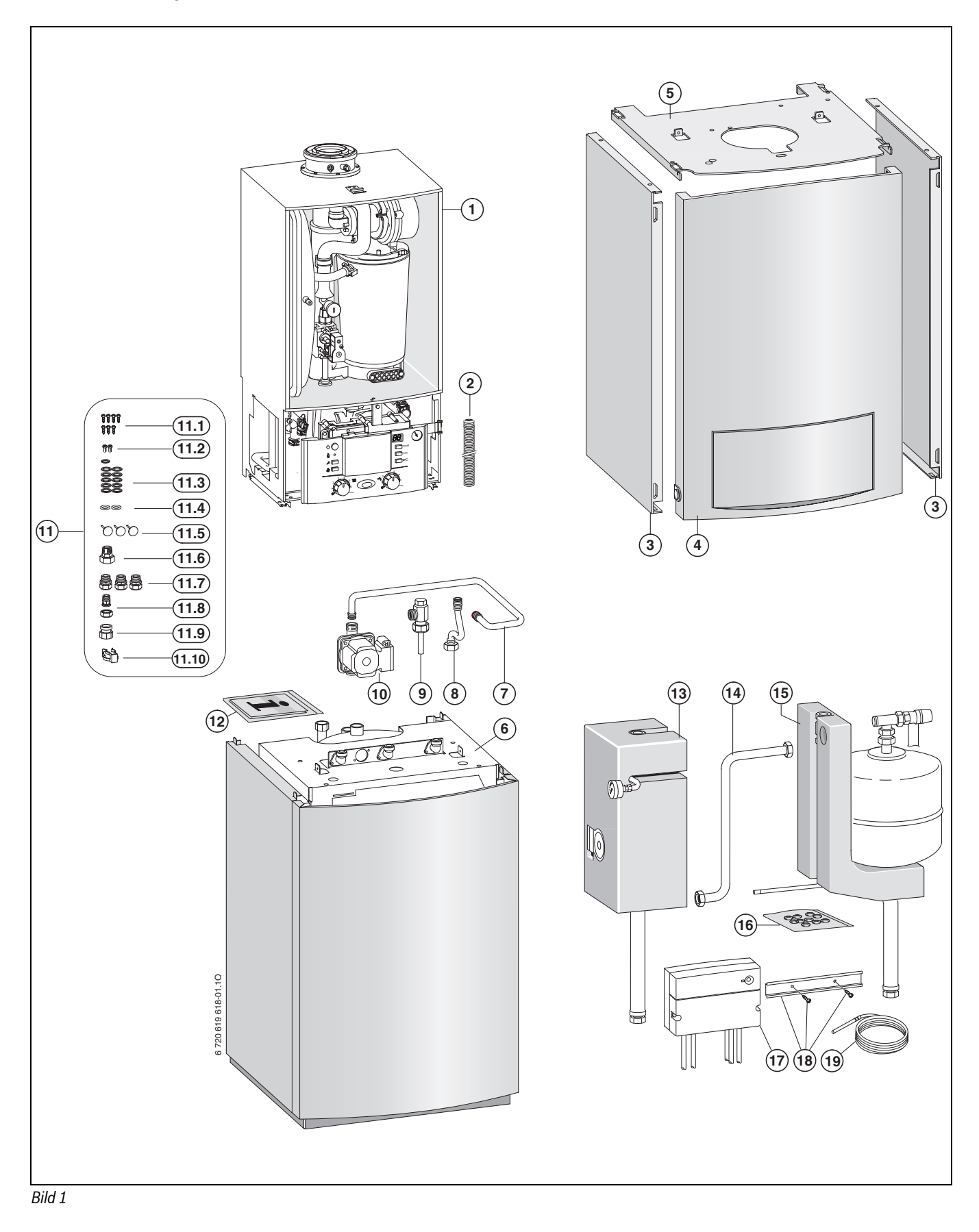

#### **Legende zu Bild [1](#page-3-2):**

- [1] Gas-Brennwertgerät<br>[2] Schlauch für Sicherh
- [2] Schlauch für Sicherheitsventil<br>[3] Seitenteile
- Seitenteile
- [4] Abdeckung vorne<br>[5] Abdeckung oben
- [5] Abdeckung oben<br>[6] Speicher
- Speicher
- [7] Warmwasser-Rücklaufrohr
- [8] Warmwasser-Vorlaufrohr
- [9] Warmwasseranschluss
- [10] Speicherladepumpe
- [11] Befestigungsmaterial bestehend aus:
- [11.1] Blechschrauben
- [11.2] Schrauben M5
- [11.3] Dichtungen
- [11.4] Gummidichtungen für Speicherladepumpe
- [11.5] Sicherungsnägel
- [11.6] Adapter Kaltwasseranschluss Speicher G 1 auf R ¾ (für externen Anschluss)
- [11.7] Anschlussnippeln Heizung G ¾ auf R ¾ (für externen Anschluss)
- [11.8] Anschlussnippel Gas G ¾ auf R ½ (für externen Anschluss)
- [11.9] Adapter für Speicherladepumpe
- [11.10] Sicherungsklammer
- [12] Druckschriftensatz zur Produktdokumentation
- [13] Rücklauf solar komplett
- [14] Verbindungsrohr
- [15] Vorlauf solar
- [16] Dichtungen
- [17] ISM 1
- [18] Schiene mit Schrauben
- [19] Kollektortemperaturfühler (NTC)

## <span id="page-4-0"></span>**2.2 Bestimmungsgemäßer Gebrauch**

Das Gerät darf nur in geschlossenen Warmwasser-Heizungssystemen nach EN 12828 eingebaut werden.

Eine andere Verwendung ist nicht bestimmungsgemäß. Daraus resultierende Schäden sind von der Haftung ausgeschlossen.

 $\triangleright$  Den Speicher ausschließlich zur Erwärmung von Warmwasser einsetzen.

Die gewerbliche und industrielle Verwendung der Geräte zur Erzeugung von Prozesswärme ist ausgeschlossen.

## <span id="page-4-1"></span>**2.3 EG-Baumusterkonformitätserklärung**

Dieses Produkt entspricht in Konstruktion und Betriebsverhalten den europäischen Richtlinien sowie den ergänzenden nationalen Anforderungen. Die Konformität wurde mit der CE-Kennzeichnung nachgewiesen.

Sie können die Konformitätserklärung des Produkts anfordern. Wenden Sie sich dazu an die Adresse auf der Rückseite dieser Anleitung.

Es erfüllt die Anforderungen an Gas-Brennwertkessel im Sinne der Energieeinsparverordnung.

Der entsprechend § 6 der ersten Verordnung zur Durchführung des Bundes-Immissionsschutzgesetzes (1. BImSchV vom 26.1.2010) ermittelte Gehalt des Abgases an Stickstoffoxiden liegt unter 60 mg/kWh.

Das Gerät ist nach EN 677 geprüft.

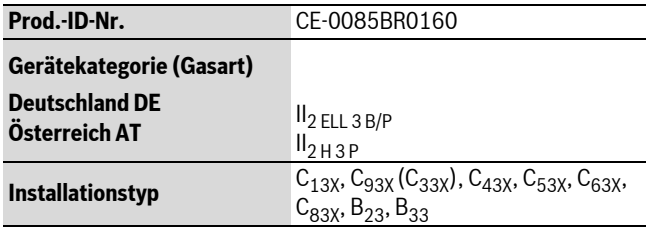

*Tab. 2*

#### <span id="page-4-2"></span>**2.4 Typenübersicht**

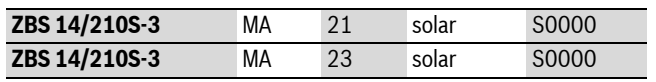

#### *Tab. 3*

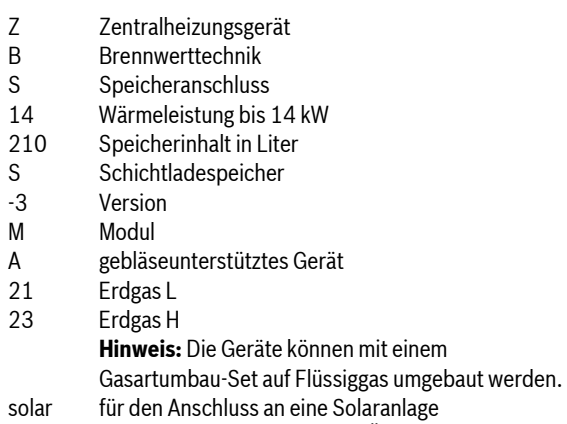

S0000 Sondernummer Deutschland/Österreich

Prüfgasangaben mit Kennziffer und Gasgruppe entsprechend EN 437:

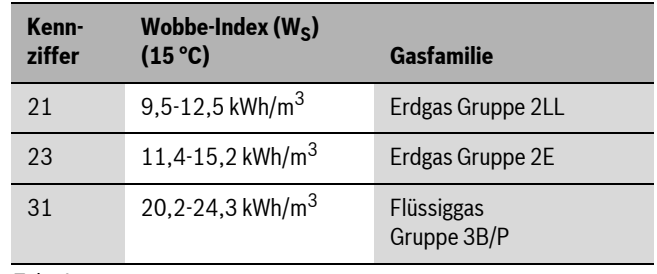

*Tab. 4*

## <span id="page-4-3"></span>**2.5 Typschild**

Das Typschild befindet sich innen links oben am Speicher ( $\rightarrow$  Bild [3](#page-7-1), [15], Seit[e 8\)](#page-7-1).

Dort finden Sie Angaben zu Geräteleistung, Zulassungsdaten und die Seriennummer.

# <span id="page-5-0"></span>**2.6 Gerätebeschreibung**

- Bodenstehendes Gerät unabhängig von Schornstein und Raumgröße
- Solare Komplettausstattung bestehend aus:
	- solares Ausdehnungsgefäß
	- Solarpumpe dreistufig
	- Manometer, Sicherheitsventil
	- Durchflussmesser
	- Füll- und Entleerhahn, Absperrhahn mit Schwerkraftbremse
	- $-$  ISM 1
- Die Erdgasgeräte erfüllen die Anforderungen des Hannoveraner Förderprogramms und des Umweltzeichens für Gas-Brennwertgeräte.
- **intelligente Heizungspumpenschaltung beim Anschluss eines außentemperaturgeführten Heizungsreglers**
- **Heizungspumpe der Energieeffizienzklasse A:** 
	- 2 Proportionaldruck Kennlinien
	- 3 Konstantdruck Kennlinien
	- 7 Stufen einstellbar
	- Trockenlaufschutz und Blockierschutz
- **Speicherladepumpe der Energieeffizienzklasse A**
- Elektronik mit 2-Draht-BUS
- Anschlusskabel mit Netzstecker
- Display
- automatische Zündung
- stetig geregelte Leistung
- volle Sicherung über die Elektronik mit Flammenüberwachung und Magnetventilen nach EN 298
- keine Mindestumlaufwassermenge erforderlich
- für Fußbodenheizung geeignet
- konzentrisches Rohr für Abgas und Verbrennungsluft mit Messstellen
- drehzahlgeregeltes Gebläse
- Temperaturfühler und Temperaturregler für Heizung
- Temperaturfühler im Vorlauf
- Temperaturbegrenzer im 24-V-Stromkreis
- Sicherheitsventil, Manometer, Ausdehnungsgefäß
- Abgastemperaturbegrenzer (120 °C)
- Warmwasser-Vorrangschaltung
- Plattenwärmetauscher
- Schichtladespeicher mit zwei Speichertemperaturfühlern (NTC1 und NTC2), Speichertemperaturfühler solar NTC3 und Entleerhahn
- Emaillierter Speicherbehälter nach DIN 4753, Teil 1, Abschnitt 4.2.3.1.3 entsprechend Gruppe B nach DIN1988, Teil 2
- Kalt-/Warmwasserleitungen kupferfrei
- Allseitige Hartschaum-Wärmedämmung des Speichers
- von außen kontrollierbare Magnesium-Anode

# <span id="page-5-1"></span>**2.7 Zubehör**

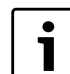

Hier finden Sie eine Liste mit typischem Zubehör für dieses Heizgerät. Eine vollständige Übersicht aller lieferbaren Zubehöre finden Sie in unserem Gesamtkatalog.

- Abgaszubehöre
- außentemperaturgeführte Regler z. B. FW 100, FW 200
- raumtemperaturgeführte Regler z. B. FR 100, FR 110
- Fernbedienungen FB 100, FB 10
- Kondensatpumpe KP 130
- Neutralisationseinrichtung NB 100
- Sicherheitsgruppe Nr. 429 oder 430
- Service-Set Wartungshähne Nr. 862
- Ablaufgarnitur für Kondensat und Sicherheitsventile Nr. 885
- Anschluss links Nr. 1519
- Anschluss rechts Nr. 1521
- Set für solare Ertragsoptimierung Nr. 1336
- Auffangbehälter Wärmeträgerflüssigkeit Nr. 1081
- Flachkollektoren FKT-1
- Flachkollektoren FKC-1
- Vakuumröhren-Kollektoren VK 180
- Solar-Doppelrohr SDR 15

## <span id="page-6-0"></span>**2.8 Abmessungen und Mindestabstände**

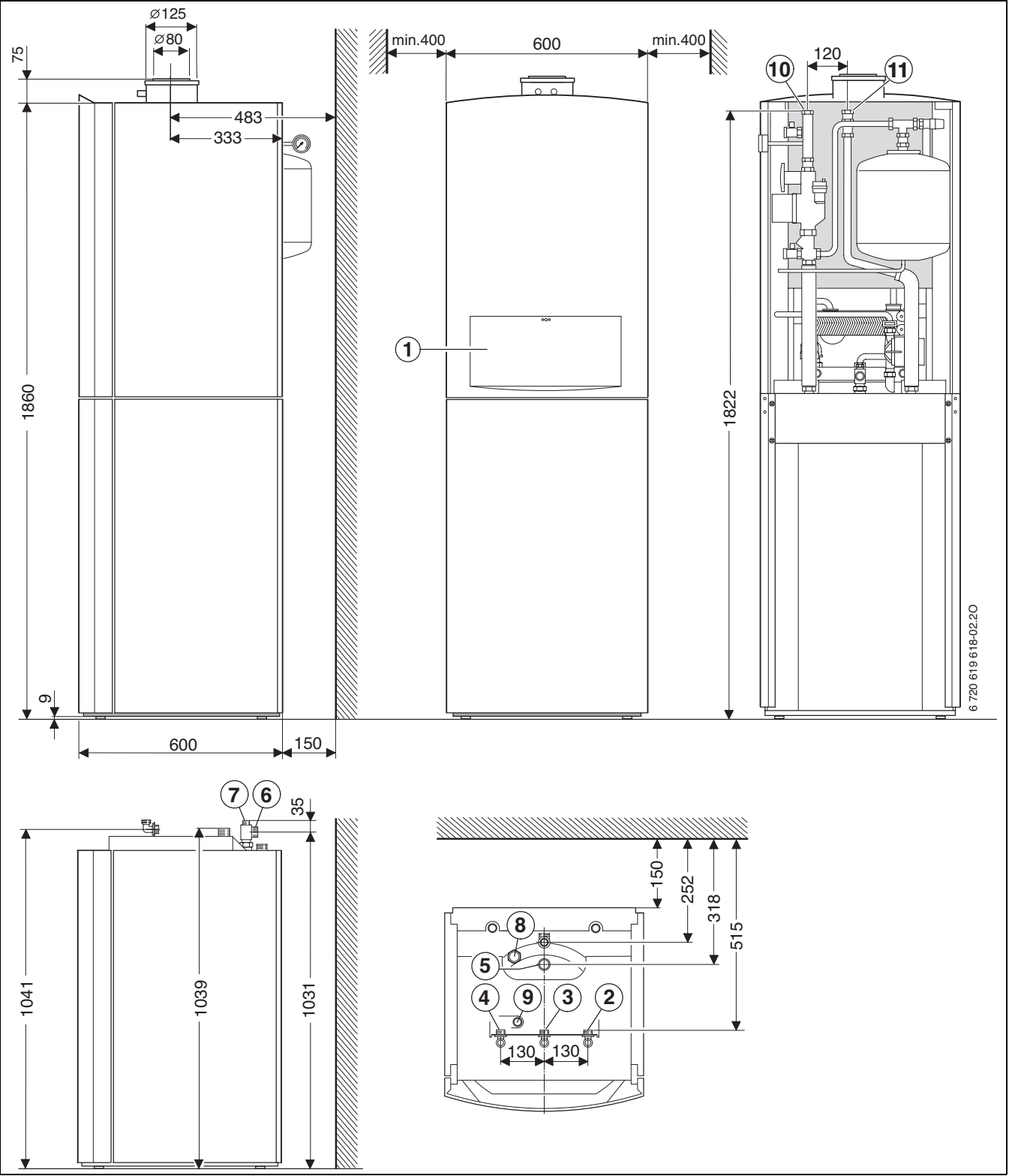

#### *Bild 2*

- [1] Blende
- [2] Heizungsrücklauf G ¾
- [3] Gas G ¾
- [4] Heizungsvorlauf G 34<br>[5] Kaltwasser G 1
- Kaltwasser G 1
- [6] Warmwasser G ¾
- [7] Zirkulation G ½
- [8] Anschluss Speicherladepumpe
- [9] Warmwasseranschluss vom Gerät
- [10] Rücklauf solar (15 mm Klemmringverschraubung)
- [11] Vorlauf solar (15 mm Klemmringverschraubung)

## <span id="page-7-0"></span>**2.9 Geräteaufbau**

<span id="page-7-1"></span>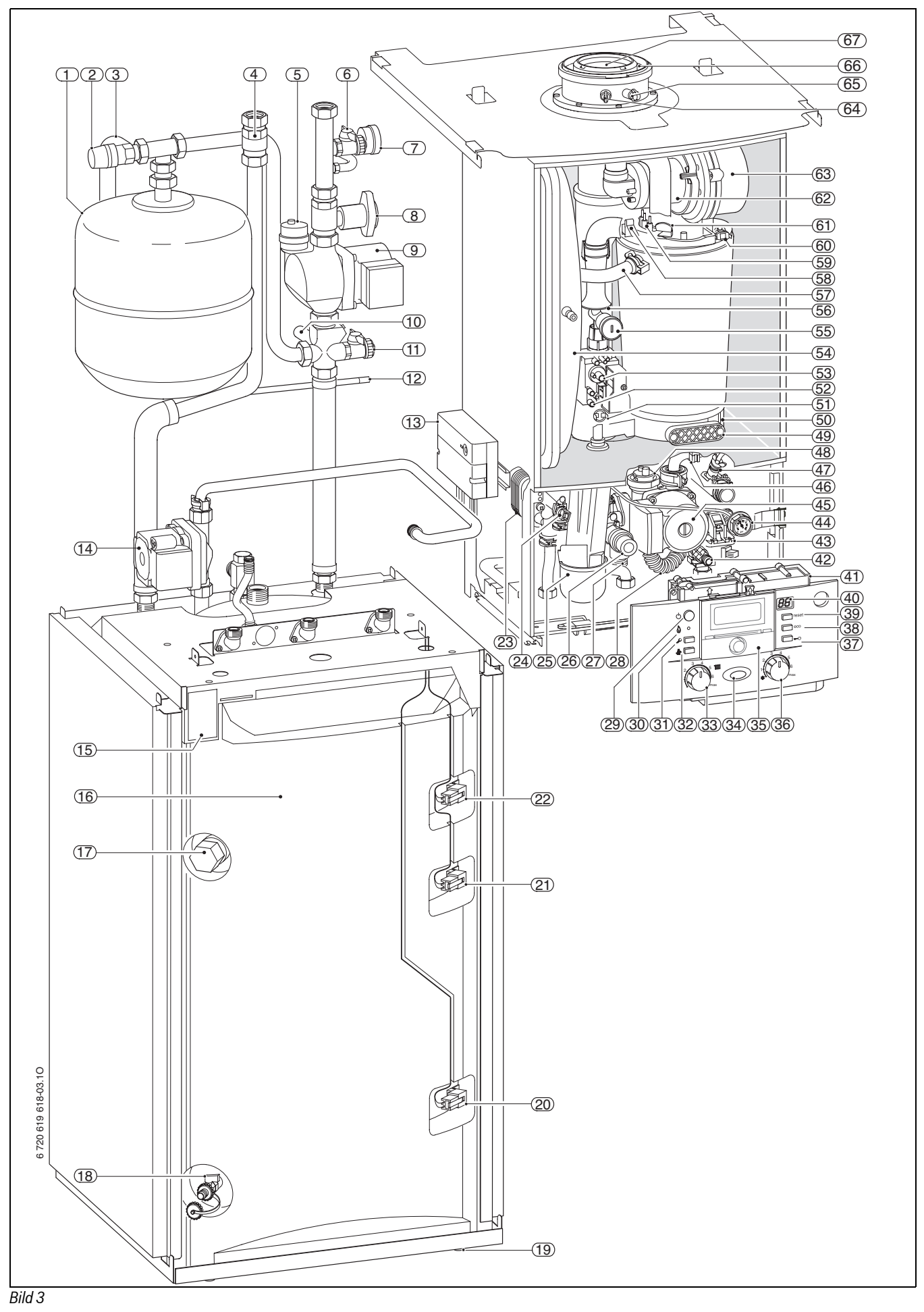

## **Legende zu Bild [3](#page-7-1):**

- [1] Ausdehnungsgefäß solar<br>[2] Sicherheitsventil solar
- [2] Sicherheitsventil solar<br>[3] Schlauch vom Sicherh
- Schlauch vom Sicherheitsventil solar
- [4] Schwerkraftbremse<br>[5] Automatischer Entlü
- [5] Automatischer Entlüfter<br>[6] Füll- und Entleerhahn so
- Füll- und Entleerhahn solar
- [7] Manometer solar
- [8] Absperrhahn mit Schwerkraftbremse
- [9] Solarpumpe
- [10] Durchflussmesser
- [11] Füll- und Entleerhahn solar
- [12] Ventil für Stickstofffüllung
- [13] ISM 1
- [14] Speicherladepumpe
- [15] Typschild
- [16] Warmwasserspeicher
- [17] Schutzanode
- [18] Entleerhahn
- [19] Stellfüße
- [20] Speichertemperaturfühler solar
- [21] Speichertemperaturfühler 1
- [22] Speichertemperaturfühler 2
- [23] Plattenwärmetauscher
- [24] Warmwasser-Temperaturfühler
- [25] Kondensatsiphon
- [26] Sicherheitsventil (Heizkreis)
- [27] Schlauch vom Sicherheitsventil
- [28] Kondensatschlauch
- [29] Ein/Aus-Schalter
- [30] Kontrolllampe Brennerbetrieb
- [31] Servicetaste
- [32] Schornsteinfegertaste
- [33] Vorlauftemperaturregler
- [34] Betriebsleuchte
- [35] Hier kann ein außentemperaturgeführter Regler oder eine Schaltuhr eingebaut sein (Zubehör)
- [36] Warmwasser-Temperaturregler
- [37] Tastensperre
- [38] eco-Taste
- [39] reset-Taste
- [40] Display
- [41] Elektronik
- [42] Entleerhahn (Heizkreis)
- [43] 3-Wege-Ventil
- [44] Manometer Heizung
- [45] Heizungspumpe
- [46] Rücklauftemperaturfühler
- [47] Entlüftungsventil (Warmwasser)
- [48] Automatischer Entlüfter (Heizkreis)
- [49] Deckel Prüföffnung
- [50] Kondensatwanne
- [51] Abgastemperaturbegrenzer
- [52] Messstutzen für Gas-Anschlussdruck
- [53] Einstellschraube minimale Gasmenge
- [54] Ausdehnungsgefäß
- [55 ] Einstellbare Gasdrossel
- [56] Saugrohr
- [57] Heizungsvorlauf
- [58] Vorlauftemperaturfühler
- [59] Elektroden-Set
- [60] Wärmeblock-Temperaturbegrenzer
- [61] Spiegel
- [62] Mischeinrichtung mit Abgasrückströmsicherung (Membran)
- [63] Gebläse
- [64] Abgasmessstutzen
- [65] Verbrennungsluft-Messstutzen
- [66] Verbrennungsluftansaugung
- [67] Abgasrohr

# <span id="page-9-0"></span>**2.10 Elektrische Verdrahtung**

<span id="page-9-1"></span>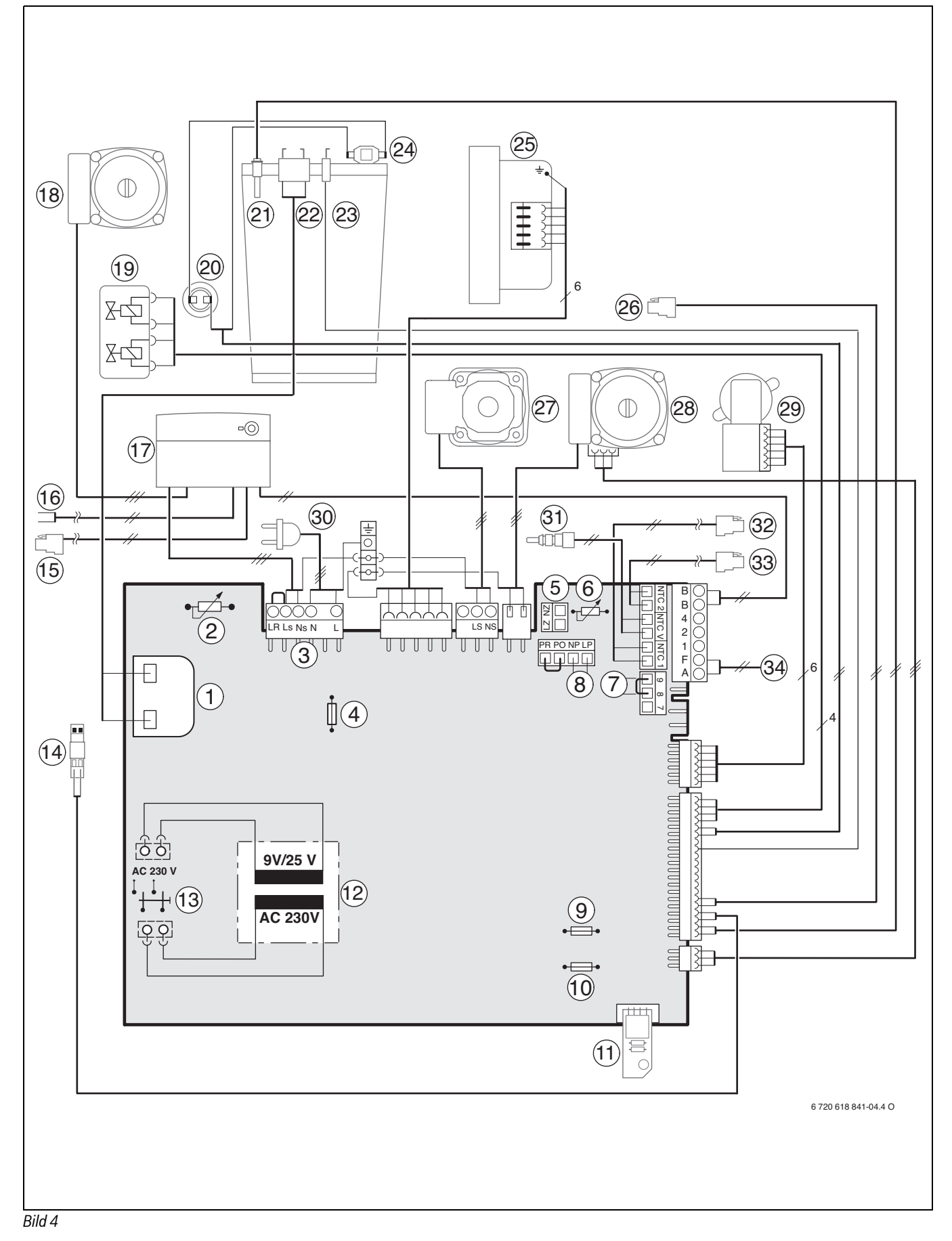

## **Legende zu Bild [4](#page-9-1):**

- [1] Zündtrafo<br>[2] Vorlauften
- [2] Vorlauftemperaturregler<br>[3] Klemmleiste 230 V AC
- Klemmleiste 230 V AC
- [4] Sicherung T 2,5 A (230 V AC)<br>[5] Anschluss externe Heizungspu
- [5] Anschluss externe Heizungspumpe (Primärkreis)<br>[6] Warmwasser-Temperaturregler
- Warmwasser-Temperaturregler
- [7] Anschluss Temperaturwächter TB1 (24 V DC)
- <span id="page-10-0"></span>[8] Anschluss Zirkulationspumpe<sup>1)</sup> oder externe Heizungspumpe im ungemischten Verbraucherkreis (Sekundärkreis)[1\)](#page-10-0)
- [9] Sicherung T 0,5 A (5 V DC) [10] Sicherung T 1,6 A (24 V DC)
- 
- [11] Kodierstecker
- [12] Transformator
- [13] Ein/Aus-Schalter
- [14] Anschluss externer Vorlauftemperaturfühler (z. B. Hydraulische Weiche)
- [15] Speichertemperaturfühler solar
- [16] Anschluss Kollektortemperaturfühler (NTC)
- [17] ISM 1
- [18] Solarpumpe
- [19] Gasarmatur
- [20] Abgastemperaturbegrenzer
- [21] Vorlauftemperaturfühler
- [22] Zündelektrode
- [23] Überwachungselektrode
- [24] Wärmeblock-Temperaturbegrenzer
- [25] Gebläse
- [26] Rücklauftemperaturfühler
- [27] Speicherladepumpe
- [28] Heizungspumpe
- [29] 3-Wege-Ventil
- [30] Anschlusskabel mit Stecker
- [31] Warmwasser-Temperaturfühler
- [32] Speichertemperaturfühler 1
- [33] Speichertemperaturfühler 2
- [34] Anschluss Außentemperaturfühler

<sup>1)</sup> Die Servicefunktion 5.E einstellen,  $\rightarrow$  Seite [35](#page-34-0).

# <span id="page-11-0"></span>**2.11 Technische Daten**

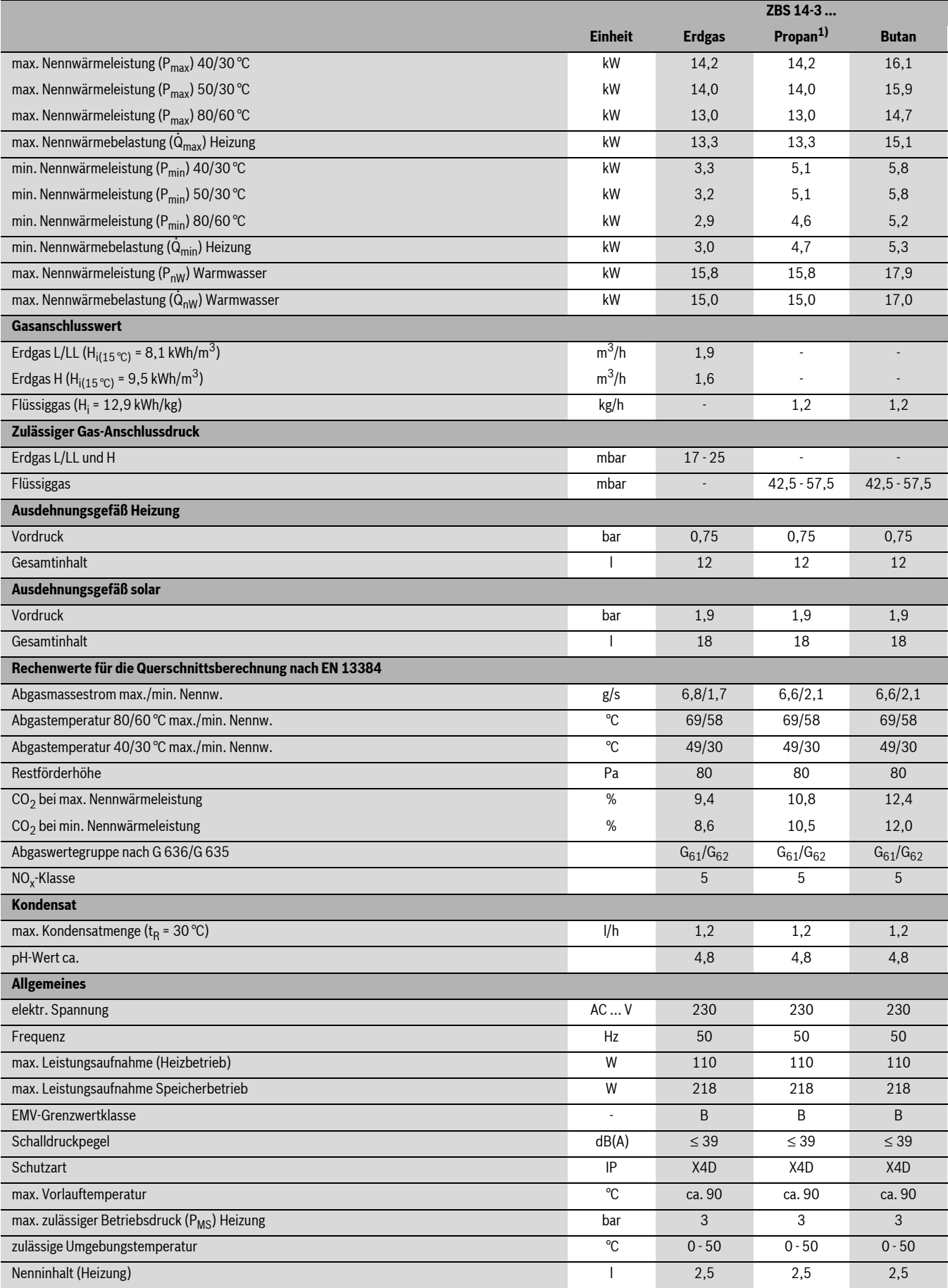

<span id="page-11-1"></span>*Tab. 5*

1) Standardwert für Flüssiggas bei ortsfesten Behältern bis 15000 l Inhalt

## <span id="page-12-0"></span>**2.12 Technische Daten mit Speicher**

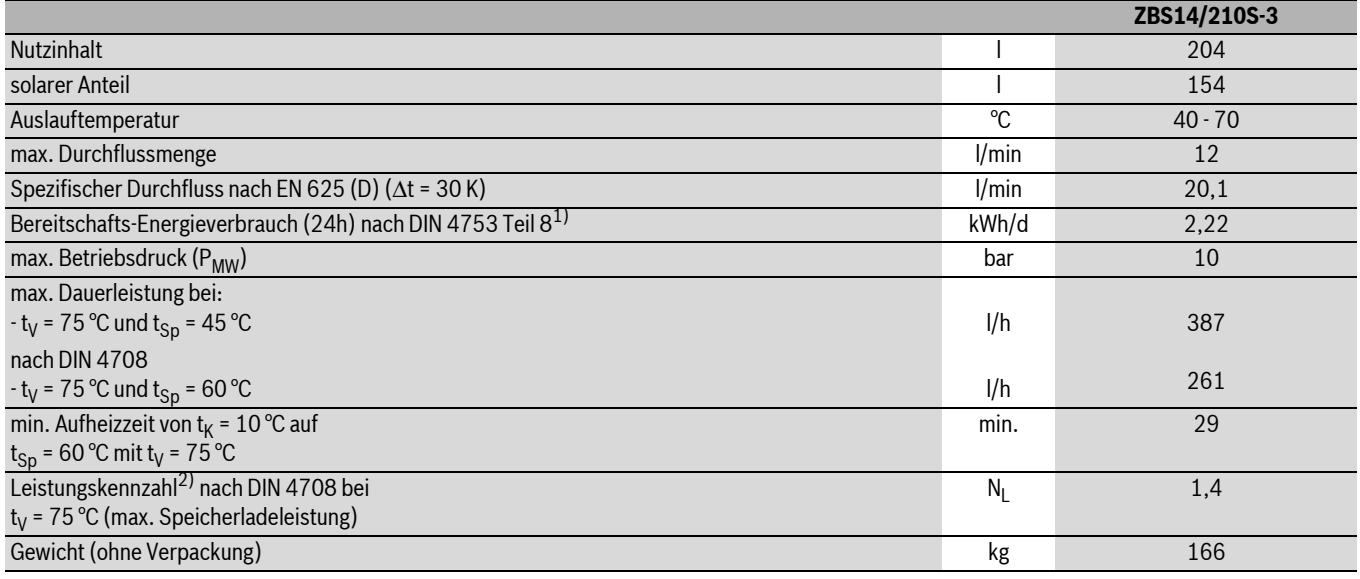

<span id="page-12-3"></span>*Tab. 6*

1) Normvergleichswert, Verteilungsverluste außerhalb des Speichers sind nicht berücksichtigt.

2) Die Leistungskennzahl N<sub>L</sub> gibt die Anzahl der voll zu versorgenden Wohnungen mit 3,5 Personen, einer Normalbadewanne und zwei weiteren Zapfstellen an. N<sub>L</sub> wurde nach DIN 4708 bei t<sub>Sp</sub> = 60 °C, t<sub>z</sub> = 45 °C, t<sub>K</sub> = 10 °C und bei max. übertragbarer Leistung ermittelt.

- $t_V$  = Vorlauftemperatur
- $t_{\text{Sp}}$  = Speichertemperatur
- 
- $t_K$  = Kaltwasser-Eintrittstemperatur<br> $t_Z$  = Warmwasserauslauftemperatur = Warmwasserauslauftemperatur

#### <span id="page-12-1"></span>**2.13 Kondensatzusammensetzung**

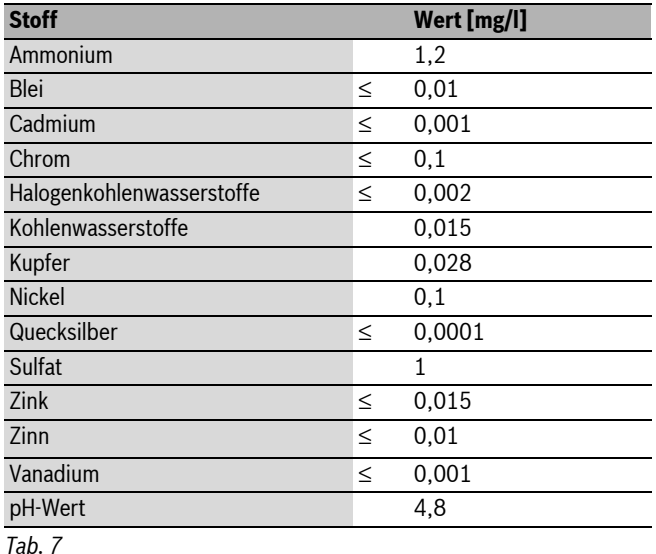

# <span id="page-12-2"></span>**3 Vorschriften**

Folgende Richtlinien und Vorschriften einhalten:

- Landesbauordnung
- Bestimmungen des zuständigen Gasversorgungsunternehmens
- **EnEG** (Gesetz zur Einsparung von Energie)
- **EnEV** (Verordnung über energiesparenden Wärmeschutz und energiesparende Anlagentechnik bei Gebäuden)
- **Heizraumrichtlinien** oder die Bauordnung der Bundesländer, Richtlinien für den Einbau und die Einrichtung von zentralen Heizräumen und ihren Brennstoffräumen

Beuth-Verlag GmbH - Burggrafenstraße 6 - 10787 Berlin

- **DVGW**, Wirtschafts- und Verlagsgesellschaft, Gas- und Wasser GmbH - Josef-Wirmer-Str. 1–3 - 53123 Bonn
	- Arbeitsblatt G 600, TRGI
	- (Technische Regeln für Gasinstallationen)
	- Arbeitsblatt G 670, (Aufstellung von Gasfeuerstätten in Räumen mit mechanischen Entlüftungsanlagen)
- **TRF 1996** (Technische Regeln für Flüssiggas) Wirtschafts- und Verlagsgesellschaft, Gas- und Wasser GmbH - Josef-Wirmer-Str. 1–3 - 53123 Bonn
- **DIN-Normen**, Beuth-Verlag GmbH Burggrafenstraße 6 10787 Berlin
	- **DIN 1988**, TRWI (Technische Regeln für Trinkwasserinstallationen)
	- **DIN 4708** (Zentrale Wassererwärmungsanlagen)
	- **DIN 4807** (Ausdehnungsgefäße)
	- **DIN EN 12828** (Heizungssysteme in Gebäuden)
	- **DIN EN 1717** (Schutz des Trinkwassers vor Verunreinigungen)
	- **DIN VDE 0100**, Teil 701 (Errichten von Starkstromanlagen mit Nennspannungen bis 1000 V, Räume mit Badewanne oder Dusche)
- **VDI-Richtlinien**, Beuth-Verlag GmbH Burggrafenstraße 6 10787 Berlin
	- **VDI 2035**, Vermeidung von Schäden in Warmwasserheizungsanlagen
- **Österreich:**
	- **ÖVGW**-Richtlinien **G 1** und **G 2** sowie regionale Bauordnungen
	- **ÖNORM H 5195-1** (Verhütung von Schäden durch Korrosion und Steinbildung in geschlossenen Warmwasser-Heizungsanlagen mit Betriebstemperaturen bis 100 °C)
	- **ÖNORM H 5195-2** (Verhütung von Frostschäden in geschlossenen Heizungsanlagen)
- **Schweiz:** SVGW- und VKF-Richtlinien, kantonale und örtliche Vorschriften sowie Teil 2 der Flüssiggasrichtlinie

# <span id="page-13-0"></span>**4 Installation**

**GEFAHR:** Lebensgefahr durch Explosion!

- Gashahn schließen vor Arbeiten an gasführenden Teilen.
- $\triangleright$  Dichtheitsprüfung durchführen nach Arbeiten an gasführenden Teilen.

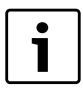

Aufstellung, Stromanschluss, gas- und abgasseitigen Anschluss und Inbetriebnahme darf nur ein beim Gas- oder Energieversorgungsunternehmen zugelassener Fachbetrieb vornehmen.

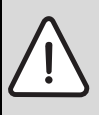

**WARNUNG:** Verbrühungsgefahr und Wasserschaden! Der Betrieb des Gerätes ohne Sicherheitsgruppe zerstört den Warmwasserspeicher.

- $\triangleright$  Sicherheitsgruppe Nr. 429/430 im Kaltwassereintritt montieren.
- Abblaseöffung des Sicherheitsventils nicht verschließen.

## <span id="page-13-1"></span>**4.1 Wichtige Hinweise**

 $\triangleright$  Vor der Installation Stellungnahmen des Gasversorgungsunternehmens und des Schornsteinfegermeisters einholen.

## **Füll- und Ergänzungswasser für die Heizungsanlage**

Durch ungeeignetes Füll- und Ergänzungswasser im Heizsystem kann der Wärmeblock verkalken und zum vorzeitigen Ausfall des Gerätes führen.

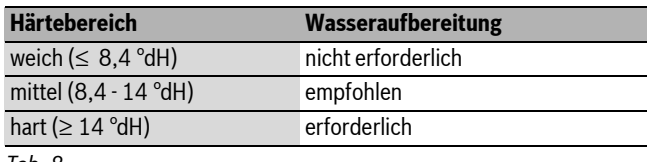

*Tab. 8*

1

Zur einfachen Wasseraufbereitung:

► Verwenden Sie das von uns freigegebene System der Fa. Orben.

## <span id="page-13-10"></span>**Offene Heizungsanlagen**

 $\triangleright$  Offene Heizungsanlagen in geschlossene Systeme umbauen.

## <span id="page-13-12"></span>**Schwerkraftheizungen**

B Gerät über hydraulische Weiche mit Schlammabscheider an das vorhandene Rohrnetz anschließen

#### <span id="page-13-6"></span>**Fußbodenheizungen**

B Merkblatt 7 181 465 172 über den Einsatz von Junkers Gasgeräten bei Fußbodenheizungen beachten.

## <span id="page-13-7"></span>**Verzinkte Heizkörper und Rohrleitungen**

Um Gasbildung zu vermeiden:

 $\blacktriangleright$  Keine verzinkten Heizkörper und Rohrleitungen verwenden.

## <span id="page-13-9"></span>**Neutralisationseinrichtung**

Wenn die Baubehörde eine Neutralisationseinrichtung fordert:

 $\blacktriangleright$  Neutralisationseinrichtung NB 100 verwenden.

## <span id="page-13-11"></span>**Verwendung eines raumtemperaturgeführten Reglers**

B Kein Thermostatventil am Heizkörper des Führungsraums einbauen.

## <span id="page-13-3"></span>**Frostschutzmittel**

Folgende Frostschutzmittel sind zulässig:

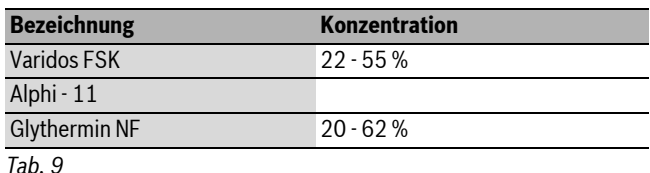

# <span id="page-13-8"></span>**Korrosionsschutzmittel**

Folgende Korrosionsschutzmittel sind zulässig:

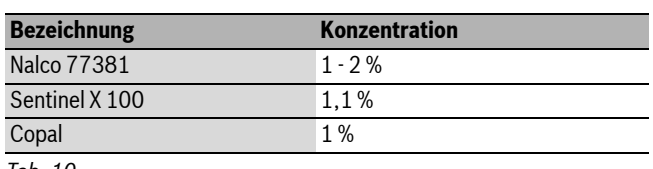

*Tab. 10*

## <span id="page-13-4"></span>**Dichtmittel**

Die Zugabe von Dichtmitteln in das Heizwasser kann nach unserer Erfahrung zu Problemen (Ablagerungen im Wärmeblock) führen. Wir raten daher von deren Verwendung ab.

## <span id="page-13-13"></span>**Strömungsgeräusche**

Um Strömungsgeräusche zu vermeiden:

Bei Zweirohrheizungen ein 3-Wege-Ventil am entferntesten Heizkörper einbauen.

## <span id="page-13-5"></span>**Flüssiggas**

Um das Gerät vor zu hohem Druck zu schützen (TRF):

 $\blacktriangleright$  Druckregelgerät mit Sicherheitsventil einbauen.

## <span id="page-13-2"></span>**4.2 Größe des Ausdehnungsgefäßes für die Heizung prüfen**

Das folgende Diagramm ermöglicht die überschlägige Schätzung, ob das eingebaute Ausdehnungsgefäß ausreicht oder ein zusätzliches Ausdehnungsgefäß benötigt wird (nicht für Fußbodenheizung).

Für die gezeigten Kennlinien wurden folgende Eckdaten berücksichtigt:

- 1 % Wasservorlage im Ausdehnungsgefäß oder 20 % des Nennvolumens im Ausdehnungsgefäß
- Arbeitsdruckdifferenz des Sicherheitsventils von 0,5 bar, entsprechend DIN 3320
- Vordruck des Ausdehnungsgefäßes entspricht der statischen Anlagenhöhe über dem Wärmeerzeuger
- maximaler Betriebsdruck: 3 bar

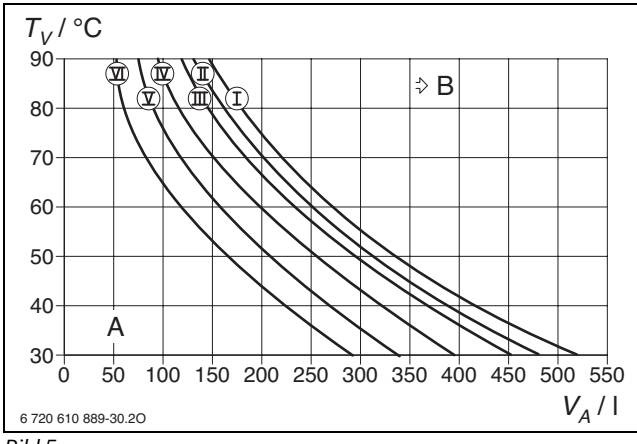

#### *Bild 5*

- I Vordruck 0,2 bar
- II Vordruck 0,5 bar
- III Vordruck 0,75 bar (Grundeinstellung)
- IV Vordruck 1,0 bar
- V Vordruck 1,2 bar
- VI Vordruck 1,3 bar
- $T_V$  Vorlauftemperatur<br> $V_A$  Anlageninhalt in Lit
- $V_A$  Anlageninhalt in Litern<br>A Arbeitsbereich des Aus
- A Arbeitsbereich des Ausdehnungsgefäßes
- B zusätzliches Ausdehnungsgefäß erforderlich
- $\triangleright$  Im Grenzbereich: Genaue Gefäßgröße nach DIN EN 12828 ermitteln.
- B Wenn der Schnittpunkt rechts neben der Kurve liegt: Zusätzliches Ausdehnungsgefäß installieren.

#### <span id="page-14-0"></span>**4.3 Wichtige Hinweise für die Solaranlage**

- Für die Rohrleitungen empfehlen wir das Zubehör Solar-Doppelrohr SDR 15.
- Die im Auslieferungszustand fest verbundenen Teile sind montagefertig eingedichtet.
- Sicherheitsventil nicht verschließen.
- Als Auffangbehälter für die Wärmeträgerflüssigkeit am Sicherheitsventil empfehlen wir das Zubehör 1081.
- Zwischen den Kollektoren, dem Sicherheitsventil und dem Solarausdehnungsgefäß kein Absperrventil einbauen.
- Der Vordruck des Solarausdehnungsgefäßes ist bei Anlagen mit einem Höhenunterschied über 12 m vor der Montage anzupassen  $(\rightarrow$  Kapite[l 6.1](#page-25-6)).
- Im Leitungssystem können in Kollektornähe kurzzeitig Temperaturen bis ca. 175 °C erreicht werden. Nur Temperaturbeständige Materialien verwenden. Wir empfehlen das Hartlöten der Rohrleitungen.
- Wenn die Befüllung der Anlage nicht mit einer Solar-Befüllpumpe erfolgt, muss an der höchsten Stelle des Leitungssystems eine zusätzliche Entlüftung eingebaut werden.
- Um Lufteinschlüsse zu vermeiden, die Rohrleitungen vom Speicher zum Kollektor steigend verlegen.
- An der tiefsten Stelle des Leitungssystems einen Ablasshahn einbauen.
- Rohrleitung an die Erdung des Hauses anschließen.

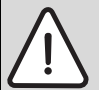

**GEFAHR:** durch Verbrühen beim Abblasen von heißer Wärmeträgerflüssigkeit!

Für den Ablauf des Sicherheitsventils am Ausdehnungsgefäß das Zubehör Nr. 1081 Auffangbehälter verwenden.

## <span id="page-14-1"></span>**4.4 Aufstellort wählen**

#### <span id="page-14-7"></span>**Vorschriften zum Aufstellraum**

Die DVGW-TRGI und für Flüssiggasgeräte die TRF in der jeweils neuesten Fassung beachten.

- $\blacktriangleright$  Länderspezifische Bestimmungen beachten.
- B Installationsanleitungen der Abgaszubehöre wegen deren Mindesteinbaumaßen beachten.

#### <span id="page-14-6"></span>**Verbrennungsluft**

Zur Vermeidung von Korrosion muss die Verbrennungsluft frei von aggressiven Stoffen sein.

Als korrosionsfördernd gelten Halogen-Kohlenwasserstoffe, die Chloroder Fluorverbindungen enthalten. Diese können z. B. in Lösungsmitteln, Farben, Klebstoffen, Treibgasen und Haushaltsreinigern enthalten sein ( $\rightarrow$  Tab. [11,](#page-14-3) Seite [15\)](#page-14-3).

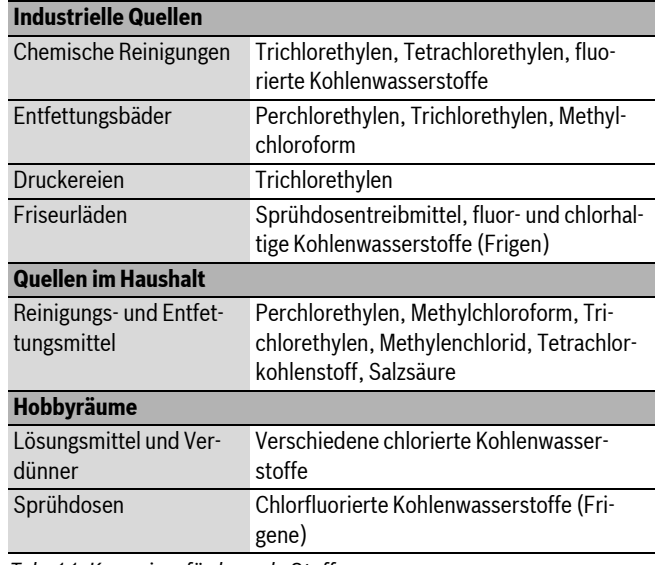

<span id="page-14-3"></span>*Tab. 11 Korrosionsförderende Stoffe*

#### <span id="page-14-5"></span>**Oberflächentemperatur**

Die maximale Oberflächentemperatur des Geräts liegt unter 85 °C. Nach TRGI und TRF sind daher keine besonderen Schutzmaßnahmen für brennbare Baustoffe und Einbaumöbel erforderlich. Abweichende Vorschriften einzelner Bundesländer beachten.

## <span id="page-14-4"></span>**Flüssiggasanlagen unter Erdgleiche**

Das Gerät erfüllt die Anforderungen der TRF bei der Aufstellung unter Erdgleiche.

#### <span id="page-14-2"></span>**4.5 Rohrleitungen vorinstallieren**

- ► Verpackung entfernen, dabei Hinweise auf der Verpackung beachten.
- $\blacktriangleright$  Warmwasseranschluss mit Dichtung an Speicher montieren.

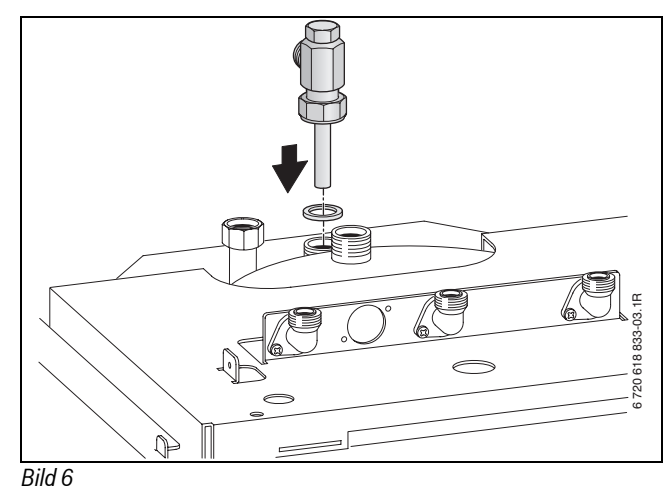

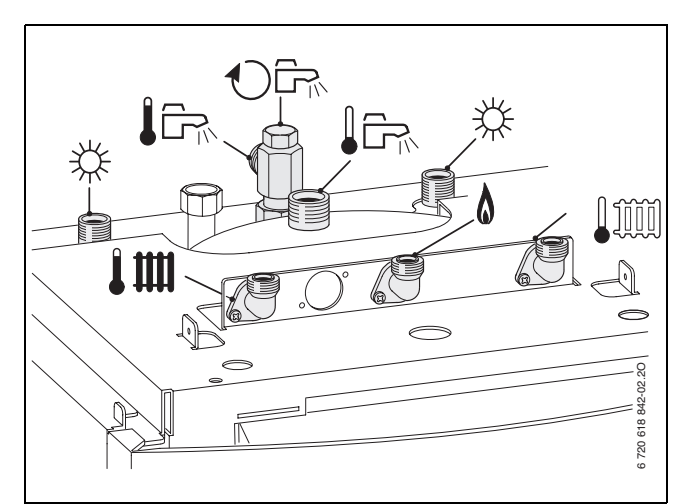

*Bild 7 Anschlüsse am Speicher*

- $\triangleright$  Auf dem Typschild die Kennzeichnung des Bestimmungslandes und Eignung für die vom Gasversorgungsunternehmen gelieferte Gasart prüfen ( $\rightarrow$  Seit[e 8\)](#page-7-1).
- B Rohrweite für die Gaszuführung nach DVGW-TRGI (Erdgas) und TRF (Flüssiggas) bestimmen.
- Eum Füllen und Entleeren der Anlage bauseits an der tiefsten Stelle einen Füll- und Entleerhahn anbringen.

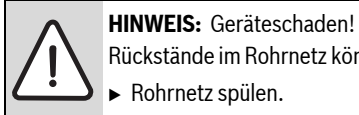

Rückstände im Rohrnetz können das Gerät beschädigen.

- $\blacktriangleright$  Rohrnetz spülen.
- $\blacktriangleright$  Zuerst alle Rohrleitungen montieren und anschließend das Gerät auf den Speicher montieren.

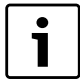

Für externe Anschlüsse können Sie die den Zubehören beiliegenden Anschlussnippel verwenden.

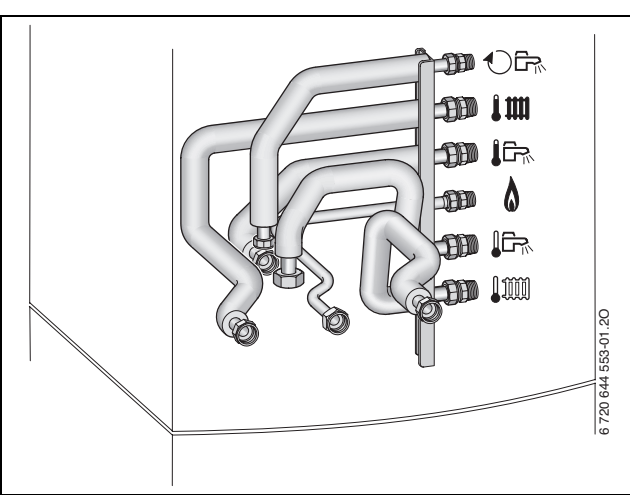

*Bild 8 Beispiel: Anschlüsse nach rechts Nr. 1521*

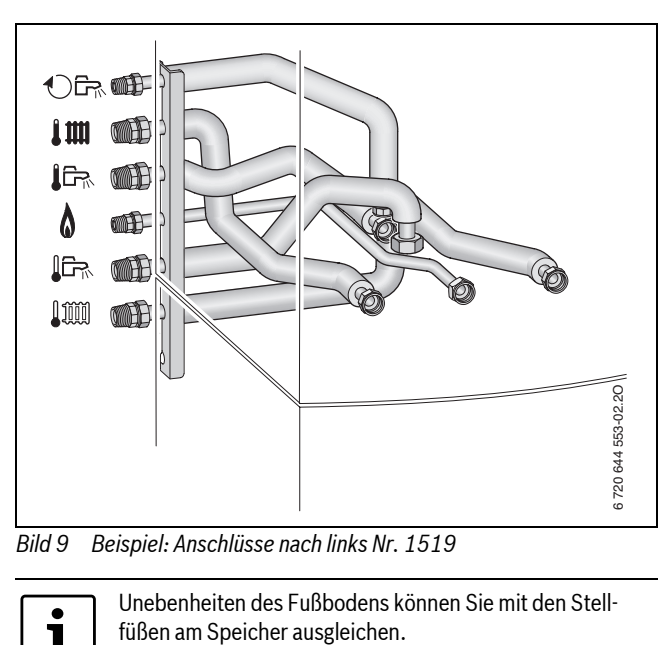

*Bild 9 Beispiel: Anschlüsse nach links Nr. 1519*

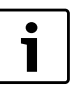

Unebenheiten des Fußbodens können Sie mit den Stell-

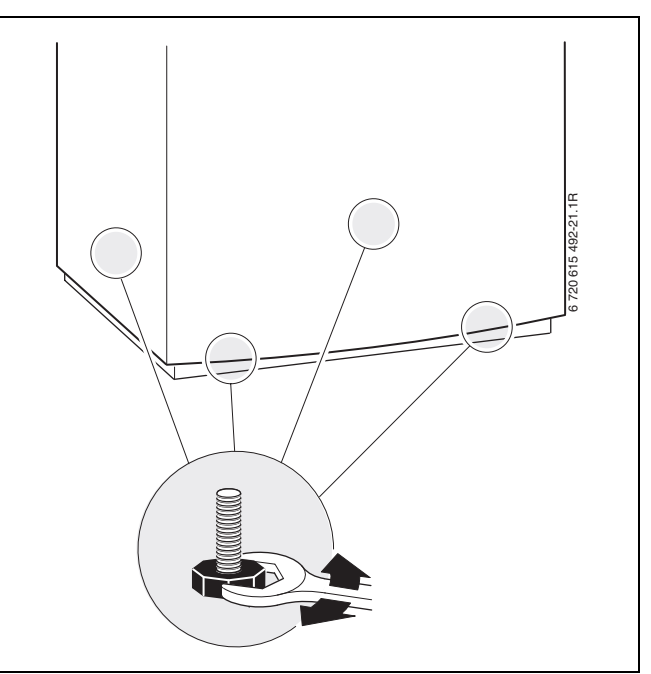

*Bild 10*

## <span id="page-15-0"></span>**Zirkulationsanschluss/Zirkulationsleitungen**

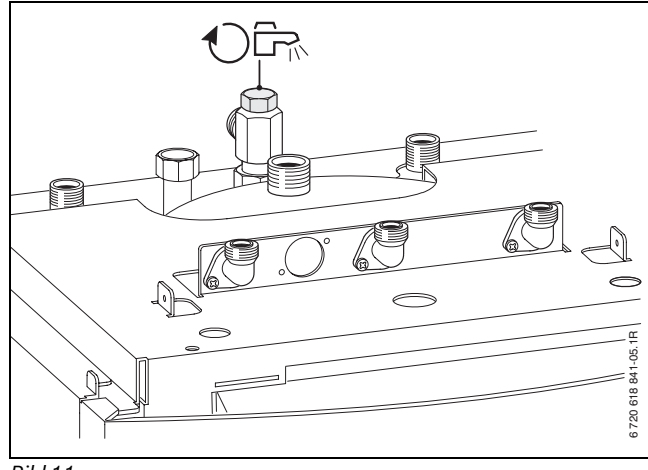

Die Dimensionierung von Zirkulationsleitungen ist nach DVGW Arbeitsblatt W 553 zu bestimmen.

Bei Ein- bis Vierfamilienhäusern kann auf eine aufwändige Berechnung verzichtet werden, wenn folgende Bedingungen eingehalten werden:

- Zirkulations-, Einzel- und Sammelleitungen mit einem Innendurchmesser von mindestens 10 mm.
- Zirkulationspumpe in DN 15 mit einem Förderstrom von max. 200 l/h und einem Förderdruck von 100 mbar.
- Länge der Warmwasserleitungen max. 30 m.
- Länge der Zirkulationsleitung max. 20 m.
- Der Temperaturabfall darf 5 K nicht überschreiten (DVGW Arbeitsblatt W 551)

ī

Zur einfachen Einhaltung dieser Vorgaben:  $\blacktriangleright$  Regelventil mit Thermometer einbauen.

Elektrischer Anschluss der Zirkulationspumpe ( $\rightarrow$  Seite [26\)](#page-25-7).

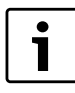

Um elektrische- und thermische Energie zu sparen, Zirkulationspumpe nicht im Dauerbetrieb laufen lassen.

#### <span id="page-16-3"></span>**Wartungshähne Nr. 862**

Der Gashahn hat eine thermische Absperreinrichtung, die in Deutschland vorgeschrieben ist.

Der Gashahn ist für Erdgas und Flüssiggas verwendbar.

 $\triangleright$  Zubehör entsprechend der beiliegenden Installationsanleitung montieren.

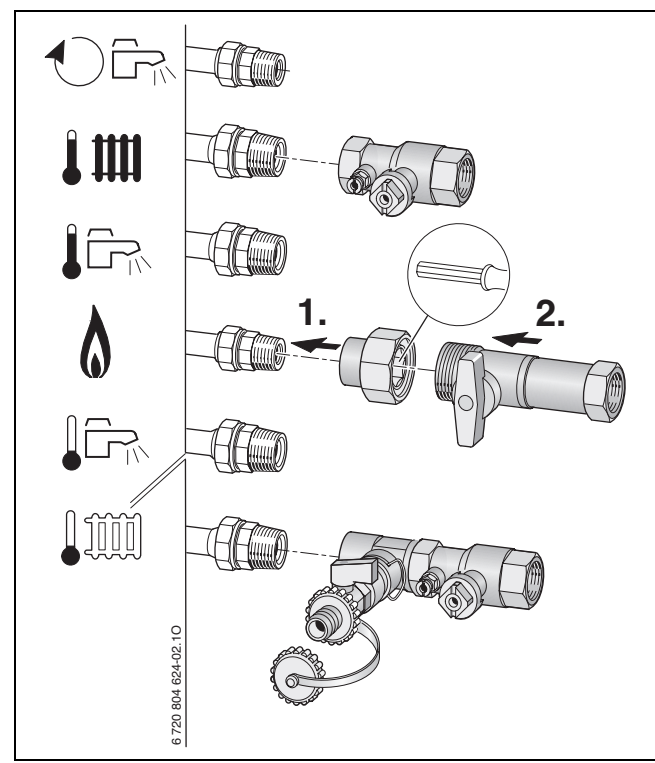

*Bild 12 Montage der Wartungshähne Nr. 862 am Beispiel Anschlüsse nach rechts Nr. 1521*

- B Rohrweite für die Gaszuführung nach DVGW-TRGI (Erdgas) und TRF (Flüssiggas) bestimmen.
- Bei Flüssiggas: Druckregelgerät mit Sicherheitsventil einbauen, um das Gerät vor zu hohem Druck zu schützen (TRF).

#### <span id="page-16-1"></span>**Sicherheitsgruppe Nr. 429/430**

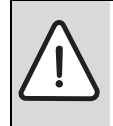

**WARNUNG:** Verbrühungsgefahr und Wasserschaden! Der Betrieb des Gerätes ohne Sicherheitsgruppe zerstört den Warmwasserspeicher.

- $\triangleright$  Sicherheitsgruppe Nr. 429/430 im Kaltwassereintritt montieren.
- $\blacktriangleright$  Abblaseöffung des Sicherheitsventils nicht verschließen.

Im Kaltwassereintritt ist nach DIN 1988 eine Sicherheitsgruppe erforderlich.

Wenn der Ruhedruck im Kaltwassereintritt 80 % des Sicherheitsventil-Ansprechdrucks überschreitet, ist zusätzlich ein Druckminderer erforderlich.

- Sicherheitsgruppe Nr. 429 besteht aus Sicherheitsventil, Absperrhahn, Rückflussverhinderer und Manometeranschluss.
- Sicherheitsgruppe Nr. 430 enthält zusätzlich einen einstellbaren Druckminderer
- $\triangleright$  Sicherheitsgruppe nach beiliegender Installationsanleitung montieren.

## <span id="page-16-2"></span>**Ablaufgarnitur Nr. 885**

Um aus dem Sicherheitsventil austretendes Wasser und das Kondensat sicher ableiten zu können, gibt es die Ablaufgarnitur Nr. 885.

- $\triangleright$  Ableitung aus korrosionsfesten Werkstoffen (ATV-A 251) erstellen. Dazu gehören: Steinzeugrohre, PVC-Hart-Rohre, PVC-Rohre, PE-HD-Rohre, PP-Rohre, ABS/ASA-Rohre, Gussrohre mit Innenemaillierung oder Beschichtung, Stahlrohre mit Kunststoffbeschichtung, nichtrostende Stahlrohre, Borosilikatglas-Rohre.
- $\triangleright$  Ableitung direkt an einen externen Anschluss DN 50 montieren.
- B Ableitungen nicht verändern oder verschließen.
- Schläuche nur mit Gefälle verlegen.

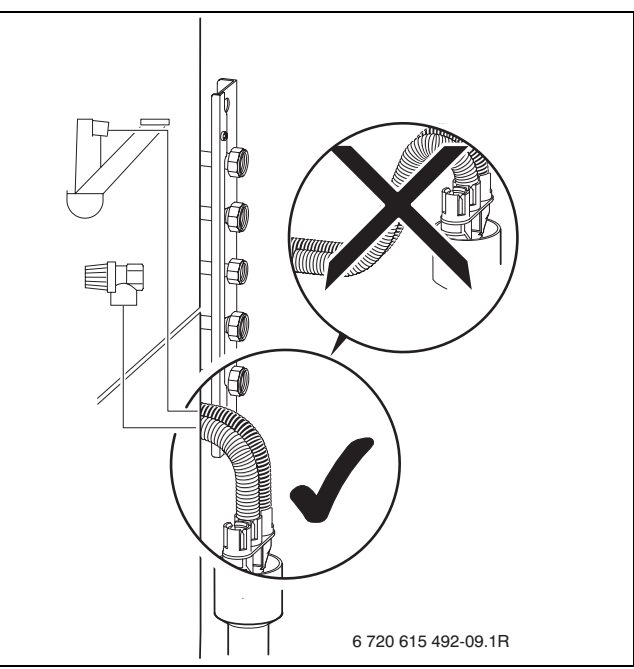

<span id="page-16-0"></span>*Bild 13*

## <span id="page-17-0"></span>**4.6 Vorlauf/Rücklauf solar und Gerät auf Speicher montieren und anschließen**

Vorlauf solar und Rücklauf solar können ohne Einschränkungen der Funktion getauscht werden.

B Vorlauf solar mit Dichtung auf den Speicher schrauben.

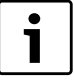

Für den Ablauf des Sicherheitsventils am Ausdehnungsgefäß das Zubehör Nr. 1081 Auffangbehälter verwenden.

- $\triangleright$  Rücklauf solar komplett mit Dichtung auf den Speicher schrauben.
- B Verbindungsrohr mit Dichtungen montieren.
- B Isolierung für die Solarpumpe aufstecken.

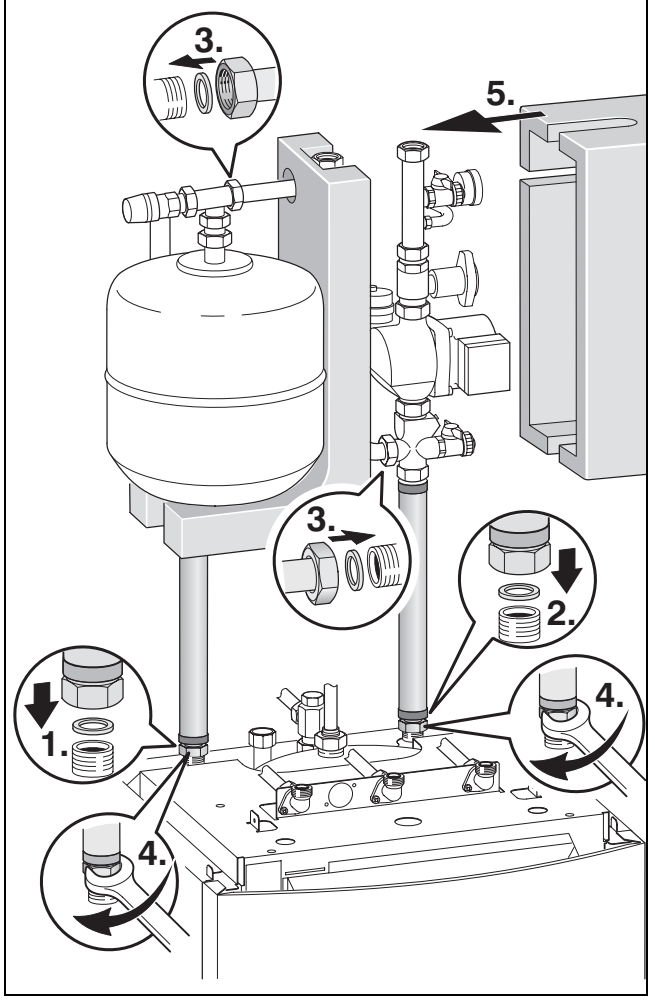

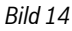

B Speicherladepumpe mit **Gummidichtung** montieren.

 $\blacktriangleright$  Adapter mit **Gummidichtung** montieren.

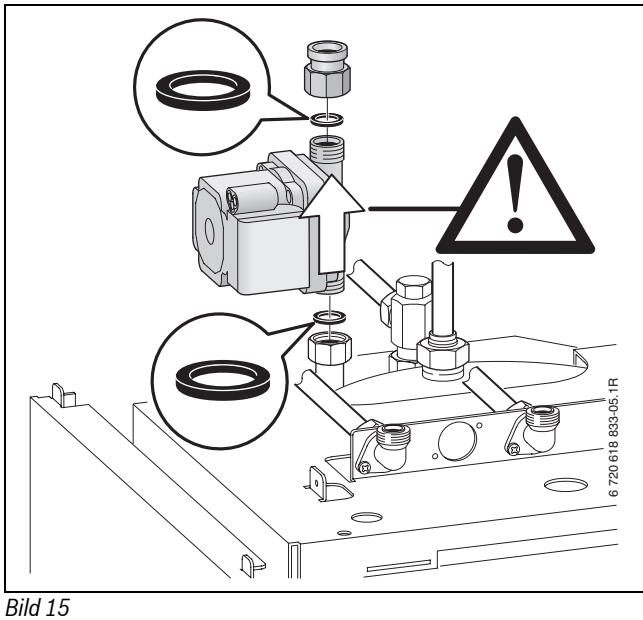

 $\blacktriangleright$  Dichtungen auf Speicher legen.

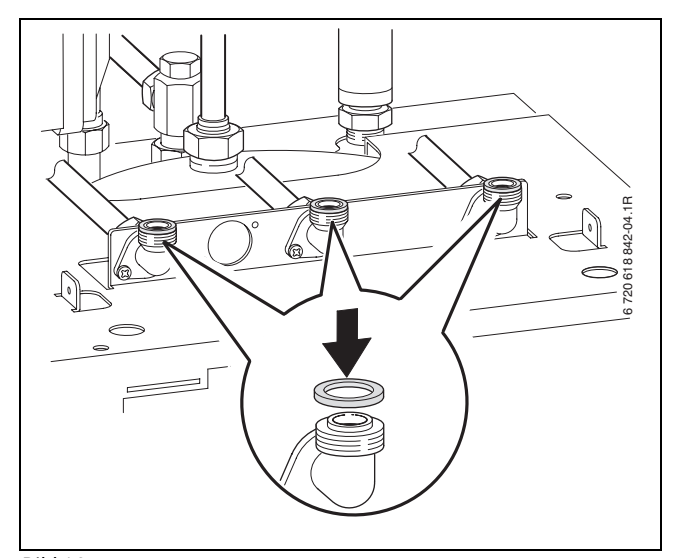

- *Bild 16*
- $\blacktriangleright$  Verschlussleiste entfernen.

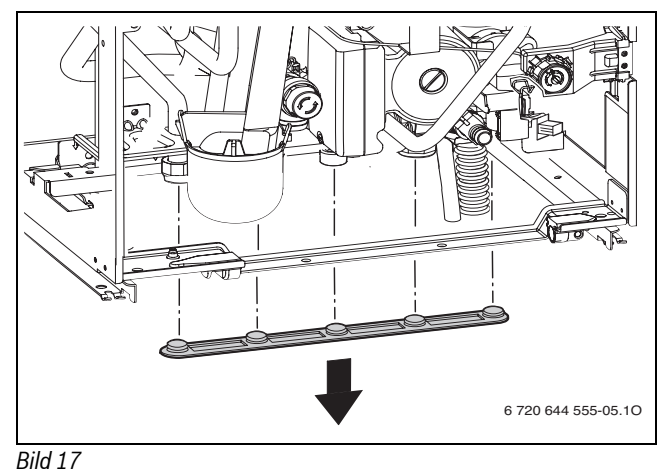

 $\blacktriangleright$  Gerät auf Speicher stellen.

Ť

► Gerät mit zwei Schrauben M5 sichern.

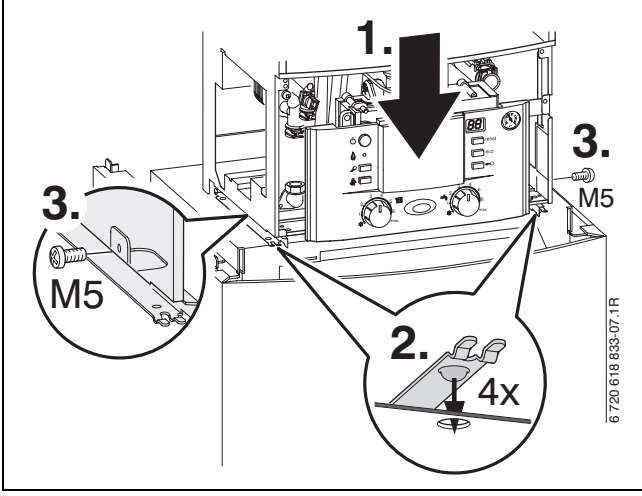

*Bild 18*

 $\blacktriangleright$  Abdeckung des Speichers abnehmen.

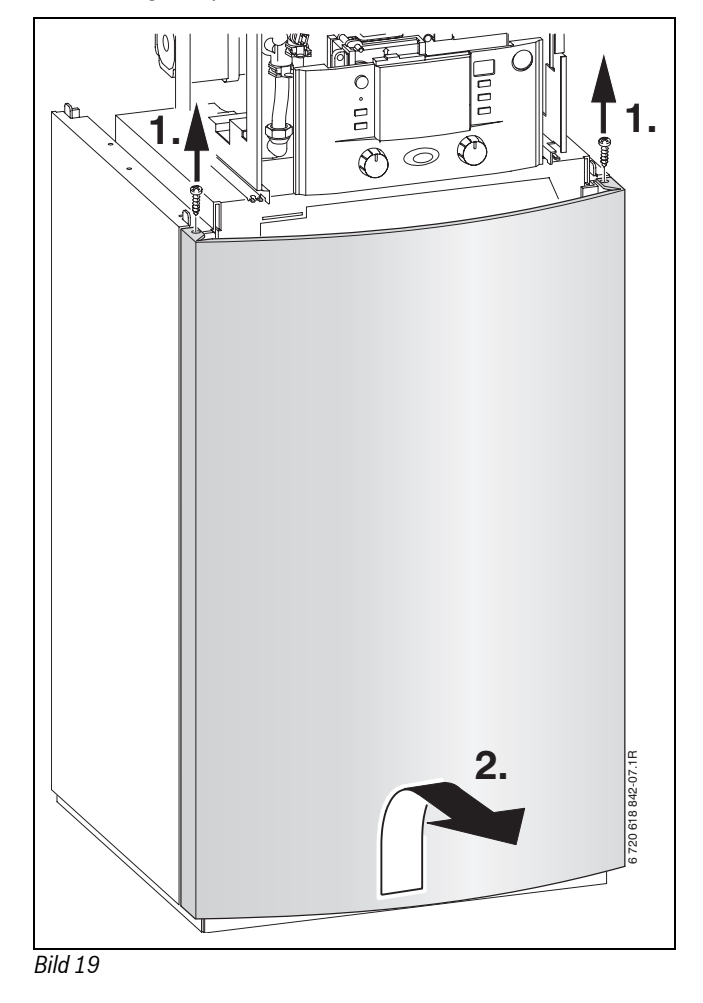

 $\blacktriangleright$  Elektronik nach unten klappen.

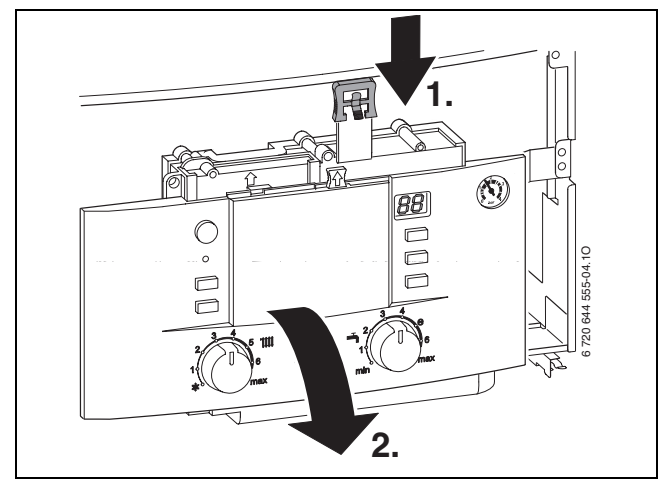

*Bild 20*

- B Wärmedämmungen der NTC-Anschlüsse am Speicher entfernen.
- B Kabel mit NTC-Stecker verlegen, mit den beiliegenden Sicherungsnägeln sichern, Stecker aufstecken und wieder wärmedämmen.

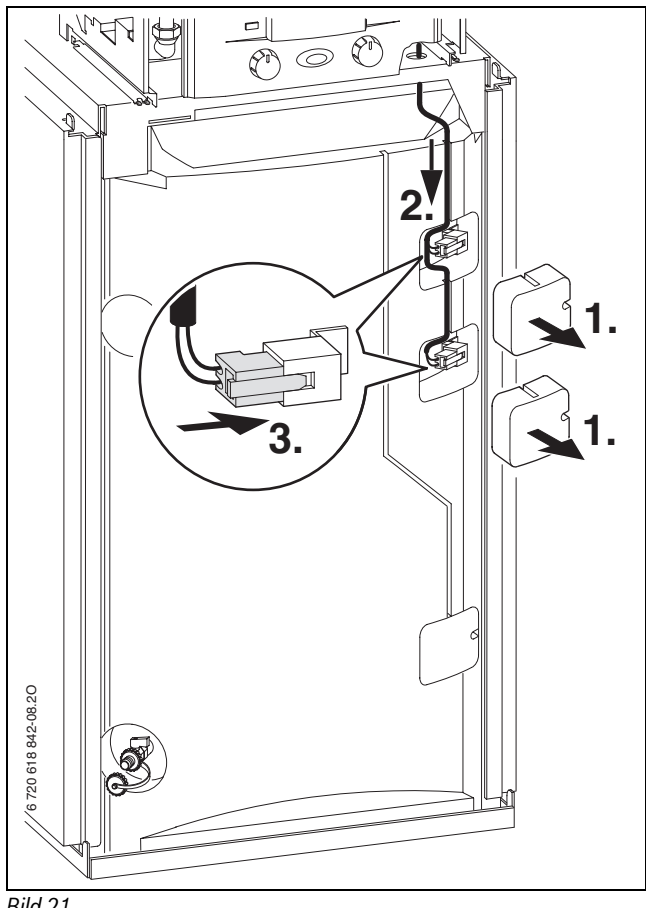

*Bild 21*

B Pumpenstecker vom Gerät auf Speicherladepumpe stecken.

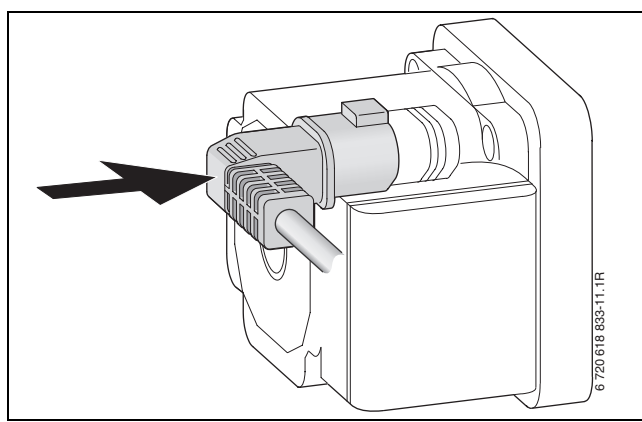

*Bild 22*

 $\blacktriangleright$  Verschraubungen festziehen.

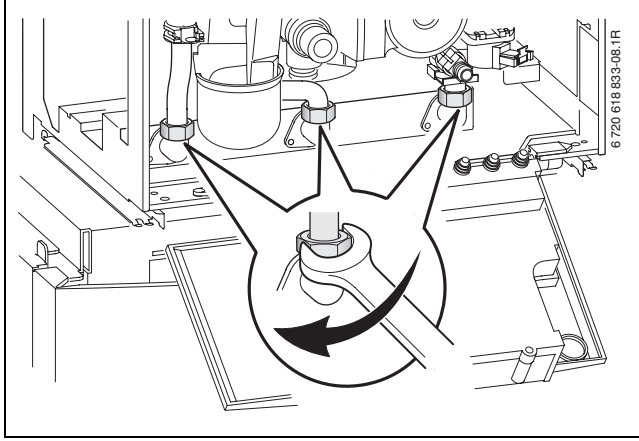

# *Bild 23*

 $\triangleright$  O-Ringe am Warmwasser-Rücklaufrohr fetten, Warmwasser-Rücklaufrohr montieren und Sicherungsklammer aufstecken.

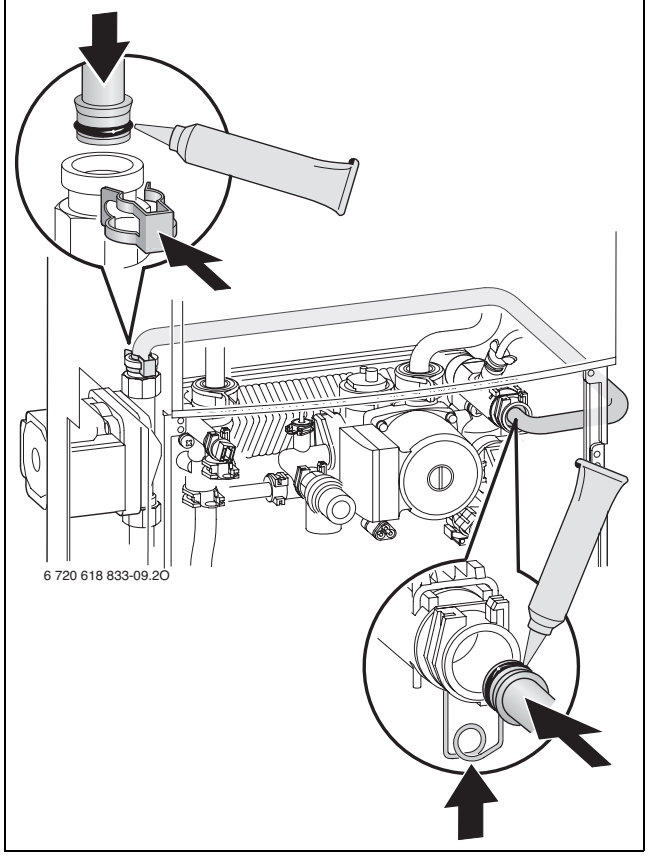

*Bild 24*

B O-Ringe am Warmwasser-Vorlaufrohr fetten, Warmwasser-Vorlaufrohr montieren und sichern.

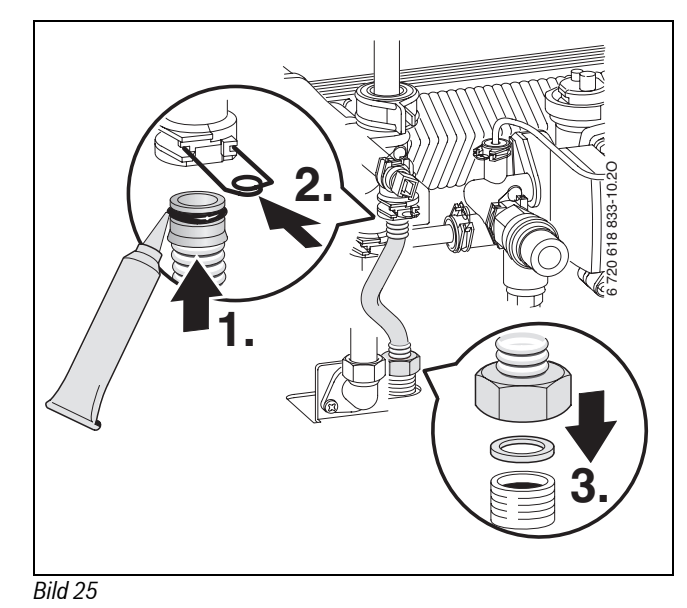

B Schiene, für die Aufnahme des ISM 1, mit zwei Schrauben an die Seite des Gerätes montieren.

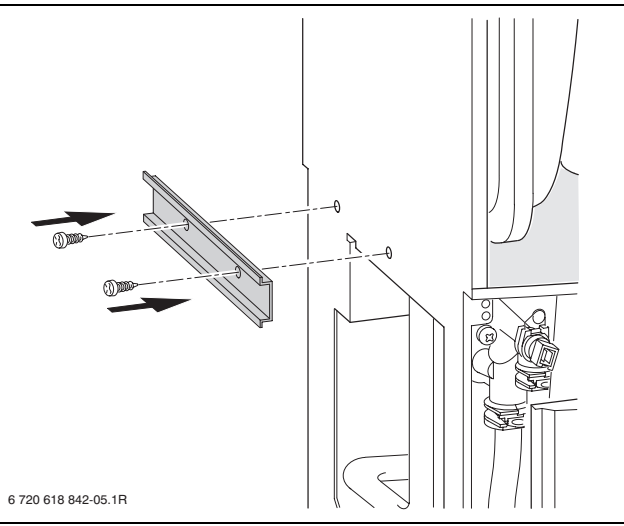

## *Bild 26*

► ISM 1 auf Schiene aufschieben und Anschlusskabel nach innen legen.

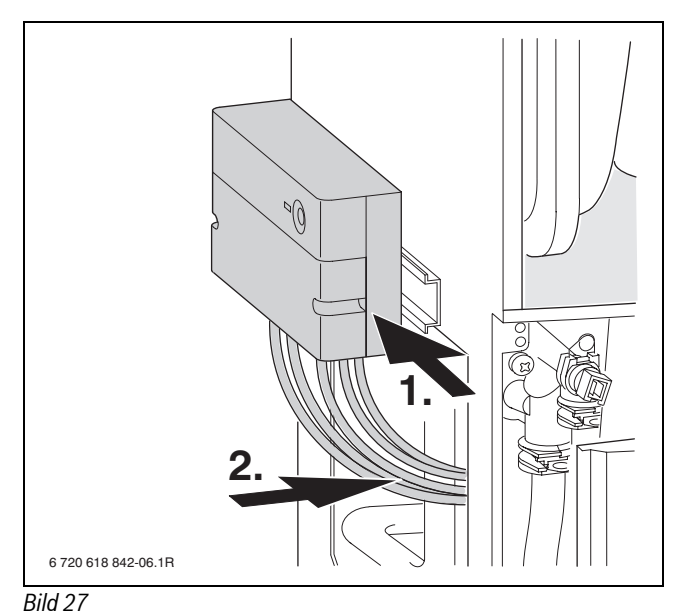

▶ Stecker für Solarpumpe aufstecken.

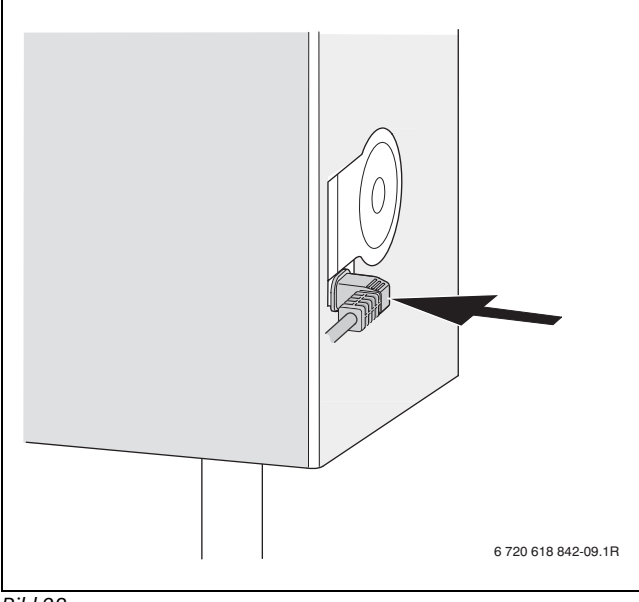

# *Bild 28*

 $\blacktriangleright$  Speichertemperaturfühler solar montieren.

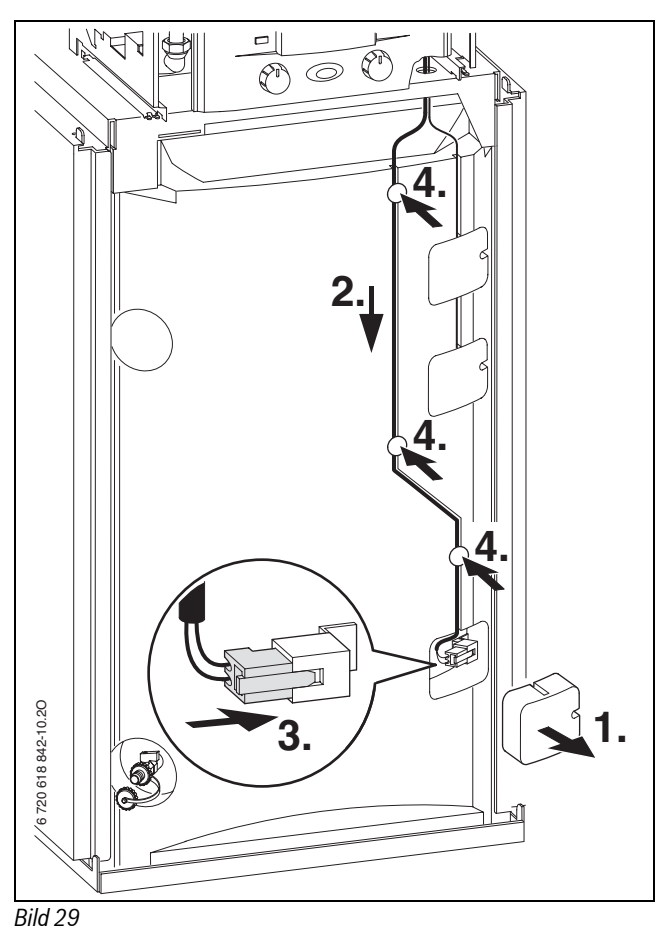

# <span id="page-20-0"></span>**4.7 Schlauch vom Sicherheitsventil (Heizung) montieren**

B Schlauch am Anschluss des Sicherheitsventils aufstecken.

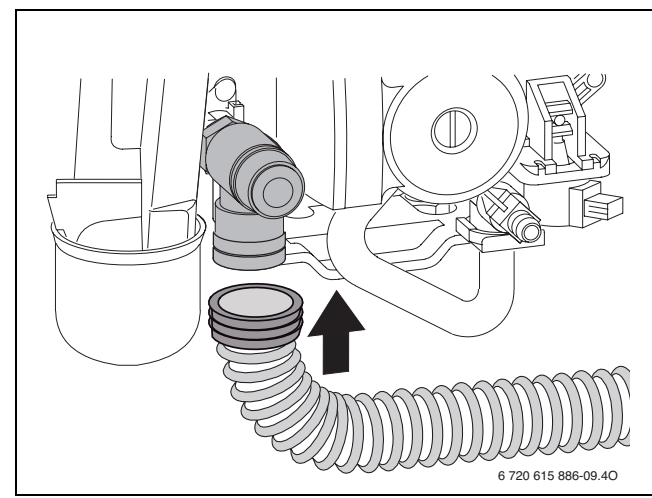

*Bild 30*

B Schlauch vom Sicherheitsventil an Ablaufgarnitur anschließen  $(\rightarrow$  Bild [13](#page-16-0), Seite [17](#page-16-0)).

## <span id="page-20-1"></span>**4.8 Abgaszubehör anschließen**

- $\blacktriangleright$  Abgaszubehör bis zum Anschlag in die Muffe schieben.
	- Für nähere Informationen zur Installation, siehe jeweilige Installationsanleitung des Abgaszubehörs.

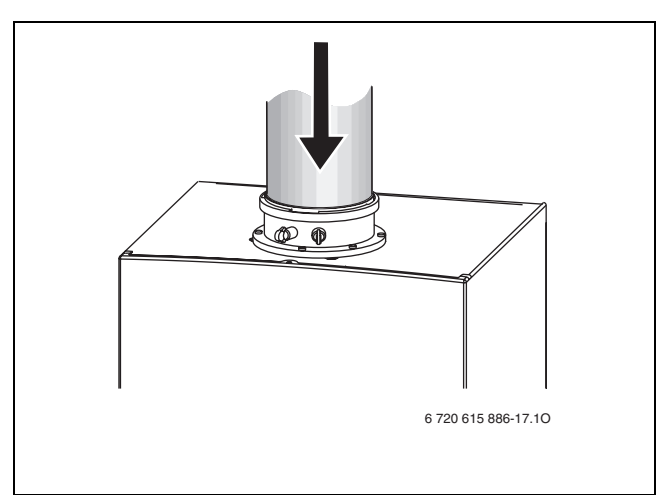

#### *Bild 31*

 $\blacktriangleright$  Abgasweg auf Dichtheit prüfen ( $\rightarrow$  Kapite[l 12.2](#page-38-1)).

## <span id="page-20-2"></span>**4.9 Anschlüsse prüfen**

#### **Wasseranschlüsse**

- B Heizungsvorlaufhahn und Heizungsrücklaufhahn öffnen und Heizungsanlage füllen.
- ► Trennstellen auf Dichtheit prüfen (Prüfdruck: max. 2,5 bar am Manometer).
- B Kaltwasserhahn am Gerät und Warmwasserhahn an einer Zapfstelle öffnen, bis Wasser austritt (Prüfdruck: max. 10 bar).

### **Gasleitung**

- B Um die Gasarmatur vor Überdruckschäden zu schützen, Gashahn schließen.
- ► Trennstellen auf Dichtheit prüfen (Prüfdruck: max. 150 mbar).
- $\blacktriangleright$  Druckentlastung durchführen.

## <span id="page-21-0"></span>**4.10 Verkleidungen montieren**

 $\blacktriangleright$  Abdeckung des Speichers montieren.

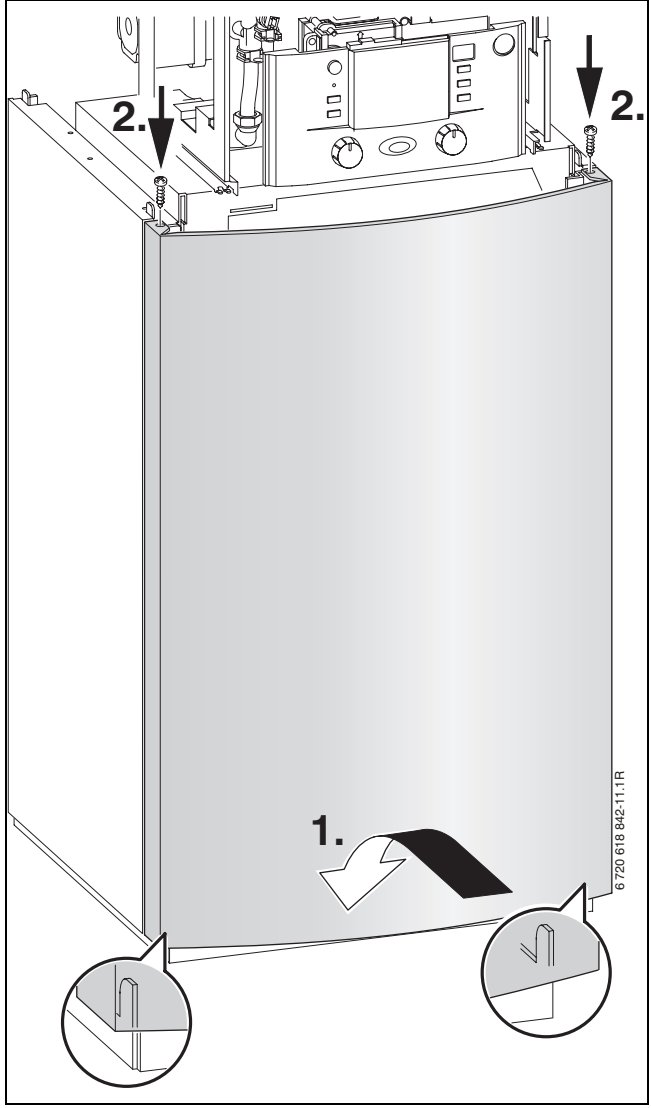

*Bild 32*

 $\blacktriangleright$  Abdeckung oben des Gerätes mit zwei Schrauben montieren.

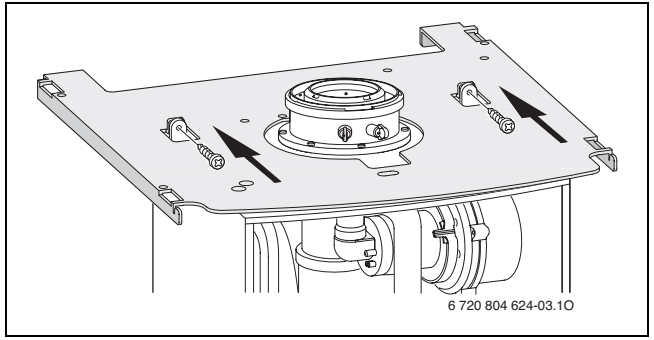

*Bild 33*

B Seitenteile des Gerätes mit je zwei Schrauben montieren.

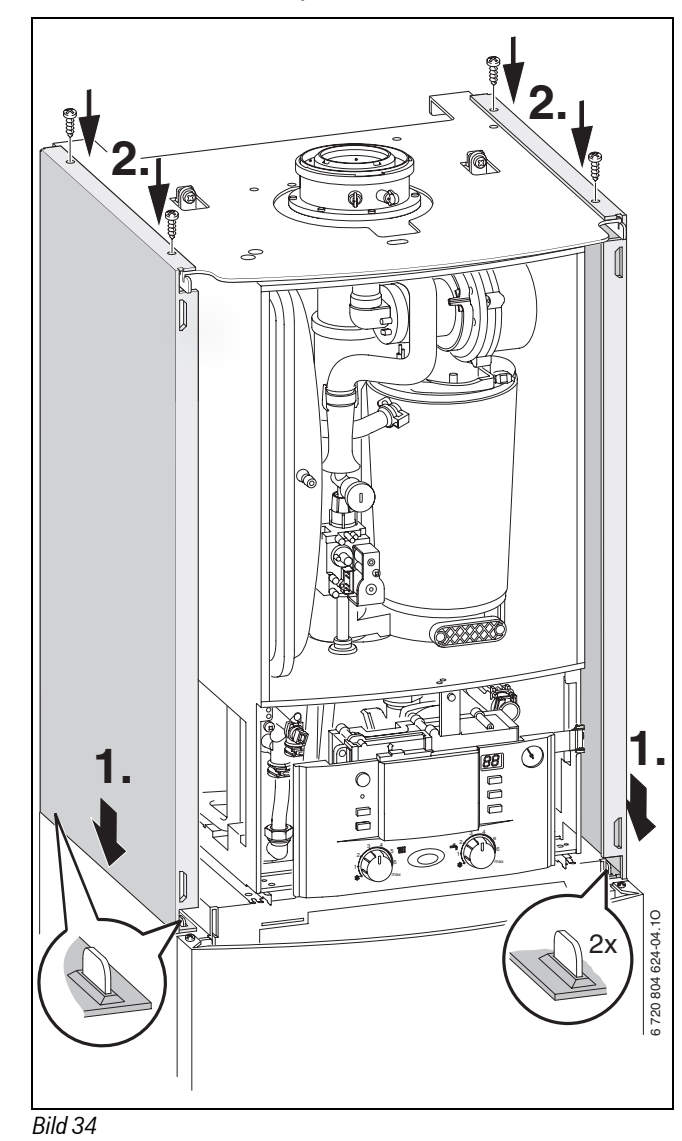

 $\blacktriangleright$  Abdeckung vorne oben einhängen und unten einrasten.

 $\triangleright$  Mit beiliegender Schraube links oder rechts gegen unbefugtes Öffnen sichern.

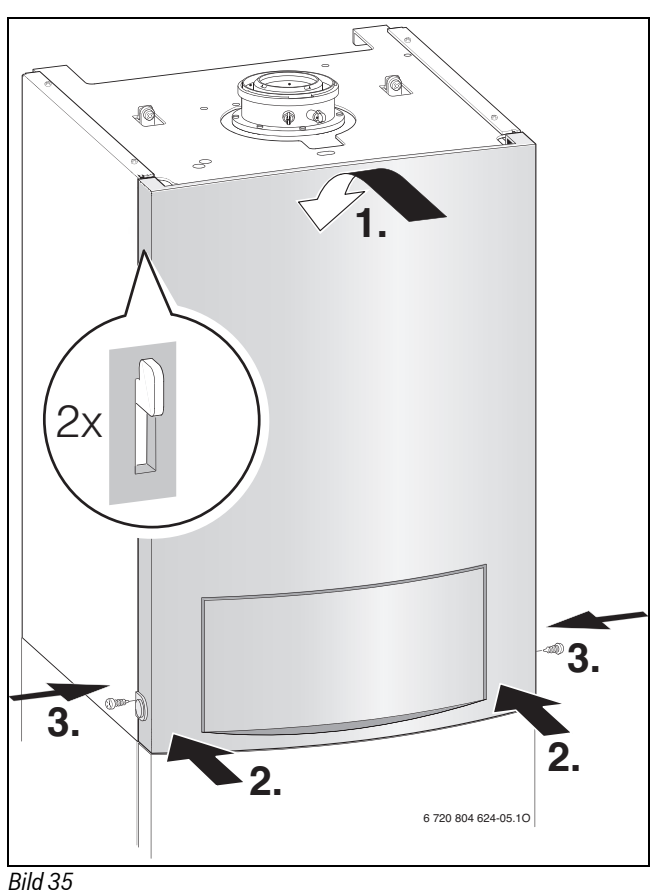

# <span id="page-22-0"></span>**5 Elektrischer Anschluss**

## <span id="page-22-1"></span>**5.1 Allgemein**

**GEFAHR:** Durch Stromschlag!

▶ Vor Arbeiten am elektrischen Teil die Spannungsversorgung (230 V AC) unterbrechen (Sicherung, LS-Schalter) und gegen unbeabsichtigtes Wiedereinschalten sichern.

Alle Regel-, Steuer- und Sicherheitsbauteile des Geräts sind betriebsfertig verdrahtet und geprüft.

Schutzmaßnahmen nach VDE Vorschriften 0100 und Sondervorschriften (TAB) der örtlichen EVUs beachten.

In Räumen mit Badewanne oder Dusche darf das Gerät nur über einen FI-Schutzschalter angeschlossen werden.

Am Anschlusskabel dürfen keine weiteren Verbraucher angeschlossen werden.

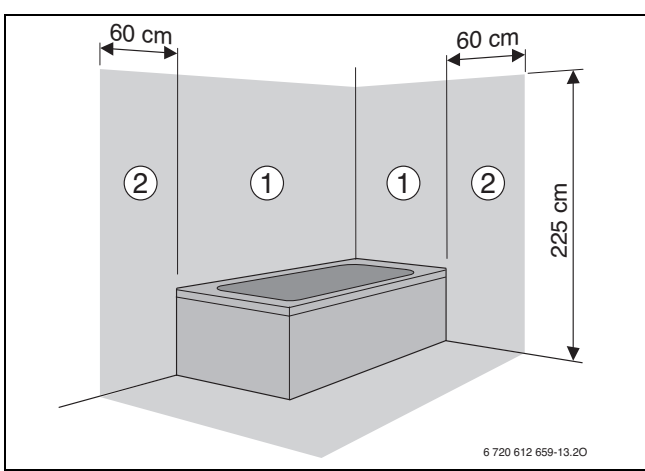

#### *Bild 36*

Schutzbereich 1, direkt über der Badewanne Schutzbereich 2, Umkreis von 60 cm um Badewanne/Dusche

#### <span id="page-22-4"></span>**2-Phasen-Netz (IT)**

B Für ausreichenden Ionisationsstrom einen Widerstand (Best.-Nr. 8 900 431 516 0) zwischen N-Leiter und Schutzleiteranschluss einbauen.

-oder-

► Trenntrafo Zubehör Nr. 969 verwenden.

#### <span id="page-22-3"></span>**Sicherungen**

Das Gerät ist mit drei Sicherungen gesichert. Diese befinden sich auf der Leiterplatte ( $\rightarrow$  Bil[d 4,](#page-9-1) Seit[e 10\)](#page-9-1).

Ersatzsicherungen befinden sich auf der Rückseite der Abdeckung ( $\rightarrow$  Bild [38](#page-23-1)).

## <span id="page-22-2"></span>**5.2 Geräte mit Anschlusskabel und Netzstecker anschließen**

- ► Netzstecker in eine Steckdose mit Schutzkontakt stecken (außerhalb Schutzbereich 1 und 2).
- $\triangleright$  Im Schutzbereich 1 oder 2 das Gerät fest über eine allpolige Trennvorrichtung mit min. 3 mm Kontaktabstand (z. B. Sicherungen, LS-Schalter) anschließen.
- $\blacktriangleright$  Im Schutzbereich 1 das Kabel senkrecht nach oben wegführen.
- Bei nicht ausreichender Kabellänge Kabel ausbauen ( $\rightarrow$  Kapitel [5.3](#page-23-0)). Folgende Kabeltypen verwenden:
	- $-$  HO5VV-F 3  $\times$  0,75 mm<sup>2</sup> oder
	- $-$  HO5VV-F 3  $\times$  1,0 mm<sup>2</sup>.
- B Anschlusskabel so anschließen, dass der Schutzleiter länger ist als die anderen Leiter.

# <span id="page-23-0"></span>**5.3 Zubehöre anschließen**

# **Elektronik öffnen**

 $\blacktriangleright$  Elektronik nach unten klappen.

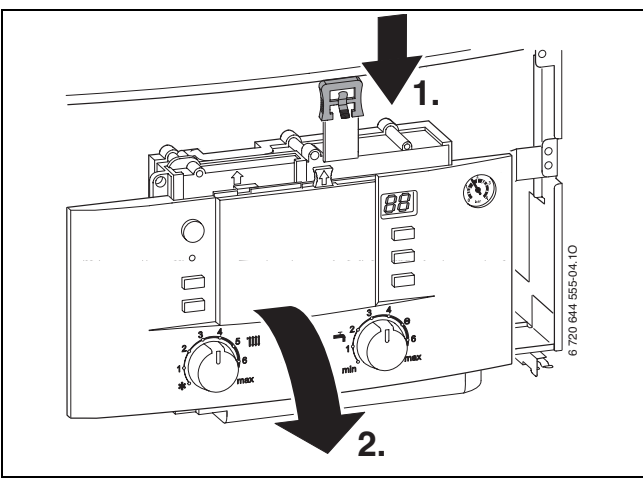

# *Bild 37*

B Schrauben entfernen, Kabel aushängen und Abdeckung abnehmen.

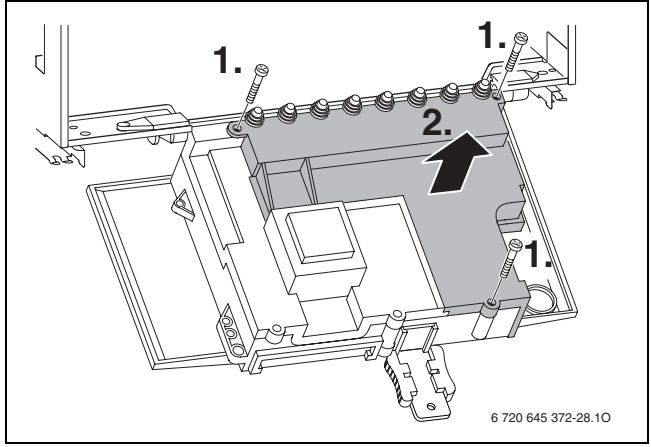

# <span id="page-23-1"></span>*Bild 38*

B Für Spritzwasserschutz (IP) Zugentlastung immer entsprechend dem Durchmesser des Kabels abschneiden.

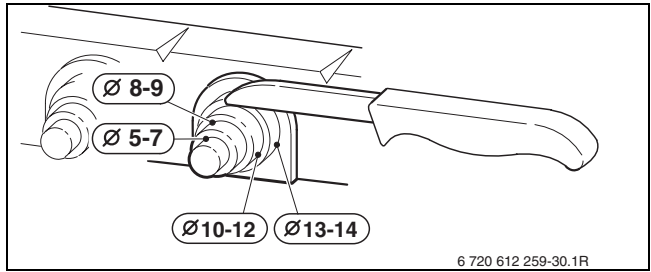

*Bild 39*

- $\blacktriangleright$  Kabel durch Zugentlastung führen und entsprechend anschließen.
- $\blacktriangleright$  Kabel an Zugentlastung sichern.

## <span id="page-24-0"></span>**5.3.1 ISM 1 an Elektronik anschließen**

▶ Zweiadriges BUS-Kabel anschließen.

 $\blacktriangleright$  Dreiadriges Netzkabel anschließen.

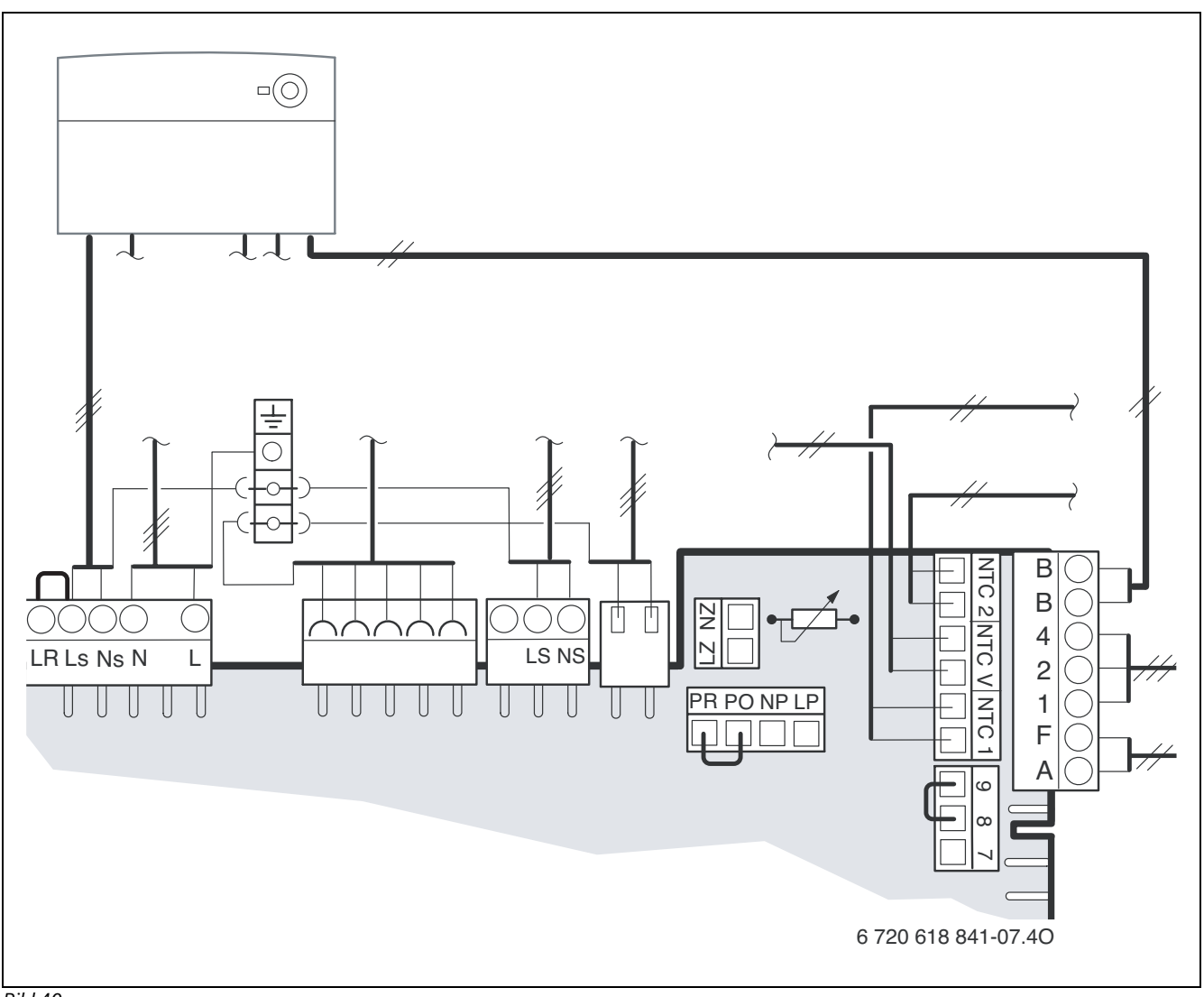

*Bild 40*

#### <span id="page-24-1"></span>**5.3.2 Kollektortemperaturfühler (NTC) anschließen**

Der Kollektortemperaturfühler gehört zum Lieferumfang des ISM 1.

- $\triangleright$  Kollektortemperaturfühler entsprechend der Installationsanleitung des Kollektors montieren.
- $\blacktriangleright$  Kabel am Solar-Doppelrohr anschließen.
- $\triangleright$  Anschlusskabel Kollektortemperaturfühler vom ISM 1 ( $\rightarrow$  Seit[e 10,](#page-9-1) Pos. 16) am Kabel des Solardoppelrohres anschließen.

Wenn kein Solar-Doppelrohr verwendet wird, sind folgende Bedingungen einzuhalten:

- bis 50 m Kabellänge 0,75 mm<sup>2</sup>
- bis 100 m Kabellänge  $1,5$  mm<sup>2</sup>
- um induktive Beeinflussung zu vermeiden die Kabel getrennt von 230 V führenden Kabeln verlegen
- wenn induktive äußere Einflüsse zu erwarten sind, geschirmte Kabel verwenden.

#### <span id="page-24-2"></span>**5.3.3 Heizungsregler oder Fernbedienungen anschließen** Das Gerät nur mit einem Junkers Regler betreiben.

Die Heizungsregler FW 100 und FW 200 können auch direkt vorne in die Elektronik eingebaut werden.

Einbau und elektrischer Anschluss siehe jeweilige Installationsanleitung.

#### <span id="page-24-3"></span>**5.3.4 Temperaturwächter TB 1 vom Vorlauf einer Fußbodenheizung anschließen**

Bei Heizungsanlagen nur mit Fußbodenheizung und direktem hydraulischen Anschluss an das Gerät.

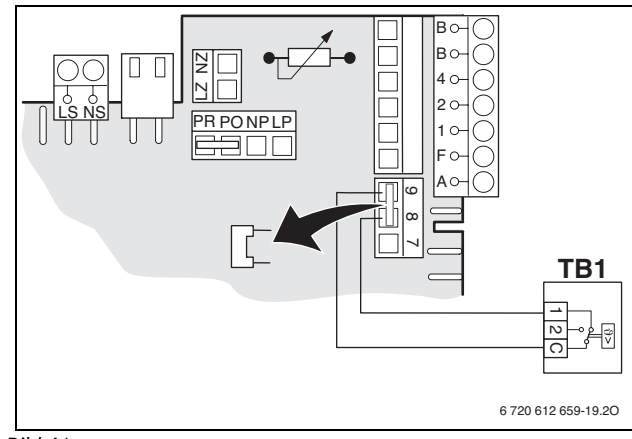

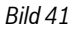

Beim Ansprechen des Temperaturwächters werden Heiz- und Warmwasserbetrieb unterbrochen.

## <span id="page-25-0"></span>**5.4 Externe Zubehöre anschließen**

#### <span id="page-25-1"></span>**5.4.1 Zirkulationspumpe anschließen**

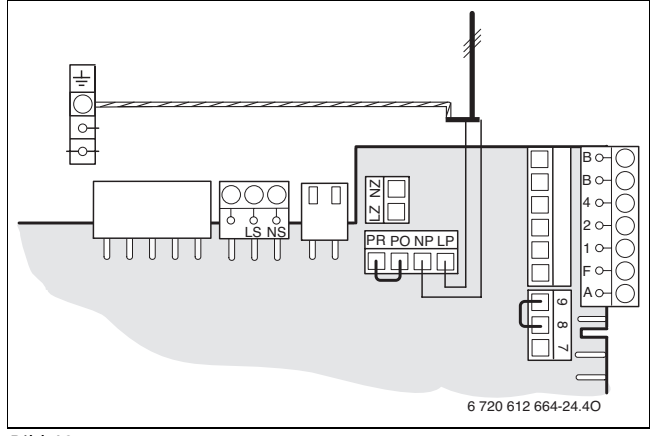

## <span id="page-25-7"></span>*Bild 42*

► Mit Servicefunktion 5.E Anschluss NP - LP auf 01 (Zirkulationspumpe) einstellen ( $\rightarrow$  Seit[e 35](#page-34-0)).

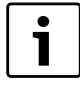

Die Zirkulationspumpe wird über den Heizungsregler gesteuert.

<span id="page-25-2"></span>**5.4.2 Externen Vorlauftemperaturfühler (z. B. hydraulische Weiche) anschließen**

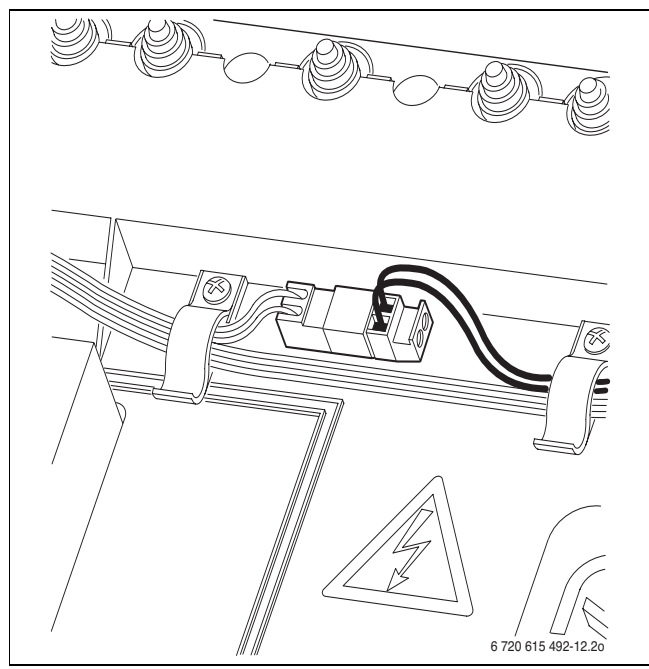

#### *Bild 43*

Die Servicefunktion 7.d Anschluss externer Vorlauftemperaturfühler wird automatisch auf  $01$  eingestellt ( $\rightarrow$  Seit[e 36](#page-35-1)).

#### <span id="page-25-3"></span>**5.4.3 Externe Heizungspumpe (Sekundärkreis) (AC 230 V, max. 100 W) anschließen**

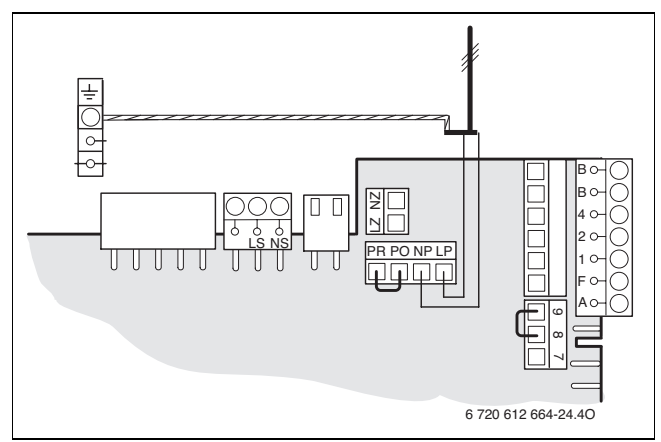

*Bild 44*

■ Mit Servicefunktion 5.E Anschluss NP - LP auf **02** (externe Heizungspumpe im ungemischten Verbraucherkreis) einstellen ( $\rightarrow$  Seite [35\)](#page-34-0).

Beim Anschluss an NP - LP läuft die Heizungspumpe immer bei Heizbetrieb. Pumpenschaltarten sind nicht möglich.

<span id="page-25-4"></span>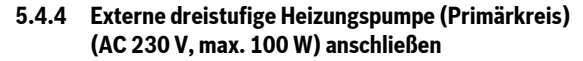

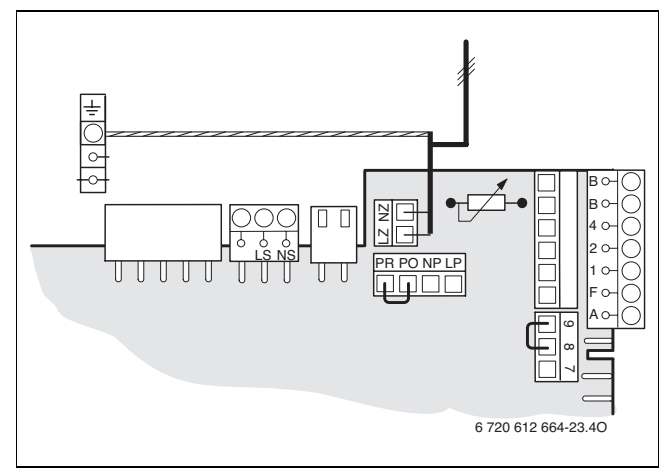

## *Bild 45*

Der Anschluss LZ - NZ ist wie eine eingebaute Heizungspumpe geschaltet.

## <span id="page-25-5"></span>**6 Solaranlage**

## <span id="page-25-6"></span>**6.1 Betriebsdruck**

Bei Anlagen bis 12 m Höhenunterschied ist keine Einstellung erforderlich.

Der Betriebsdruck ist 2,5 bar und der Vordruck im Solarausdehnungsgefäß 1,9 bar.

Bei Anlagen mit einem Höhenunterschied **über** 12 m:

- Betriebsdruck pro Höhenmeter um 0,1 bar erhöhen.
- $\triangleright$  Vordruck im Solarausdehnungsgefäß um den gleichen Wert erhöhen.

#### **Beispiel:**

Anlage mit 17 m Höhenunterschied.

- Benötigter Betriebsdruck: 2,5 bar + 0,5 bar = 3,0 bar
- Benötigter Vordruck Solarausdehnungsgefäß: 1,9 bar + 0,5 bar = 2,4 bar

## <span id="page-26-0"></span>**6.2 Solaranlage füllen**

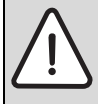

**HINWEIS:** Schäden durch ungeeignete Wärmeträgerflüssigkeiten!

- Anlage nur mit der von Junkers zugelassenen Wärmeträgerflüssigkeit füllen.
- B Anlage mit Wärmeträgerflüssigkeit entsprechend der Umwälzrichtung der Solarpumpe spülen.

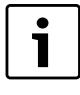

Um ein Verdampfen der Wärmeträgerflüssigkeit zu ver-

- meiden, dürfen die Kollektoren nicht heiß sein!
- $\triangleright$  Kollektoren abdecken und Anlage möglichst morgens füllen.

#### <span id="page-26-1"></span>**6.2.1 Füllen mit Solar-Befüllpumpe**

Anlage entsprechend der Bedienungsanleitung der Solar-Befüllpumpe füllen.

#### <span id="page-26-2"></span>**6.2.2 Füllen mit Gartenspritze, Bohrmaschinenpumpe oder Abdrückpumpe**

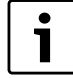

Die Schwerkraftbremse darf nur während des Füll- oder Entleerungsvorgangs geöffnet sein.

### **B Schwerkraftbremse im Vorlauf öffnen.**

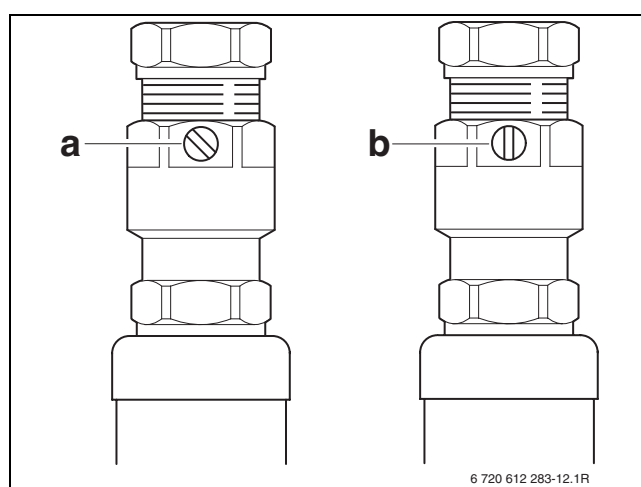

#### *Bild 46*

- [a] Betriebsstellung
- [b] Schwerkraftbremse offen
- $\triangleright$  Schwerkraftbremse im Rücklauf öffnen.

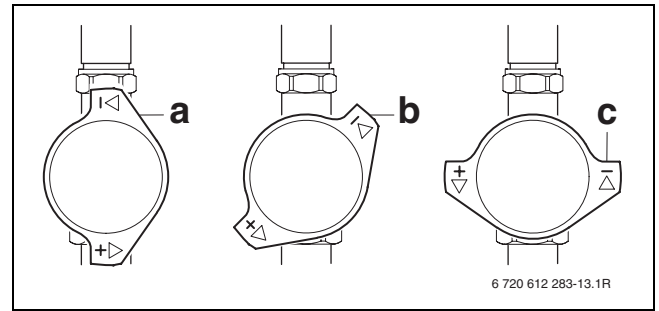

*Bild 47*

- [a] Betriebsstellung
- [b] Schwerkraftbremse offen
- [c] Rohrleitung gesperrt

Anlage füllen und am Entlüftertopf (extern) entlüften.

## <span id="page-26-3"></span>**6.2.3 Nach dem Füllen**

- $\blacktriangleright$  Schwerkraftbremsen wieder auf Betriebsstellung drehen.
- $\triangleright$  Betriebsdruck kontrollieren, ggf. Wärmeträgerflüssigkeit nachfüllen.
- $\triangleright$  Solarpumpe ca. 10 Minuten laufen lassen. Umwälzung am Durchflussmesser prüfen.
- $\triangleright$  Nochmals entlüften und Betriebsdruck auf 2,5 bar einstellen. Bei Anlagen über 12 m Höhenunterschied Kapitel [6.1](#page-25-6) beachten.
- B Volumenstrom am Durchflussmesser ablesen und mit dem erforderlichen Volumenstrom aus Tabelle [12](#page-26-4) vergleichen.

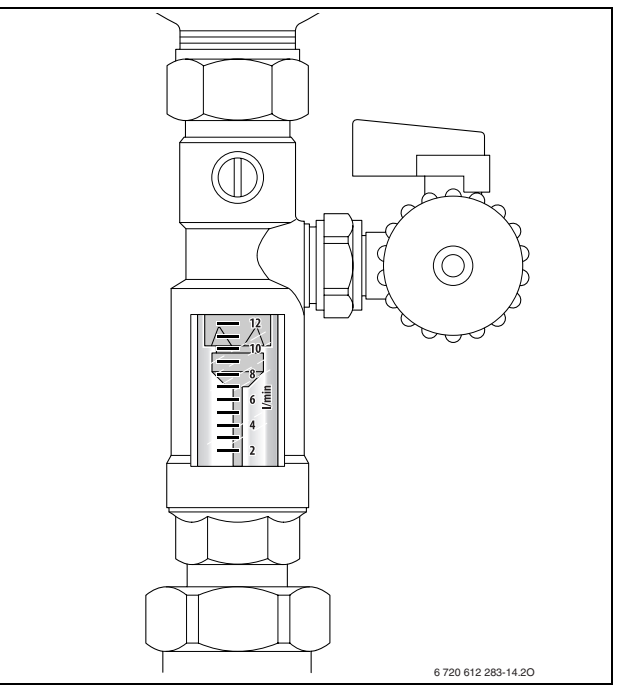

*Bild 48*

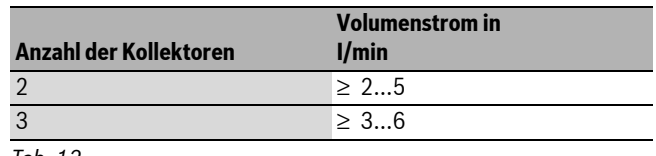

<span id="page-26-4"></span>*Tab. 12*

Wenn der erforderliche Volumenstrom nicht erreicht wird:

B Volumenstrom über entsprechende Pumpenstufe der Solarpumpe einstellen.

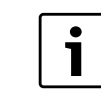

Nach vier Wochen:

Anlage am Entlüftertopf (extern) nochmals entlüften.

# <span id="page-27-0"></span>**7 Inbetriebnahme**

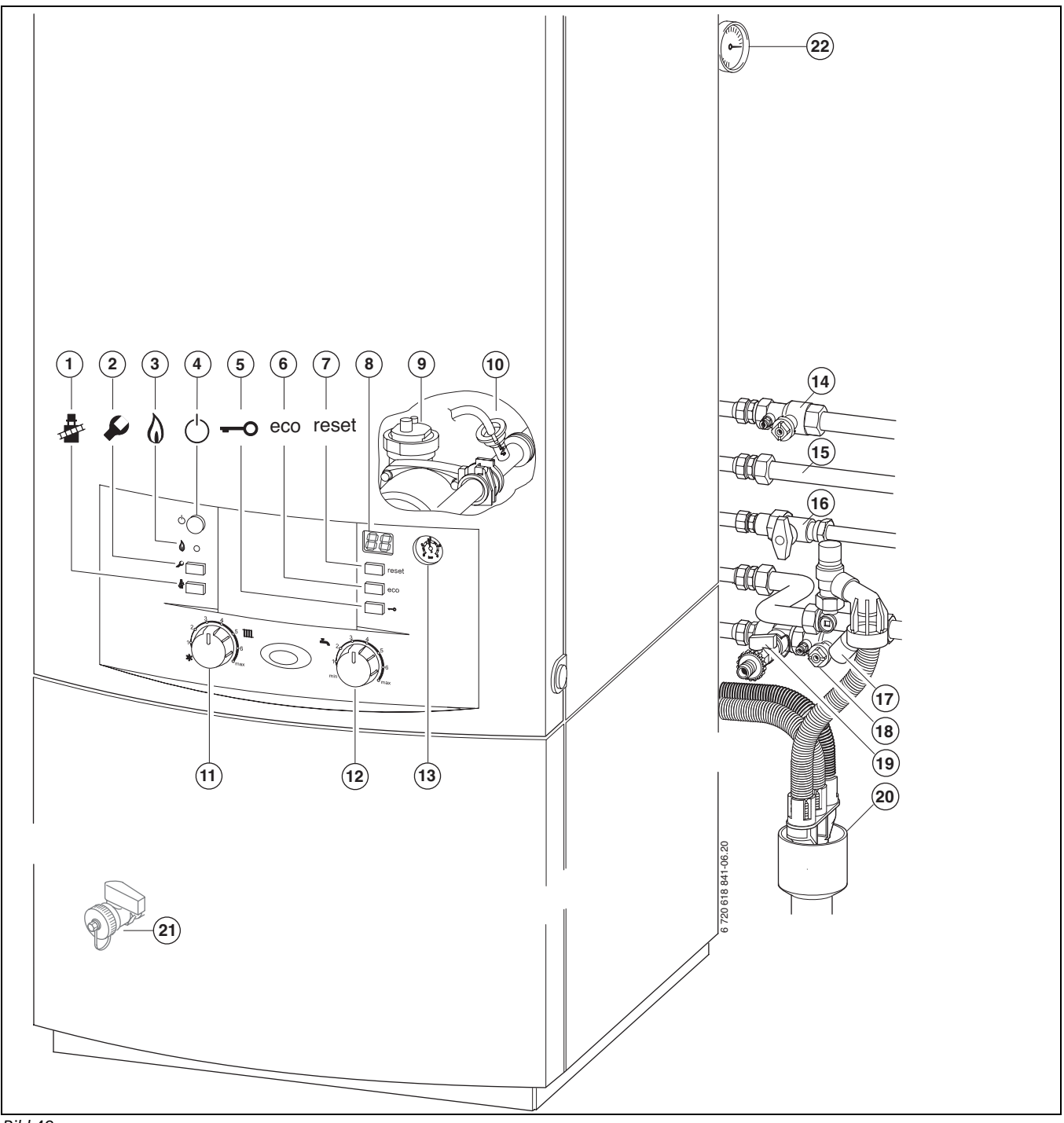

## <span id="page-27-2"></span>*Bild 49*

- [1] Schornsteinfegertaste
- [2] Servicetaste
- [3] Kontrolllampe Brennerbetrieb
- [4] Ein/Aus-Schalter
- [5] Tastensperre
- [6] eco-Taste
- [7] reset-Taste
- [8] Display
- [9] Automatischer Entlüfter (Heizkreis)
- [10] Entlüftungsventil (Warmwasser) [11] Vorlauftemperaturregler
- 
- [12] Warmwasser-Temperaturregler [13] Manometer Heizung
- 
- [14] Heizungsvorlaufhahn (Zubehör)
- [15] Warmwasser
- [16] Gashahn geschlossen (Zubehör)
- [17] Kaltwasserventil (Zubehör)
- [18] Heizungsrücklaufhahn (Zubehör)
- [19] Füll- und Entleerhahn (Zubehör)
- [20] Ablaufgarnitur (Zubehör)
- [21] Entleerhahn
- [22] Manometer solar

## <span id="page-27-1"></span>**7.1 Vor der Inbetriebnahme**

- - Inbetriebnahme ohne Wasser zerstört das Gerät.

**HINWEIS:** Geräteschaden!

 $\blacktriangleright$  Gerät nur mit Wasser gefüllt betreiben.

- B Vordruck des Ausdehnungsgefäßes auf die statische Höhe der Heizungsanlage einstellen ( $\rightarrow$  Seit[e 14](#page-13-2)).
- $\blacktriangleright$  Heizkörperventile öffnen.
- $\blacktriangleright$  Heizungsvorlaufhahn und Heizungsrücklaufhahn ( $\rightarrow$  Bil[d 49,](#page-27-2) [14] und [18]) öffnen.
- ► Schlauch auf Füllhahn [19] montieren und mit Wasser füllen.
- ▶ Schlauch auf Entleerhahn [21] montieren.
- $\blacktriangleright$  Heizkörper entlüften.
- $\blacktriangleright$  Heizungsanlage erneut auf 1 bis 2 bar füllen.
- ► Füllhahn [19] und Entleerhahn [21] schließen und Schlauchverbindung entfernen.
- $\triangleright$  Kappe am Kaltwasserventil [17] abziehen und Ventil öffnen.
- ▶ Schlauch vom Entlüftungsventil [10] in ein Gefäß (z. B. Flasche) **leiten und Entlüftungsventil so lange öffnen, bis Wasser austritt**.
- ► Prüfen, ob die auf dem Typschild angegebene Gasart mit der gelieferten übereinstimmt.

**Eine Einstellung auf die Nennwärmebelastung nach TRGI ist nicht erforderlich.**

Gashahn [16] öffnen.

## <span id="page-28-0"></span>**7.2 Gerät ein-/ausschalten**

#### **Einschalten**

- B Gerät am Ein/Aus-Schalter einschalten.
- Die Betriebsleuchte leuchtet blau und das Display zeigt die Vorlauftemperatur des Heizwassers.

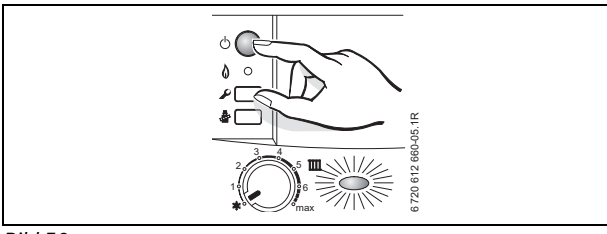

*Bild 50*

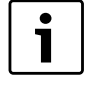

Beim ersten Einschalten wird das Gerät einmalig entlüftet. Dazu schaltet die Heizungspumpe in Intervallen ein und aus (ca. 4 Minuten lang).

Das Display zeigt  $\Box$  im Wechsel mit der Vorlauftemperatur.

► Automatischen Entlüfter [9] öffnen und nach dem Entlüften wieder schließen (→ Seite [28\)](#page-27-2).

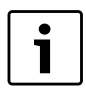

Wenn im Display <sup>-</sup> im Wechsel mit der Vorlauftemperatur erscheint, bleibt das Gerät 15 Minuten lang auf kleinster Wärmeleistung.

#### **Ausschalten**

- B Gerät am Ein/Aus-Schalter ausschalten. Die Betriebsleuchte erlischt.
- B Wenn das Gerät länger außer Betrieb genommen wird: Frostschutz beachten ( $\rightarrow$  Kapitel [7.10\)](#page-29-4).

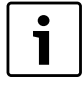

Das Gerät hat einen Blockierschutz für die Heizungs- und Speicherladepumpe, der ein Festsitzen der Pumpe nach längerer Betriebspause verhindert. Bei ausgeschaltetem Gerät gibt es keinen Blockierschutz.

## <span id="page-28-1"></span>**7.3 Heizung einschalten**

Die maximale Vorlauftemperatur kann am Vorlauftemperaturregler auf die Heizungsanlage abgestimmt werden. Die momentane Vorlauftemperatur wird im Display angezeigt.

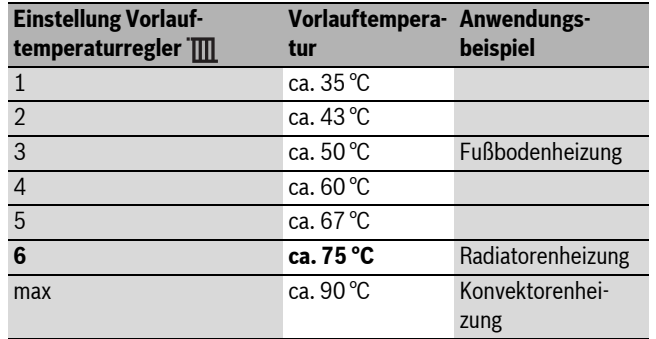

*Tab. 13*

Bei Fußbodenheizungen die maximal zulässige Vorlauftemperatur beachten.

Vorlauftemperaturregler **III** drehen, um die maximale Vorlauftemperatur einzustellen.

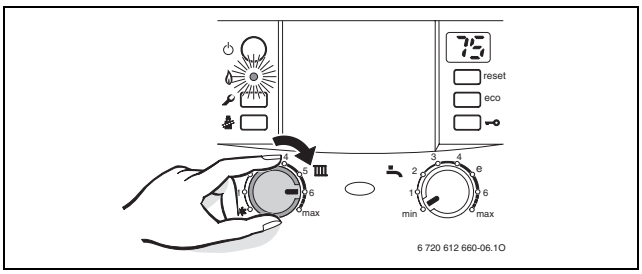

#### *Bild 51*

Wenn der Brenner in Betrieb ist, leuchtet die Kontrolllampe.

## <span id="page-28-2"></span>**7.4 Heizungsregler (Zubehör) einstellen**

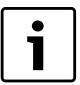

Beachten Sie die Bedienungsanleitung des verwendeten Heizungsreglers. Dort wird Ihnen gezeigt,

- B wie Sie die Betriebsart und die Heizkurve bei außentemperaturgeführten Reglern einstellen können,
- $\triangleright$  wie Sie die Raumtemperatur einstellen können,
- $\triangleright$  wie Sie wirtschaftlich heizen und Energie sparen.

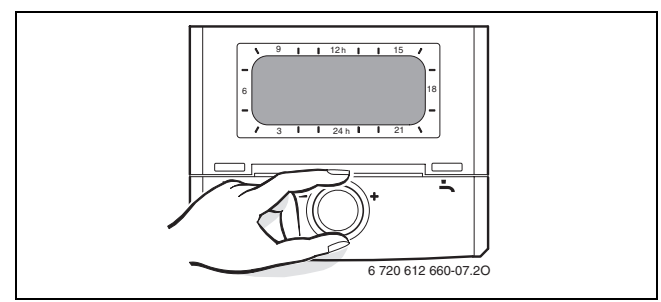

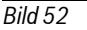

## <span id="page-28-3"></span>**7.5 Nach der Inbetriebnahme**

- $\triangleright$  Gas-Anschlussdruck prüfen ( $\rightarrow$  Seite [38](#page-37-0)).
- $\triangleright$  Am Kondensatschlauch prüfen, ob Kondensat austritt. Wenn dies nicht der Fall ist, Ein/Aus-Schalter aus- und wieder einschalten. Dadurch wird das Siphonfüllprogramm ( $\rightarrow$  Seite [35](#page-34-1)) aktiviert. Diesen Vorgang ggf. mehrmals wiederholen bis Kondensat austritt.
- $\blacktriangleright$  Inbetriebnahmeprotokoll ausfüllen ( $\rightarrow$  Seite [51\)](#page-50-0).
- $\blacktriangleright$  Aufkleber "Einstellungen der Elektronik" sichtbar an die Verkleidung kleben ( $\rightarrow$  Seit[e 32\)](#page-31-3).

## <span id="page-29-0"></span>**7.6 Durchflussmenge des Speichers begrenzen**

Zur bestmöglichen Nutzung der Speicherkapazität und zur Verhinderung einer frühzeitigen Durchmischung:

 $\triangleright$  Durchflussmenge ( $\rightarrow$  Seite [13](#page-12-3)) extern begrenzen (Durchflussbegrenzer).

# <span id="page-29-1"></span>**7.7 Warmwassertemperatur einstellen**

**WARNUNG:** Verbrühungsgefahr!

Heißes Wasser kann zu schweren Verbrühungen führen.

B Temperatur im normalen Betrieb nicht höher als 60 °C einstellen.

<span id="page-29-7"></span> $\triangleright$  Warmwassertemperatur am Warmwasser-Temperaturregler  $\stackrel{\bullet}{\longrightarrow}$  einstellen.

Im Display blinkt für 30 Sekunden die eingestellte Warmwassertemperatur.

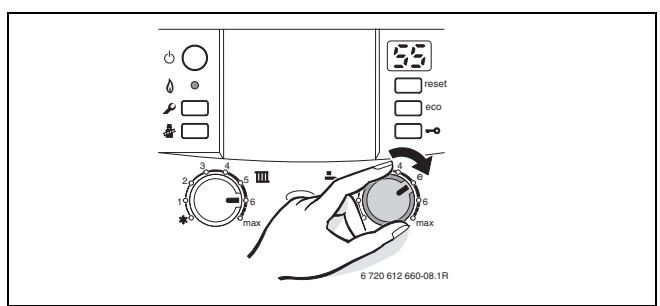

*Bild 53*

## **Warmwasser-Temperaturregler Warmwassertemperatur**

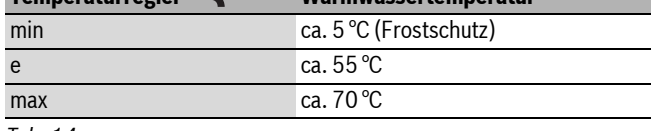

*Tab. 14*

## <span id="page-29-6"></span>**Wasser mit einer Gesamthärte über 15 °dH (Härtestufe III)**

Um erhöhtem Kalkausfall vorzubeugen:

► Die Warmwassertemperatur auf kleiner 55 °C einstellen.

## <span id="page-29-2"></span>**7.8 Komfortbetrieb einstellen**

Grundeinstellung ist der eco-Betrieb, die eco-Taste leuchtet. Durch Drücken der eco-Taste kann zwischen **eco-Betrieb und Komfortbetrieb** gewählt werden.

• **eco-Betrieb**

Im eco-Betrieb wird nur der obere nicht solare Teil des Speichers nachgeladen, wenn eine größere Warmwassermenge entnommen wurde.

Durch weniger häufige Speicherladung und geringeren Speicheranteil wird Energie gespart.

## • **Komfortbetrieb**

Im Komfortbetrieb wird der ganze nicht solare Teil des Speichers ständig auf der eingestellten Temperatur gehalten. Dadurch wird ein maximaler Warmwasserkomfort gewährleistet.

## <span id="page-29-3"></span>**7.9 Sommerbetrieb einstellen**

Die Heizungspumpe und damit die Heizung ist abgeschaltet. Die Warmwasserversorgung sowie die Spannungsversorgung für Heizungsregelung und Schaltuhr bleiben erhalten.

**HINWEIS:** Anlagenschaden durch Frost! Im Sommerbetrieb besteht nur Gerätefrostschutz.

Gerät eingeschaltet lassen, Vorlauftemperaturregler **TIII** mindestens auf Stellung 1.

- $\blacktriangleright$  Stellung des Vorlauftemperaturreglers  $\mathbb{I}$  notieren.
- ▶ Vorlauftemperaturregler  $\prod$  ganz nach links  $\frac{1}{2}$  drehen.

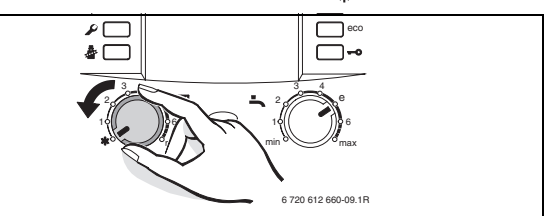

#### *Bild 54*

Weitere Hinweise finden Sie in der Bedienungsanleitung des Heizungsreglers.

## <span id="page-29-4"></span>**7.10 Frostschutz einstellen**

## **Frostschutz für die Heizungsanlage:**

 $\triangleright$  Gerät eingeschaltet lassen, Vorlauftemperaturregler  $\overline{III}$  mindestens auf Stellung 1.

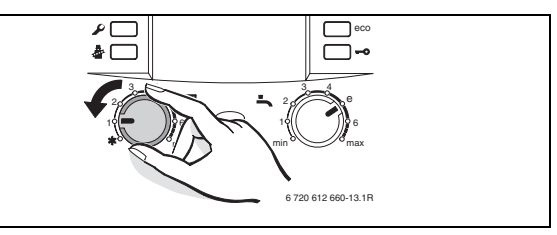

*Bild 55*

-oder- wenn Sie das Gerät ausgeschaltet lassen wollen:

Frostschutzmittel ins Heizwasser mischen ( $\rightarrow$  Seite [14](#page-13-3)) und Warmwasserkreis entleeren.

Weitere Hinweise finden Sie in der Bedienungsanleitung des Heizungsreglers.

## **Frostschutz für den Speicher:**

 $\triangleright$  Warmwasser-Temperaturregler  $\stackrel{\blacksquare}{\longrightarrow}$  auf Linksanschlag drehen.

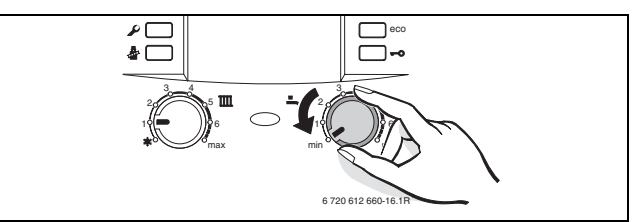

#### *Bild 56*

## **Frostschutz für die Solaranlage:**

Die Wärmeträgerflüssigkeit der Solaranlage hat einen Frostschutz bis ca. –30 °C.

 $\triangleright$  Wärmeträgerflüssigkeit jährlich prüfen lassen,  $\rightarrow$  Seite [44](#page-43-1).

## <span id="page-29-5"></span>**7.11 Tastensperre einschalten**

Die Tastensperre wirkt auf den Vorlauftemperaturregler, den Warmwasser-Temperaturregler und alle Tasten außer Ein/Aus-Schalter, Schornsteinfegertaste und reset-Taste.

Tastensperre einschalten:

 $\triangleright$  Taste drücken bis im Display abwechselnd  $\Box$  und die Vorlauftemperatur angezeigt wird.

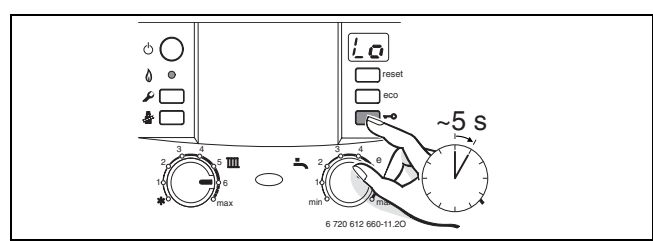

*Bild 57*

Tastensperre ausschalten:

 $\triangleright$  Taste drücken bis im Display nur noch die Vorlauftemperatur angezeigt wird.

# <span id="page-30-0"></span>**8 Thermische Desinfektion durchführen**

Um einer bakteriellen Verunreinigung des Warmwassers durch z. B. Legionellen vorzubeugen, empfehlen wir, nach längerer Stillstandszeit eine thermische Desinfektion durchzuführen.

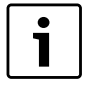

Bei einigen Heizungsreglern kann die thermische Desinfektion zu einer festen Zeit programmiert werden, siehe Bedienungsanleitung des Heizungsreglers.

Die thermische Desinfektion erfasst das Warmwassersystem einschließlich der Entnahmestellen.

Der Speicherinhalt kühlt nach der thermischen Desinfektion erst allmählich durch thermische Verluste wieder auf die eingestellte Warmwassertemperatur ab. Deshalb kann die Warmwassertemperatur kurzzeitig höher sein als die eingestellte Temperatur.

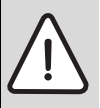

**WARNUNG:** Verbrühungsgefahr!

Heißes Wasser kann zu schweren Verbrühungen führen. B Thermische Desinfektion nur außerhalb der normalen

- Betriebszeiten durchführen.
- B Warmwasser-Entnahmestellen schließen.
- $\blacktriangleright$  Bewohner auf Verbrühungsgefahr hinweisen.
- $\triangleright$  Evtl. vorhandene Zirkulationspumpe auf Dauerbetrieb einstellen.
- Schornsteinfegertaste  $\frac{1}{20}$  und Tastensperre gleichzeitig drücken und halten, bis das Display  $\Box$  zeigt.

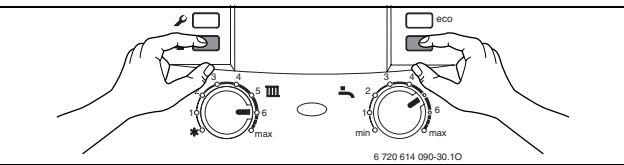

*Bild 58*

- B Warten, bis die maximale Temperatur erreicht ist.
- B Nacheinander von der nächstgelegenen Warmwasser-Entnahmestelle bis zur entferntesten so lange Warmwasser entnehmen, bis 3 Minuten lang 70 °C heißes Wasser ausgetreten ist.
- $\triangleright$  Zirkulationspumpe wieder auf Normalbetrieb einstellen.

Nachdem das Wasser 35 Minuten lang auf 75 °C gehalten wurde, wird die thermische Desinfektion beendet.

## **Funktion unterbrechen**

Gerät aus- und wieder einschalten.

Das Gerät geht wieder in Betrieb und die Vorlauftemperatur wird angezeigt.

# <span id="page-30-1"></span>**9 Blockierschutz**

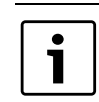

Diese Funktion verhindert ein Festsitzen der Heizungspumpe und Speicherladepumpe nach längerer Betriebspause.

Nach jeder Pumpenabschaltung erfolgt eine Zeitmessung, um nach 24 Stunden die Heizungspumpe kurz einzuschalten.

# <span id="page-30-2"></span>**10 Einstellungen der Elektronik**

## <span id="page-30-3"></span>**10.1 Allgemeines**

Die Elektronik ermöglicht das komfortable Einstellen und Prüfen vieler Gerätefunktionen.

Eine Übersicht der Servicefunktionen finden Sie in Kapitel [10.2](#page-31-0) auf Seit[e 32.](#page-31-0)

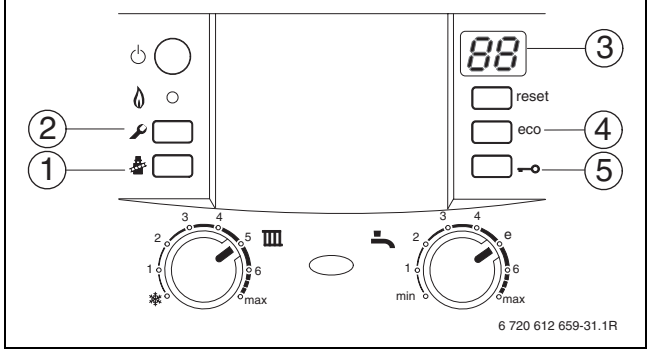

*Bild 59 Übersicht der Bedienelemente*

- [1] Schornsteinfegertaste
- [2] Servicetaste
- [3] Display
- [4] eco-Taste, Servicefunktionen "nach oben"
- [5] Tastensperre, Servicefunktionen "nach unten"

## <span id="page-30-4"></span>**Servicefunktion wählen**

Die Servicefunktionen sind in zwei Ebenen unterteilt: die **1. Ebene** umfasst Servicefunktionen **bis 0.A**, die **2. Ebene** umfasst Servicefunktionen **ab 8.A**.

- $\triangleright$  Servicetaste  $\triangleright$  so lange drücken, bis sie leuchtet. Das Display zeigt z. B. 1.A. (erste Serviceebene).
- ► eco-Taste und Tastensperre gleichzeitig drücken, bis z. B. 8.A erscheint (zweite Serviceebene).
- $\blacktriangleright$  Tastensperre oder eco-Taste drücken bis die gewünschte Servicefunktion angezeigt wird.
- $\triangleright$  Schornsteinfegertaste  $\clubsuit$  drücken und loslassen. Die Schornsteinfegertaste & leuchtet und das Display zeigt die Kennzahl der gewählten Servicefunktion.

## **Wert einstellen**

- $\triangleright$  Tastensperre oder eco-Taste drücken bis der gewünschte Wert der Servicefunktion angezeigt wird.
- B Wert auf beiliegendem Aufkleber "Einstellungen der Elektronik" eintragen und Aufkleber sichtbar am Gerät anbringen.

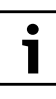

Mit dem Aufkleber "Einstellungen der Elektronik" erleichtern Sie dem Fachmann bei späteren Wartungen das Einstellen geänderter Servicefunktionen.

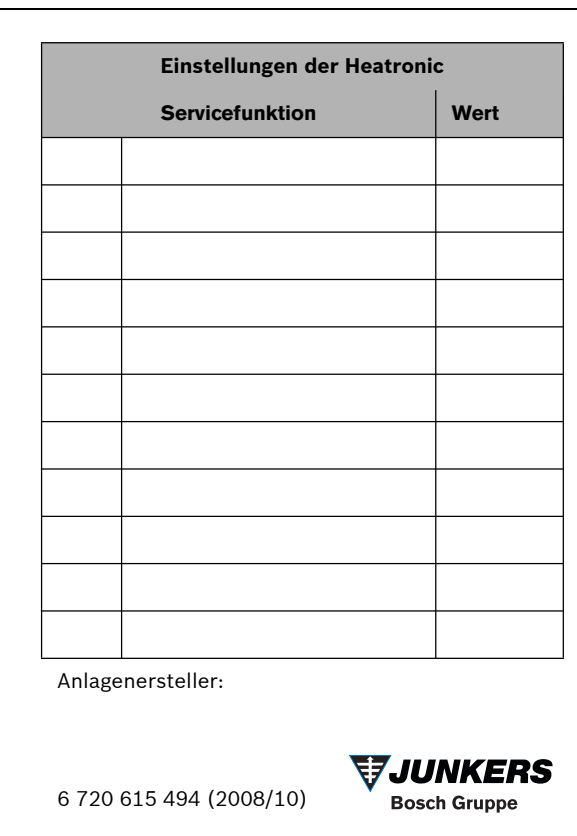

#### <span id="page-31-3"></span>*Bild 60*

## **Wert speichern**

Schornsteinfegertaste  $\clubsuit$  drücken, bis das Display  $\Box$  zeigt.

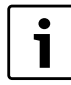

Nach 15 Minuten ohne Tastendruck wird die Serviceebene automatisch verlassen.

#### <span id="page-31-9"></span>**Verlassen der Servicefunktion ohne Abspeichern von Werten**

► Schornsteinfegertaste <a>
«<br/>kurz drücken. Die Schornsteinfegertaste & erlischt.

#### **Gerät zurücksetzen**

B reset-Taste für 3 Sekunden drücken und loslassen. Nach dem Loslassen startet das Gerät erneut ohne Parameter-Reset ( $\rightarrow$  Parameter-Reset).

#### **Werte auf Grundeinstellung zurücksetzen**

Um alle Werte der Serviceebenen 1 und 2 auf die Grundeinstellung zurücksetzen:

B In der zweiten Serviceebene die Servicefunktion 8.E wählen und Wert **00** speichern. Das Gerät startet mit der Grundeinstellung.

## <span id="page-31-0"></span>**10.2 Übersicht der Servicefunktionen**

<span id="page-31-1"></span>10.2.1 Erste Serviceebene (Servicetaste So lange drücken, bis **sie leuchtet)**

<span id="page-31-7"></span>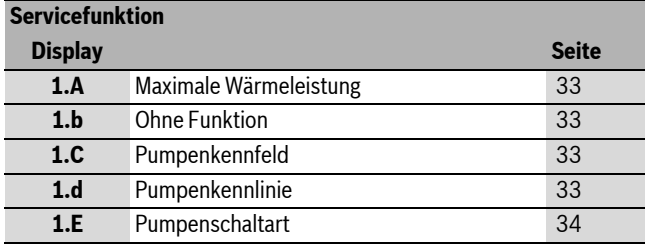

<span id="page-31-8"></span><span id="page-31-4"></span>*Tab. 15*

<span id="page-31-6"></span>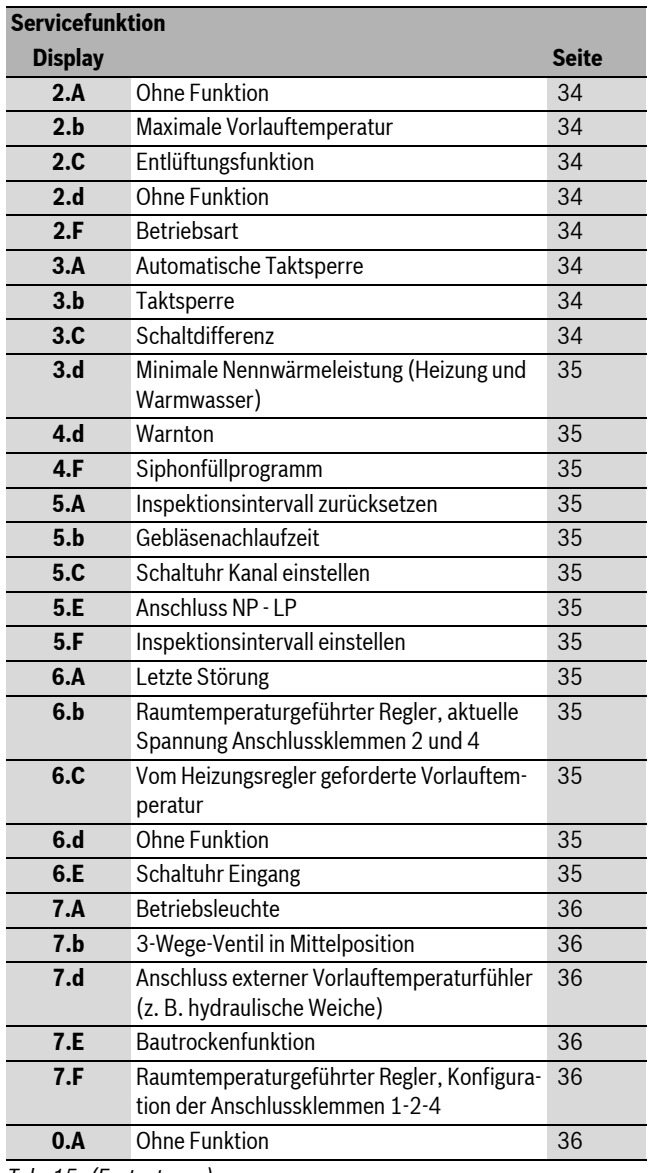

*Tab. 15 (Fortsetzung)*

#### <span id="page-31-2"></span>**10.2.2 Zweite Serviceebene aus der ersten Serviceebene heraus, Servicetaste leuchtet (eco-Taste und Tastensperre gleichzeitig drücken, bis z. B. 8.A erscheint)**

<span id="page-31-5"></span>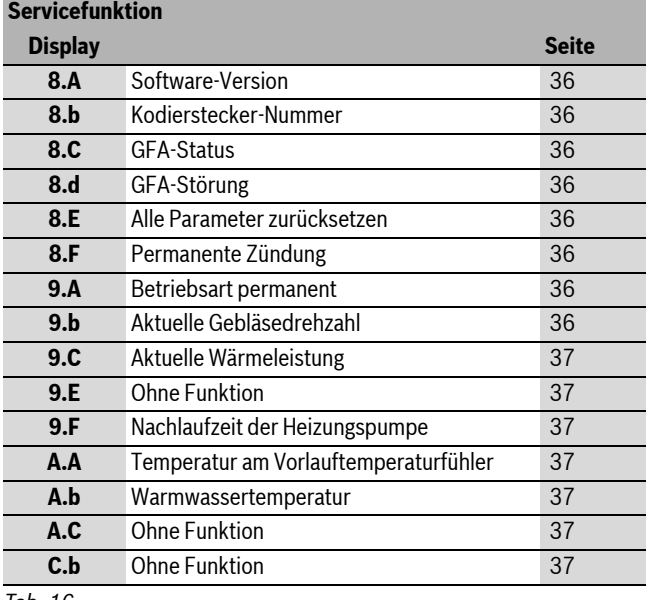

## <span id="page-32-0"></span>**10.3 Beschreibung der Servicefunktionen**

#### <span id="page-32-1"></span>**10.3.1 Erste Serviceebene**

## <span id="page-32-2"></span>**Servicefunktion 1.A: Wärmeleistung**

Einige Gasversorgungsunternehmen verlangen einen leistungsabhängigen Grundpreis.

Die Wärmeleistung kann in Prozent zwischen minimaler Nennwärmeleistung und maximaler Nennwärmeleistung auf den spezifischen Wärmebedarf begrenzt werden.

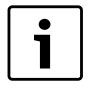

Auch bei begrenzter Wärmeleistung steht bei Warmwasserbereitung die maximale Nennwärmeleistung zur Verfügung.

**Grundeinstellung** ist die maximale Nennwärmeleistung Warmwasser: U0.

- $\blacktriangleright$  Servicefunktion 1.A wählen.
- B Wärmeleistung in kW und zugehörige Kennzahl den Einstelltabellen entnehmen ( $\rightarrow$  Seite [50\)](#page-49-1).
- $\blacktriangleright$  Kennzahl einstellen.
- B Gas-Durchflussmenge messen und mit den Angaben zur angezeigten Kennzahl vergleichen. Bei Abweichungen Kennzahl korrigieren.
- $\blacktriangleright$  Kennzahl speichern.
- $\triangleright$  Eingestellte Wärmeleistung auf dem beigelegten Aufkleber "Einstellungen der Elektronik" eintragen ( $\rightarrow$  Seite [32\)](#page-31-3).
- $\blacktriangleright$  Servicefunktionen verlassen. Das Display zeigt wieder die Vorlauftemperatur.

## <span id="page-32-3"></span>**Servicefunktion 1.b: Ohne Funktion**

#### <span id="page-32-4"></span>**Servicefunktion 1.C: Pumpenkennfeld**

Das Pumpenkennfeld gibt an, wie die Heizungspumpe geregelt wird. Die Heizungspumpe schaltet dabei so, dass das gewählte Pumpenkennfeld eingehalten wird.

Ein Verändern des Kennfeldes ist dann sinnvoll, wenn eine geringere Restförderhöhe ausreicht, um die erforderliche Umlaufwassermenge sicherzustellen.

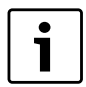

B Niedrige Pumpenkennlinie einstellen, um möglichst viel Energie zu sparen und eventuelle Strömungsgeräusche gering zu halten.

Als Pumpenkennfeld kann gewählt werden:

- 0 Pumpenkennlinie einstellbar, Servicefunktion 1.d ( $\rightarrow$  Seite [33](#page-32-5))
- 1 Konstantdruck hoch
- 2 Konstantdruck mittel
- 3 Konstantdruck niedrig
- 4 Proportionaldruck hoch
- 5 Proportionaldruck niedrig

```
Grundeinstellung ist 2
```
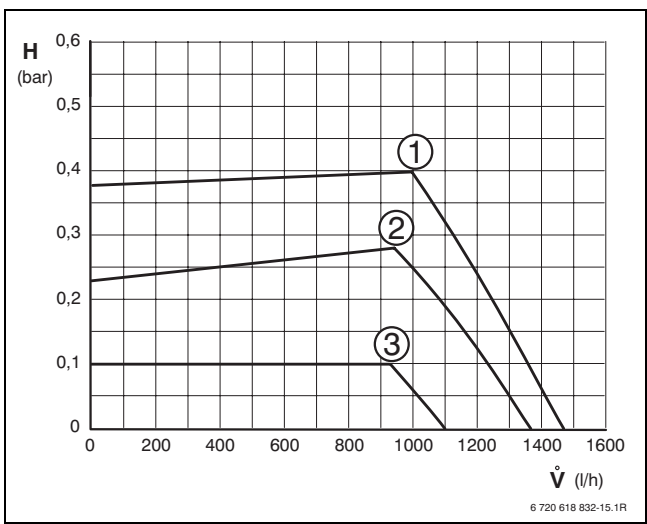

<span id="page-32-6"></span>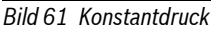

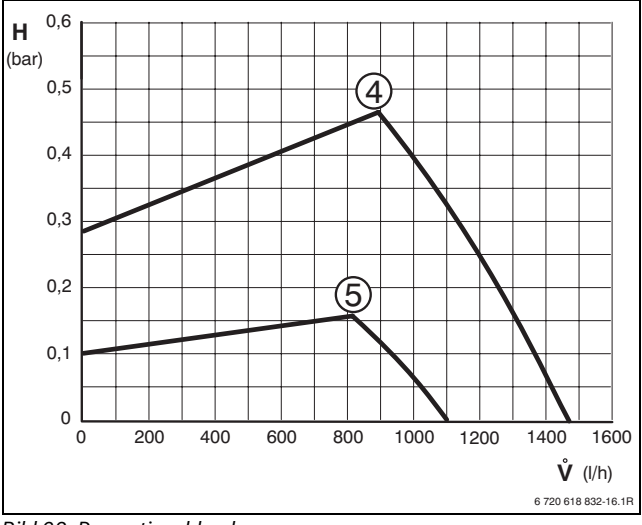

# <span id="page-32-7"></span>*Bild 62 Proportionaldruck*

**Legende zu Bil[d 61](#page-32-6) und [62:](#page-32-7)**

- [1]-[5] Pumpenkennfeld
- H Restförderhöhe
- Umlaufwassermenge **-**

## <span id="page-32-5"></span>**Servicefunktion 1.d: Pumpenkennlinie**

Diese Servicefunktion entspricht dem Schalter Pumpendrehzahl und ist nur aktiv, wenn bei Pumpenkennfeld (Servicefunktion 1.C) **0** gewählt wurde.

**Grundeinstellung** ist 7.

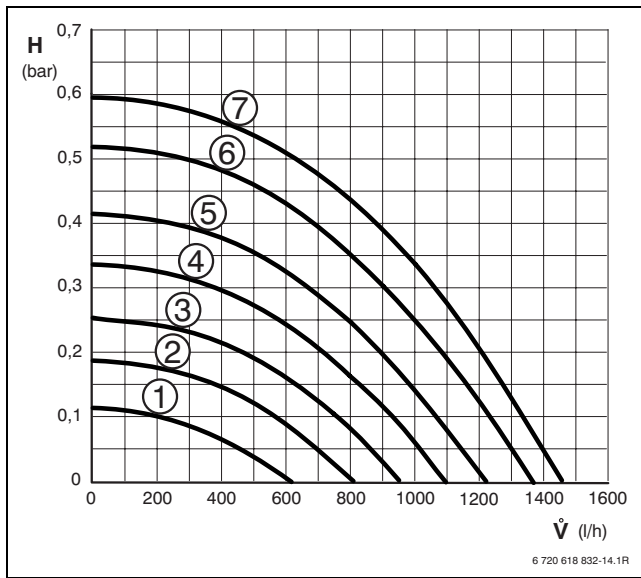

#### <span id="page-33-9"></span>*Bild 63 Pumpenkennlinien*

#### **Legende zu Bil[d 63](#page-33-9):**

- [1]-[7] Pumpenkennlinien
- H Restförderhöhe
- Umlaufwassermenge **-**

#### <span id="page-33-0"></span>**Servicefunktion 1.E: Pumpenschaltart für Heizbetrieb**

1

Beim Anschluss eines Außentemperaturfühlers für einen außentemperaturgeführten Regler wird automatisch die Pumpenschaltart 04 eingestellt.

# • **Pumpenschaltart 00**:

Der BUS-Regler steuert die Heizungspumpe.

• **Pumpenschaltart 01 (in Deutschland und der Schweiz nicht zulässig)**:

Für Heizungsanlagen ohne Regelung.

Der Vorlauftemperaturregler schaltet die Heizungspumpe. Bei Wärmebedarf läuft die Heizungspumpe mit dem Brenner an.

- **Pumpenschaltart 02 (Automatikbetrieb, Grundeinstellung)**: Für Heizungsanlagen mit raumtemperaturgeführtem Regler, angeschlossen an 1, 2, 4 (24 V).
- **Pumpenschaltart 03**:

Die Heizungspumpe läuft dauernd (Ausnahmen: Siehe Bedienungsanleitung des Heizungsreglers).

• **Pumpenschaltart 04**:

Intelligente Heizungspumpenabschaltung bei Heizungsanlagen mit außentemperaturgeführtem Regler. Die Heizungspumpe wird nur bei Bedarf eingeschaltet.

#### <span id="page-33-1"></span>**Servicefunktion 2.A: Ohne Funktion**

#### <span id="page-33-2"></span>**Servicefunktion 2.b: Maximale Vorlauftemperatur**

Die maximale Vorlauftemperatur kann zwischen 35 °C und 88 °C eingestellt werden.

**Grundeinstellung** ist **88**.

#### <span id="page-33-3"></span>**Servicefunktion 2.C: Entlüftungsfunktion**

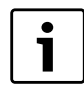

Beim ersten Einschalten wird das Gerät einmalig entlüftet. Dazu schaltet die Heizungspumpe in Intervallen ein und aus (ca. 4 Minuten lang).

Das Display zeigt  $\Box$  im Wechsel mit der Vorlauftemperatur.

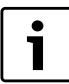

Nach Wartungen kann die Entlüftungsfunktion eingeschaltet werden.

Mögliche Einstellungen sind:

- **00**: Entlüftungsfunktion aus
- **01**: Die Entlüftungsfunktion ist eingeschaltet und wird nach Ablauf wieder automatisch auf **00** zurückgesetzt
- **02**: Die Entlüftungsfunktion ist dauerhaft eingeschaltet und wird nicht auf **00** zurückgesetzt

**Grundeinstellung** ist **01**.

#### <span id="page-33-4"></span>**Servicefunktion 2.d: Ohne Funktion**

#### <span id="page-33-5"></span>**Servicefunktion 2.F: Betriebsart**

Mit dieser Servicefunktion können Sie die Betriebsart des Gerätes vorübergehend ändern.

Mögliche Einstellungen sind:

- **00**: normaler Betrieb; das Gerät arbeitet nach Reglervorgabe.
- **01**: das Gerät läuft 15 Minuten lang mit minimaler Leistung. Das Display zeigt die Vorlauftemperatur im Wechsel mit ... Nach 15 Minuten wechselt das Gerät in die normale Betriebsart.
- **02**: das Gerät läuft 15 Minuten mit maximaler Leistung. Das Display zeigt die Vorlauftemperatur im Wechsel mit  $-$  - Nach 15 Minuten wechselt das Gerät in die normale Betriebsart.

#### **Grundeinstellung** ist **00**.

#### <span id="page-33-6"></span>**Servicefunktion 3.A: Automatische Taktsperre**

Mit der Servicefunktion 3.A können Sie beim Anschluss eines außentemperaturgeführten Reglers die automatische Anpassung der Taktsperre einschalten.

Bei ausgeschalteter Anpassung der Taktsperre muss die Taktsperre mit Servicefunktion 3.b eingestellt werden ( $\rightarrow$  Seite [34](#page-33-7)).

Mögliche Einstellungen sind:

- **00**: aus
- **01**: ein

**Grundeinstellung** ist **00** (ausgeschaltet).

#### <span id="page-33-7"></span>**Servicefunktion 3.b: Taktsperre**

Nur wenn die automatische Taktsperre (Servicefunktion 3.A) ausgeschaltet ist, ist diese Servicefunktion aktiv.

Die Taktsperre kann von **00** bis **15** (0 bis 15 Minuten) eingestellt werden.

**Grundeinstellung** ist **03** (3 Minuten).

Bei **00** hängt das Wiedereinschalten von der eingestellten Schaltdifferenz (Servicefunktion 3.C) ab.

Der kürzestmögliche Schaltabstand beträgt 1 Minute (bei Einrohr- und Luftheizungen).

#### <span id="page-33-8"></span>**Servicefunktion 3.C: Schaltdifferenz**

Nur wenn die automatische Taktsperre (Servicefunktion 3.A) ausgeschaltet ist, ist diese Servicefunktion aktiv.

Die Schaltdifferenz ist die zulässige Abweichung von der Soll-Vorlauftemperatur. Sie kann in Schritten von 1 K eingestellt werden. Die Mindestvorlauftemperatur ist 35 °C.

Die Schaltdifferenz kann von **00** bis **30** (0 bis 30 K) eingestellt werden. **Grundeinstellung** ist **10** (10 K).

## <span id="page-34-2"></span>**Servicefunktion 3.d: Minimale Nennwärmeleistung (Heizung und Warmwasser)**

Die Heiz- sowie Warmwasserleistung kann in Prozent auf jeden beliebigen Wert zwischen minimaler und maximaler Nennwärmeleistung eingestellt werden.

**Grundeinstellung** ist die minimale Nennwärmeleistung (Heizung und Warmwasser) – sie ist abhängig vom jeweiligen Gerät.

## <span id="page-34-3"></span>**Servicefunktion 4.d: Warnton**

Bei einer Störung ertönt ein Warnton. Mit der Servicefunktion 4.d kann der Warnton ausgeschaltet werden.

**Grundeinstellung** ist **01** (eingeschaltet).

## <span id="page-34-1"></span>**Servicefunktion 4.F: Siphonfüllprogramm**

Das Siphonfüllprogramm stellt sicher, dass der Kondensatsiphon nach der Installation oder nach längerem Stillstand des Geräts gefüllt wird.

Das Siphonfüllprogramm wird aktiviert, wenn:

- das Gerät am Ein/Aus-Schalter eingeschaltet wird
- der Brenner mindestens 28 Tage nicht in Betrieb war
- von Sommer- in Winterbetrieb geschaltet wird

Bei der nächsten Wärmeforderung für Heiz- oder Speicherbetrieb wird das Gerät 15 Minuten auf kleiner Wärmeleistung gehalten. Das Siphonfüllprogramm bleibt so lange wirksam, bis 15 Minuten auf kleiner Wärmeleistung erreicht sind.

Im Display erscheint  $\frac{1}{2}$  im Wechsel mit der Vorlauftemperatur. **Grundeinstellung** ist **01**: Siphonfüllprogramm mit kleinster Wärmeleistung.

Kennzahl **02**: Siphonfüllprogramm mit kleinster eingestellter Wärmeleistung.

Kennzahl **00**: Siphonfüllprogramm ist ausgeschaltet.

## **GEFAHR:** Vergiftungsgefahr!

Bei nicht gefülltem Kondensatsiphon kann Abgas austreten!

- $\triangleright$  Siphonfüllprogramm nur bei Wartung ausschalten.
- B Siphonfüllprogramm am Ende der Wartung wieder einschalten.

## <span id="page-34-4"></span>**Servicefunktion 5.A: Inspektion zurückstellen**

Mit dieser Servicefunktion können Sie nach erfolgter Inspektion/Wartung die Anzeige in Display zurückstellen.

**Einstellung 00**.

## <span id="page-34-5"></span>**Servicefunktion 5.b: Gebläsenachlaufzeit**

Mit dieser Servicefunktion können Sie die Gebläsenachlaufzeit einstellen.

Die Nachlaufzeit kann von **01** bis **18** (10 - 180 Sekunden) eingestellt werden.

**Grundeinstellung** ist **03** (30 Sekunden).

## <span id="page-34-6"></span>**Servicefunktion 5.C: Verwendung des Kanals bei einer 1-Kanal-Schaltuhr ändern**

Mit dieser Servicefunktion können Sie die Verwendung des Kanals von Heizung zu Warmwasser ändern.

Mögliche Einstellungen sind:

• **00**: 2-Kanal (Heizung und Warmwasser)

- **01**: 1-Kanal Heizung
- **02**: 1-Kanal Warmwasser

**Grundeinstellung** ist **00**.

## <span id="page-34-0"></span>**Servicefunktion 5.E: Anschluss NP - LP einstellen**

Mit dieser Servicefunktion können Sie den Anschluss NP - LP einstellen. Mögliche Einstellungen sind:

- **00**: aus
- **01**: Zirkulationspumpe
- **02**: externe Heizungspumpe im ungemischten Verbraucherkreis

**Grundeinstellung** ist **00**.

#### <span id="page-34-7"></span>**Servicefunktion 5.F: Inspektion anzeigen**

Mit dieser Servicefunktion können Sie die Anzahl der Monate einstellen nach der im Display  $\left[\cdot\right]$  (Inspektion) im Wechsel mit der Vorlauftemperatur angezeigt wird.

Die Anzahl der Monate kann von **00** - **72** (0 bis 72 Monate) eingestellt werden.

**Grundeinstellung** ist **00** (nicht aktiv).

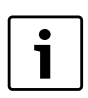

Wenn im Display **U0** erscheint, wurde diese Funktion am Regler schon eingestellt.

## <span id="page-34-8"></span>**Servicefunktion 6.A: Letzte gespeicherte Störung abrufen**

Mit dieser Servicefunktion können Sie die letzte gespeicherte Störung abrufen.

Bei **00** wird die Servicefunktion zurückgesetzt.

## <span id="page-34-9"></span>**Servicefunktion 6.b: Raumtemperaturgeführter Regler, aktuelle Spannung Anschlussklemmen 2 und 4**

Die aktuelle Regler-Spannung des Analog-Reglers wird angezeigt (Anschlussklemmen 2 und 4).

Mögliche Anzeigen sind:

• **00** - **24**: 0 V bis 24 V in 1 V-Schritten

#### <span id="page-34-10"></span>**Servicefunktion 6.C: Soll-Vorlauftemperatur (vom Heizungsregler gefordert)**

Mit dieser Servicefunktion können Sie sich die vom Heizungsregler geforderte Vorlauftemperatur anzeigen lassen.

## <span id="page-34-11"></span>**Servicefunktion 6.d: Ohne Funktion**

## <span id="page-34-12"></span>**Servicefunktion 6.E: Schaltuhr Eingang**

Die linke Ziffer zeigt den aktuellen Status der Heizung. Der Heizungsmodus wird nach den Einstellungen an der Schaltuhr aktiviert.

Die rechte Ziffer zeigt den aktuellen Status Warmwasser. Der Warmwassermodus wird nach den Einstellungen an der Schaltuhr aktiviert.

Mögliche Anzeigen sind:

- **00**: Heizung inaktiv, Warmwasser inaktiv.
- **01**: Heizung inaktiv, Warmwasser aktiv.
- **10**: Heizung aktiv, Warmwasser inaktiv.
- **11**: Heizung aktiv, Warmwasser aktiv.

#### <span id="page-35-10"></span>**Servicefunktion 7.A: Betriebsleuchte**

Bei eingeschaltetem Gerät leuchtet die Betriebsleuchte. Mit der Servicefunktion 7.A können Sie die Betriebsleuchte ausschalten.

**Grundeinstellung** ist **01** (eingeschaltet).

#### <span id="page-35-11"></span>**Servicefunktion 7.b: 3-Wege-Ventil in Mittelposition**

Nach Abspeichern des Wertes **01** fährt das 3-Wege-Ventil in Mittelposition. Damit werden die vollständige Entleerung des Systems und der einfache Ausbau des Motors sichergestellt.

Beim Verlassen dieser Servicefunktion wird automatisch wieder der Wert **00** gespeichert.

#### <span id="page-35-1"></span>**Servicefunktion 7.d: Anschluss externer Vorlauftemperaturfühler z. B. hydraulische Weiche**

Aus der Grundeinstellung wird der Anschluss automatisch einmalig erkannt, Sie brauchen nichts einzustellen.

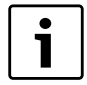

Wird ein angeschlossener Vorlauftemperaturfühler wieder abgeklemmt stellen Sie diese Servicefunktion wieder auf **00**.

Mögliche Einstellungen sind:

- **00**: Einmalige automatische Anschlusserkennung
- **01**: Anschluss externer Vorlauftemperaturfühler an der Elektronik.
- **02**: Anschluss externer Vorlauftemperaturfühler an IPM1 oder IPM2.

**Grundeinstellung** ist **00**.

## <span id="page-35-12"></span>**Servicefunktion 7.E: Bautrockenfunktion**

Mit dieser Servicefunktion wird die Bautrockenfunktion ein- oder ausgeschaltet.

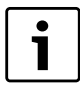

1

Die Bautrockenfunktion des Gerätes nicht mit der Estrichtrocknungsfunktion des außentemperaturgeführten Reglers verwechseln!

Bei eingeschalteter Bautrockenfunktion ist keine Gaseinstellung am Gerät möglich!

Mögliche Einstellungen sind:

- **00**: ausgeschaltet
- **01**: nur Heizbetrieb nach Geräte- oder Reglereinstellung, d. h. alle anderen Wärmeanforderungen sind gesperrt.

**Grundeinstellung** ist **00**.

## <span id="page-35-13"></span>**Servicefunktion 7.F: Raumtemperaturgeführter Regler, Konfiguration der Anschlussklemmen 1-2-4**

Mit dieser Servicefunktion kann die vom raumtemperaturgeführten Regler verwendete Eingangsspannung eingestellt werden.

- Mögliche Einstellungen sind:
- **00**: Eingang abgeschaltet
- **01**: 0-24 V Eingang, Leistungsvorgabe
- **02**: 0-10 V Eingang, Leistungsvorgabe
- **03**: 0-10 V Eingang, Temperaturvorgabe

**Grundeinstellung** ist **01**.

## <span id="page-35-14"></span>**Servicefunktion 0.A: Ohne Funktion**

## <span id="page-35-0"></span>**10.3.2 Zweite Serviceebene**

### <span id="page-35-2"></span>**Servicefunktion 8.A: Software-Version**

Die vorliegende Software-Version wird angezeigt.

#### <span id="page-35-3"></span>**Servicefunktion 8.b: Kodierstecker-Nummer**

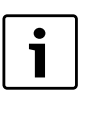

Die letzten vier Stellen des Kodiersteckers werden ange-

zeigt. Der Kodierstecker bestimmt die Gerätefunktionen. Wenn das Gerät von Erdgas auf Flüssiggas umgebaut wurde (oder umgekehrt), muss der Kodierstecker getauscht werden.

## <span id="page-35-4"></span>**Servicefunktion 8.C: GFA-Status**

Interner Parameter.

## <span id="page-35-5"></span>**Servicefunktion 8.d: GFA-Störung**

Interner Parameter.

## <span id="page-35-6"></span>**Servicefunktion 8.E: Gerät (Elektronik) auf Grundeinstellung zurücksetzen**

Mit dieser Servicefunktion können Sie das Gerät auf die Grundeinstellung zurücksetzen. Alle geänderten Servicefunktionen werden auf die Grundeinstellung zurückgesetzt.

- $\triangleright$  Servicetaste  $\triangleright$  so lange drücken, bis sie leuchtet. Das Display zeigt z. B. 1.A.
- $\triangleright$  eco-Taste und Tastensperre gleichzeitig drücken, bis z. B. 8.A erscheint.
- B Mit eco-Taste oder Tastensperre die Servicefunktion **8.E** wählen.
- Schornsteinfegertaste & drücken und loslassen. Die Schornsteinfegertaste **leuchtet und das Display zeigt 00.**
- Schornsteinfegertaste  $\frac{1}{20}$  drücken, bis das Display  $\left[\begin{matrix} 1 \end{matrix}\right]$  zeigt. Alle Einstellungen werden zurückgesetzt und das Gerät startet wieder mit der Grundeinstellung.
- Eingestellte Servicefunktionen nach Aufkleber "Einstellungen der Elektronik" wieder einstellen.

## <span id="page-35-7"></span>**Servicefunktion 8.F: Permanente Zündung**

Diese Funktion erlaubt die permanente Zündung ohne Gaszufuhr, um die Zündung zu testen.

 $\blacktriangleright$  Funktion nicht länger als 2 Minuten eingeschaltet lassen, um Schäden am Zündtrafo zu vermeiden.

Mögliche Einstellungen sind:

- **00**: aus
- **01**: ein

**Grundeinstellung** ist **00**.

## <span id="page-35-8"></span>**Servicefunktion 9.A: Betriebsart permanent**

Diese Funktion setzt eine Betriebsart ( $00.01$  und  $02 \rightarrow$  Servicefunktion [2.F: Betriebsart](#page-33-5), Seite [34](#page-33-5)) dauerhaft. Die Werte **03** und **06** haben Nurlesen-Status.

**Grundeinstellung** ist **00**.

#### <span id="page-35-9"></span>**Servicefunktion 9.b: Aktuelle Gebläsedrehzahl**

Mit dieser Servicefunktion wird die aktuelle Gebläsedrehzahl (in 1/s) angezeigt.

## <span id="page-36-9"></span>**Servicefunktion 9.C: Aktuelle Wärmeleistung**

Mit dieser Servicefunktion wird die aktuelle Wärmeleistung des Gerätes angezeigt (in Prozent (%)).

#### <span id="page-36-3"></span>**Servicefunktion 9.E: Ohne Funktion**

#### <span id="page-36-4"></span>**Servicefunktion 9.F: Pumpennachlaufzeit (Heizung)**

Mit dieser Servicefunktion kann die Pumpennachlaufzeit nach Ende der Wärmeanforderung des externen Reglers eingestellt werden.

Die Pumpennachlaufzeit kann von **01** bis **10** (1 bis 10 Minuten) in 1- Minuten-Schritten eingestellt werden.

**Grundeinstellung** ist **03** (3 Minuten).

#### <span id="page-36-5"></span>**Servicefunktion A.A: Temperatur am Vorlauftemperaturfühler**

Mit dieser Servicefunktion können Sie sich die Temperatur am Vorlauftemperaturfühler anzeigen lassen.

#### <span id="page-36-6"></span>**Servicefunktion A.b: Warmwassertemperatur**

Mit dieser Servicefunktion können Sie sich die Warmwassertemperatur anzeigen lassen.

<span id="page-36-7"></span>**Servicefunktion A.C: Ohne Funktion**

#### <span id="page-36-8"></span>**Servicefunktion C.b: Ohne Funktion**

## <span id="page-36-0"></span>**11 Gasartenanpassung**

Die Grundeinstellung der Erdgasgeräte entspricht EE-H oder EE-L.

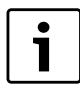

Eine Einstellung auf die Nennwärmebelastung und minimale Wärmebelastung nach TRGI ist nicht erforderlich.

Das Gas-Luft-Verhältnis darf nur über eine CO<sub>2</sub> oder O<sub>2</sub>-Messung **bei maximaler Nennwärmeleistung und minimaler Nennwärmeleistung, mit einem elektronischen Messgerät, eingestellt werden.**

Eine Abstimmung auf verschiedene Abgaszubehöre durch Drosselblenden und Staubleche ist nicht erforderlich.

#### **Erdgas**

- Geräte der **Erdgasgruppe 2E (2H)** sind ab Werk auf Wobbe-Index 15 kWh/ $m<sup>3</sup>$  und 20 mbar Anschlussdruck eingestellt und plombiert.
- Geräte der **Erdgasgruppe 2LL** sind ab Werk auf Wobbe-Index 12,2 kWh/m<sup>3</sup> und 20 mbar Anschlussdruck eingestellt und plombiert.
- Wird ein Gerät, das ab Werk auf **Erdgas H** eingestellt ist, mit **Erdgas L** (oder umgekehrt) betrieben, ist eine CO<sub>2</sub> oder O<sub>2</sub>-Einstellung erforderlich.
- Die Erdgasgeräte erfüllen die Anforderungen des Hannoveraner Förderprogramms und des Umweltzeichens für Gas-Brennwertgeräte.

#### <span id="page-36-1"></span>**11.1 Gasartumbau**

Folgende Gasartumbau-Sets sind lieferbar:

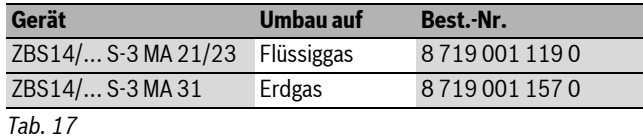

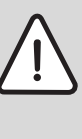

**GEFAHR:** Lebensgefahr durch Explosion!

- B Gashahn schließen vor Arbeiten an gasführenden Teilen.
- $\triangleright$  Dichtheitsprüfung durchführen nach Arbeiten an gasführenden Teilen.
- $\triangleright$  Gasartumbau-Set nach beiliegendem Einbauhinweis einbauen.
- $\triangleright$  Nach jedem Umbau Gas-Luft-Verhältnis (CO<sub>2</sub> oder O<sub>2</sub>) einstellen  $(\rightarrow$  Kapite[l 11.2\)](#page-36-2).

#### <span id="page-36-2"></span>11.2 Gas-Luft-Verhältnis (CO<sub>2</sub> oder O<sub>2</sub>) einstellen

- B Gerät am Ein/Aus-Schalter ausschalten.
- $\blacktriangleright$  Verkleidung abnehmen.
- B Gerät am Ein/Aus-Schalter einschalten.
- Stopfen am Abgasmessstutzen entfernen.
- B Abgassonde ca. 135 mm in den Abgasmessstutzen schieben und Messstelle abdichten.

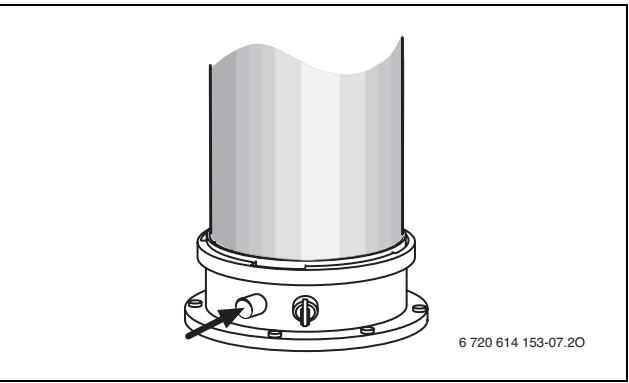

#### *Bild 64*

- Schornsteinfegertaste  $\frac{1}{2}$ so lange drücken, bis sie leuchtet. Das Display zeigt die Vorlauftemperatur im Wechsel mit **Figure 19** = maxi**mal eingestellte Wärmeleistung**.
- $\triangleright$  Schornsteinfegertaste  $\clubsuit$  kurz drücken. Das Display zeigt die Vorlauftemperatur im Wechsel mit  $\exists \exists$  = maxi**male Nennwärmeleistung**.
- $\triangleright$  CO<sub>2</sub>- oder O<sub>2</sub>-Wert messen.
- B Plombe der Gasdrossel am Schlitz durchstoßen und abhebeln.

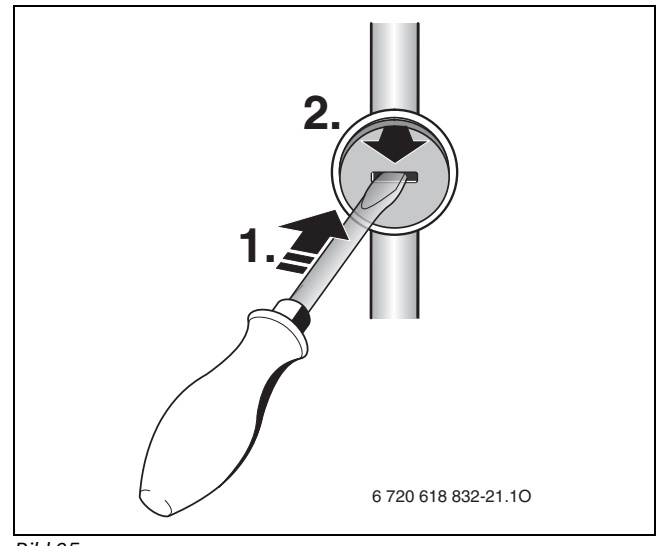

*Bild 65*

An der Gasdrossel CO<sub>2</sub>- oder O<sub>2</sub>-Wert für maximale Nennwärmeleistung nach Tabelle einstellen.

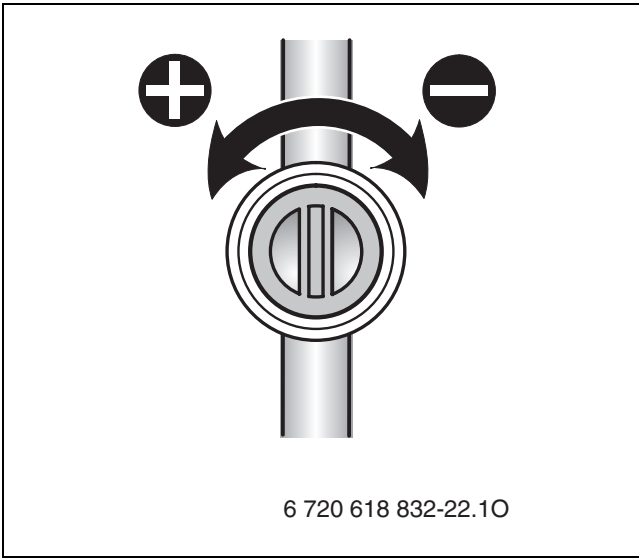

#### *Bild 66*

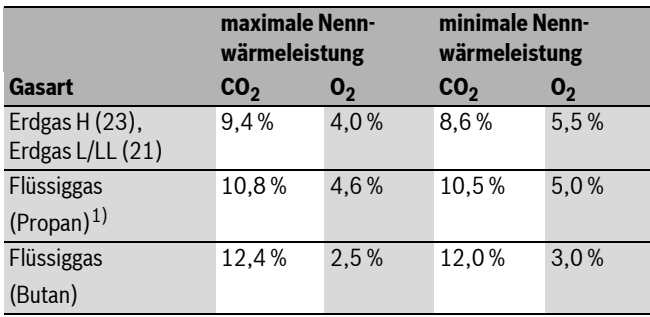

*Tab. 18*

- 1) Standardwert für Flüssiggas bei ortsfesten Behältern bis 15 000 l Inhalt
- $\triangleright$  Schornsteinfegertaste  $\clubsuit$  kurz drücken. Das Display zeigt die Vorlauftemperatur im Wechsel mit = **minimale Nennwärmeleistung**.
- $\triangleright$  CO<sub>2</sub>- oder O<sub>2</sub>-Wert messen.
- Plombe an der Einstellschraube der Gasarmatur entfernen und CO<sub>2</sub>oder O<sub>2</sub>-Wert für minimale Nennwärmeleistung einstellen.

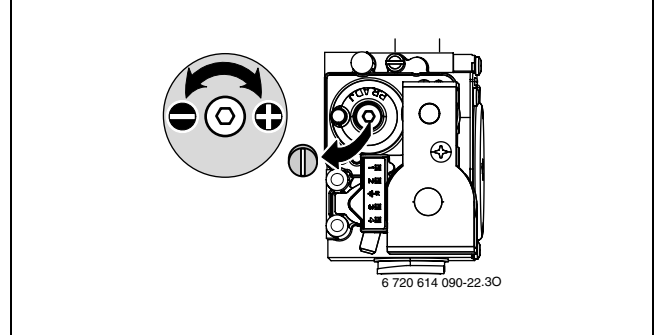

#### *Bild 67*

- $\triangleright$  Einstellung bei maximaler Nennwärmeleistung und minimaler Nennwärmeleistung erneut prüfen und ggf. nachstellen.
- ► Schornsteinfegertaste a so oft drücken, bis Taste nicht mehr leuchtet.
	- Das Display zeigt wieder die Vorlauftemperatur.
- $\triangleright$  CO<sub>2</sub>- oder O<sub>2</sub>-Werte im Inbetriebnahmeprotokoll eintragen.
- $\triangleright$  Abgassonde aus dem Abgasmessstutzen entfernen und Stopfen montieren.
- $\blacktriangleright$  Gasarmatur und Gasdrossel verplomben.

## <span id="page-37-0"></span>**11.3 Gas-Anschlussdruck prüfen**

- B Gerät ausschalten und Gashahn schließen.
- Schraube am Messstutzen für Gas-Anschlussdruck lösen und Druckmessgerät anschließen.

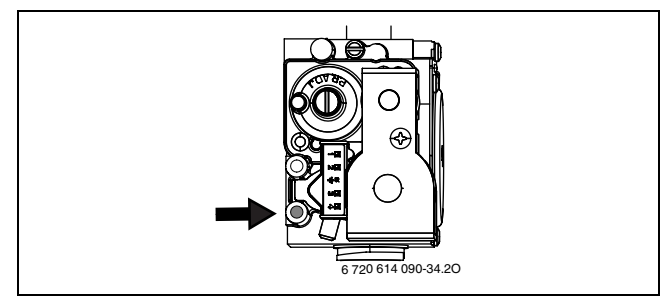

#### *Bild 68*

- B Gashahn öffnen und Gerät einschalten.
- Schornsteinfegertaste  $\clubsuit$  so lange drücken, bis sie leuchtet. Das Display zeigt die Vorlauftemperatur im Wechsel mit = **maximal eingestellte Wärmeleistung**.
- Schornsteinfegertaste  $\frac{1}{20}$  kurz drücken. Das Display zeigt die Vorlauftemperatur im Wechsel mit  $\exists \exists$  = maxi**male Nennwärmeleistung**.
- Erforderlichen Gas-Anschlussdruck nach Tabelle prüfen.

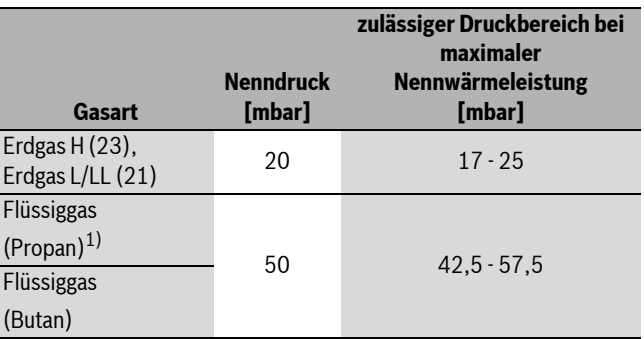

*Tab. 19*

1) Standardwert für Flüssiggas bei ortsfesten Behältern bis 15 000 l Inhalt

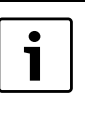

Außerhalb des zulässigen Druckbereichs darf keine Inbetriebnahme erfolgen. Die Ursache ermitteln und die Störung beseitigen. Wenn dies nicht möglich ist, Gerät gasseitig sperren und Gasversorger verständigen.

 $\triangleright$  Schornsteinfegertaste  $\clubsuit$  so oft drücken, bis Taste nicht mehr leuchtet.

Das Display zeigt wieder die Vorlauftemperatur.

- ► Gerät ausschalten, Gashahn schließen, Druckmessgerät abnehmen und Schraube festschrauben.
- ▶ Verkleidung wieder montieren.

# <span id="page-37-1"></span>**12 Kontrolle durch den Bezirks-Schornsteinfeger**

## **Abgasverlustmessung entsprechend BlmSchV**

Bei Brennwertgeräten gelten besondere Bestimmungen bezüglich Abgasverlustmessung.

- § 14 BlmSchV: Brennwertgeräte sind von der Überwachung ausgenommen.
- § 15 BlmSchV: Brennwertgeräte sind von der wiederkehrenden Überwachung nicht betroffen.

Der Abgasverlust braucht nicht gemessen zu werden.

## **Abgaswegprüfung entsprechend Kehr- und Überprüfungsordnung**

Die Abgaswegprüfung umfasst das Prüfen der Abgasführung und eine CO-Messung:

- Prüfen der Abgasführung ( $\rightarrow$  Kapitel [12.2](#page-38-1))
- CO-Messung ( $\rightarrow$  Kapite[l 12.3\)](#page-38-2)

## <span id="page-38-0"></span>**12.1 Schornsteinfegertaste**

Durch Drücken der Schornsteinfegertaste & bis sie leuchtet sind folgende Geräteleistungen wählbar:

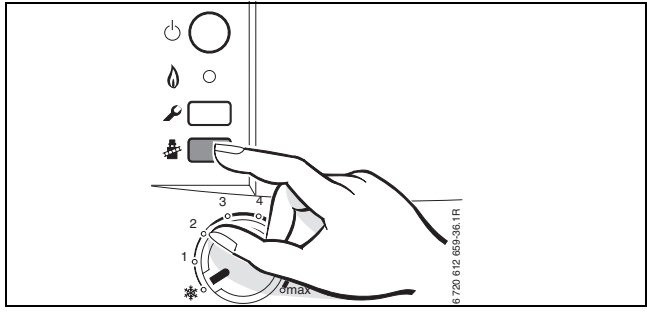

## *Bild 69*

- = **maximal eingestellte Wärmeleistung**
- = **maximale Nennwärmeleistung**
- = **minimale Nennwärmeleistung**

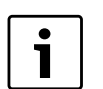

Sie haben 15 Minuten Zeit, um die Werte zu messen. Danach schaltet das Gerät wieder in den normalen Betrieb zurück.

## <span id="page-38-1"></span>**12.2 Dichtheitsprüfung des Abgasweges**

O<sub>2</sub>- oder CO<sub>2</sub>-Messung in der Verbrennungsluft.

Für die Messung eine Ringspalt-Abgassonde verwenden.

Mit einer O<sub>2</sub>- oder CO<sub>2</sub>-Messung der Verbrennungsluft kann bei einer Abgasführung nach C<sub>13X</sub>, C<sub>33X</sub>, C<sub>43X</sub> und C93X die **Dichtheit des Abgasweges** geprüft werden. Der O<sub>2</sub>-Wert darf 20,6 % nicht unterschreiten. Der CO<sub>2</sub>-Wert darf 0,2 % nicht überschreiten.

- ► Stopfen am Verbrennungsluft-Messstutzen [2] entfernen  $(\rightarrow$  Bil[d 70](#page-38-5)).
- $\blacktriangleright$  Abgassonde in den Stutzen schieben und Messstelle abdichten.
- **► Mit der Schornsteinfegertaste**  $\begin{bmatrix} 1 & 0 \\ 0 & 1 \end{bmatrix}$  **= maximale Nennwärmeleistung** wählen.

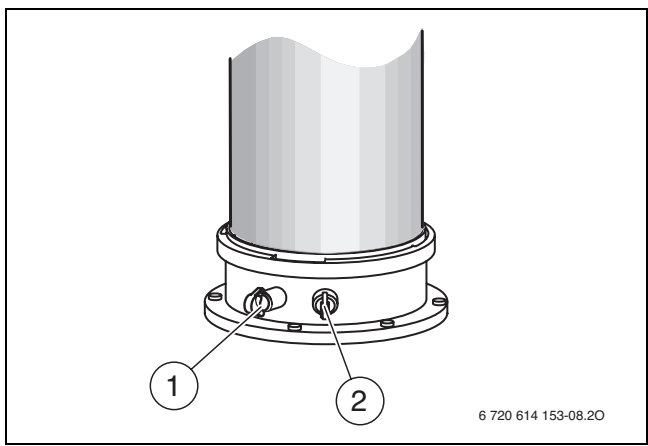

#### <span id="page-38-5"></span>*Bild 70*

 $\triangleright$  O<sub>2</sub>- und CO<sub>2</sub>-Wert messen.

 $\triangleright$  Stopfen wieder montieren.

<span id="page-38-2"></span>Für die Messung eine Mehrloch-Abgassonde verwenden.

- $\triangleright$  Stopfen am Abgasmessstutzen [1] entfernen ( $\rightarrow$  Bil[d 70\)](#page-38-5).
- $\triangleright$  Abgassonde bis zum Anschlag in den Stutzen schieben und Messstelle abdichten.
- B Mit der Schornsteinfegertaste = **maximale Nennwärmeleistung** wählen.
- ▶ CO-Werte messen.
- Schornsteinfegertaste  $\frac{1}{2}$  so oft drücken, bis Taste nicht mehr leuchtet.

Das Display zeigt wieder die Vorlauftemperatur.

 $\blacktriangleright$  Stopfen wieder montieren.

# <span id="page-38-3"></span>**13 Umweltschutz**

Umweltschutz ist ein Unternehmensgrundsatz der Bosch Gruppe. Qualität der Erzeugnisse, Wirtschaftlichkeit und Umweltschutz sind für uns gleichrangige Ziele. Gesetze und Vorschriften zum Umweltschutz werden strikt eingehalten.

Zum Schutz der Umwelt setzen wir unter Berücksichtigung wirtschaftlicher Gesichtspunkte bestmögliche Technik und Materialien ein.

#### **Verpackung**

Bei der Verpackung sind wir an den länderspezifischen Verwertungssystemen beteiligt, die ein optimales Recycling gewährleisten. Alle verwendeten Verpackungsmaterialien sind umweltverträglich und wiederverwertbar.

## <span id="page-38-6"></span>**Altgerät**

Altgeräte enthalten Wertstoffe, die einer Wiederverwertung zuzuführen sind.

Die Baugruppen sind leicht zu trennen und die Kunststoffe sind gekennzeichnet. Somit können die verschiedenen Baugruppen sortiert und dem Recycling oder der Entsorgung zugeführt werden.

# <span id="page-38-4"></span>**14 Inspektion und Wartung**

Damit der Gasverbrauch und die Umweltbelastung über lange Zeit möglichst niedrig bleibt, empfehlen wir bei einem zugelassenen Fachbetrieb den Abschluss eines Wartungs- und Inspektionsvertrages mit jährlicher Inspektion und bedarfsabhängiger Wartung.

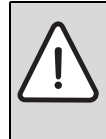

**GEFAHR:** Lebensgefahr durch Explosion!

- B Gashahn schließen vor Arbeiten an gasführenden Teilen.
- $\triangleright$  Dichtheitsprüfung durchführen nach Arbeiten an gasführenden Teilen.

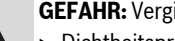

**GEFAHR:** Vergiftungsgefahr!

 $\triangleright$  Dichtheitsprüfung durchführen nach Arbeiten an abgasführenden Teilen.

## **GEFAHR:** Lebensgefahr durch Stromschlag!

Vor Arbeiten am elektrischen Teil die Spannungsversorgung (230 V AC) unterbrechen (Sicherung, LS-Schalter) und gegen unbeabsichtigtes Wiedereinschalten sichern.

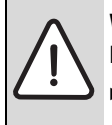

#### **WARNUNG:** Verbrühungsgefahr!

- Heißes Wasser kann zu schweren Verbrühungen führen.
- Vor Arbeiten an wasserführenden Teilen alle Hähne schließen und ggf. Gerät entleeren.

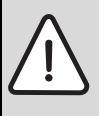

**HINWEIS:** Geräteschaden!

Austretendes Wasser kann das Steuergerät beschädigen.

► Steuergerät abdecken vor Arbeiten an wasserführenden Teilen.

#### <span id="page-39-4"></span>**Wichtige Hinweise**

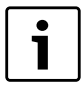

Eine Übersicht der Störungen finden Sie auf Seit[e 47.](#page-46-0)

- Folgende Messgeräte werden benötigt:
	- elektronisches Abgasmessgerät für CO<sub>2</sub>, O<sub>2</sub>, CO und Abgastemperatur
	- Druckmessgerät 0 30 mbar (Auflösung mindestens 0,1 mbar)
- Spezialwerkzeuge sind nicht erforderlich.
- Zugelassene Fette sind:
	- Für von Wasser berührte Teile: Unisilkon L 641 (8 709 918 413) – Verschraubungen: HFt 1 v 5 (8 709 918 010).
- B Als Wärmeleitpaste 8 719 918 658 verwenden.
- $\blacktriangleright$  Nur Originalersatzteile verwenden!
- $\blacktriangleright$  Ersatzteile anhand des Ersatzteilkataloges anfordern.
- Ausgebaute Dichtungen und O-Ringe durch Neuteile ersetzen.

#### **Nach der Inspektion/Wartung**

- $\blacktriangleright$  Alle gelösten Schraubverbindungen nachziehen.
- $\triangleright$  Gerät wieder in Betrieb nehmen ( $\rightarrow$  Seit[e 28\)](#page-27-0).
- Frennstellen auf Dichtheit prüfen.
- $\triangleright$  Gas-Luft-Verhältnis prüfen und ggf. einstellen ( $\rightarrow$  Seite [37](#page-36-2)).

## <span id="page-39-0"></span>**14.1 Beschreibung verschiedener Arbeitsschritte**

## <span id="page-39-1"></span>**14.1.1 Letzte gespeicherte Störung abrufen (Servicefunktion 6.A)**

 $\triangleright$  Servicefunktion **6.A** wählen ( $\rightarrow$  Seit[e 31\)](#page-30-4).

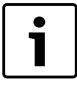

Eine Übersicht der Störungen finden Sie auf Seit[e 47.](#page-46-0)

## <span id="page-39-2"></span>**14.1.2 Plattenwärmetauscher ausbauen/ersetzen**

Bei ungenügender Warmwasserleistung:

- B Plattenwärmetauscher ausbauen und ersetzen,
- -oder-
- $\triangleright$  mit einem für Edelstahl (1.4401) freigegebenen Entkalkungsmittel entkalken.
- Plattenwärmetauscher ausbauen:
- B Plattenwärmetauscher abschrauben.

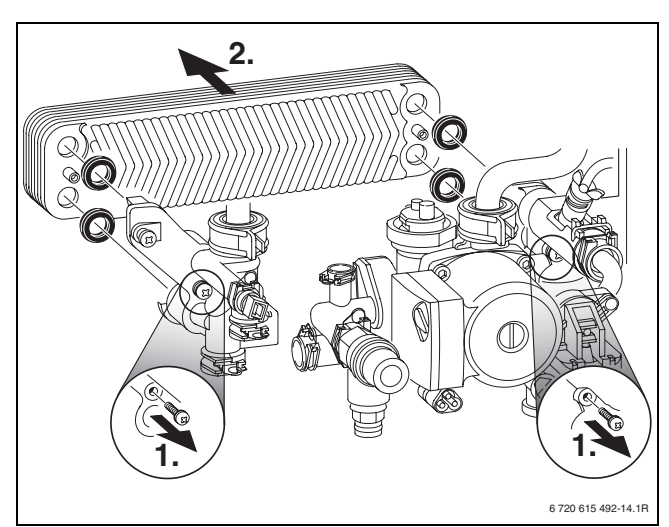

#### *Bild 71*

B Neuen Plattenwärmetauscher mit neuen Dichtungen montieren und auf Dichtheit prüfen.

#### <span id="page-39-3"></span>**14.1.3 Wärmeblock prüfen**

- $\triangleright$  Verkleidung abnehmen ( $\rightarrow$  Seit[e 22\)](#page-21-0).
- $\blacktriangleright$  Kappe vom Messstutzen abnehmen und Druckmessgerät anschließen.
- $\triangleright$  Steuerdruck bei maximaler Nennwärmeleistung an der Mischeinrichtung prüfen.
- $\triangleright$  Bei folgendem Messergebnis muss der Wärmeblock gereinigt werden:

– ZBS 14/... < 5,5 mbar

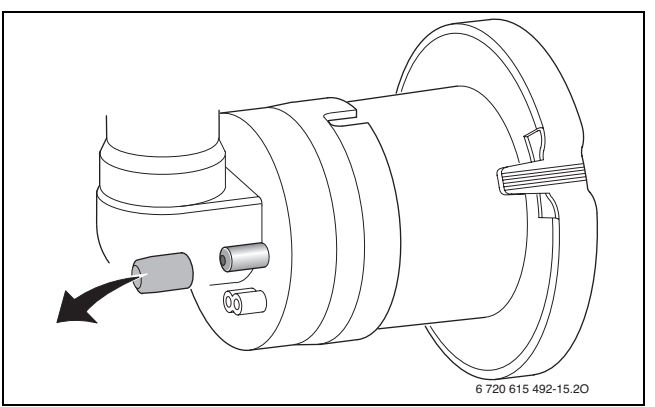

*Bild 72 Messstutzen an der Mischeinrichtung*

## <span id="page-40-0"></span>**14.1.4 Elektroden prüfen und Wärmeblock reinigen**

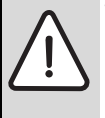

**WARNUNG:** Verbrennungsgefahr!

Die Baugruppen des Wärmeblocks können auch nach längerem Stillstand des Gerätes heiß sein!

B Gerät vollständig abkühlen lassen bzw. mit Schutzhandschuhen arbeiten.

Für die Reinigung des Wärmeblocks das Zubehör Nr. 1156, Best. Nr. 7 719 003 006, bestehend aus Bürste und Aushebewerkzeug verwenden.

 $\blacktriangleright$  Saugrohr und Mischeinrichtung ausbauen.

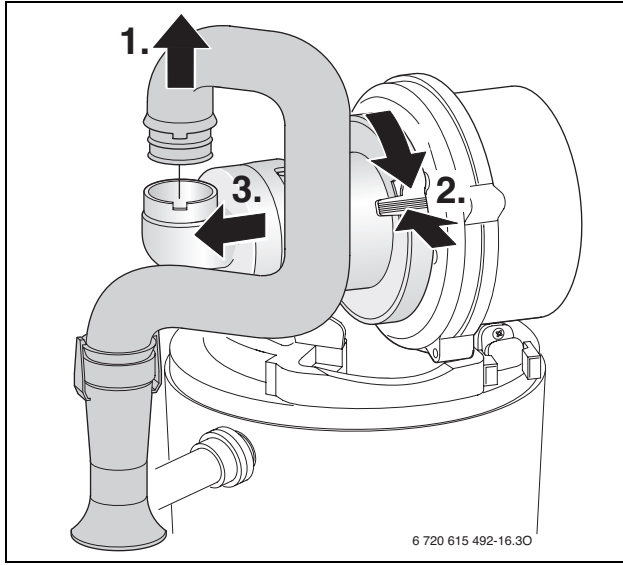

<span id="page-40-1"></span>*Bild 73 Saugrohr und Mischeinrichtung ausbauen*

- $\blacktriangleright$  Kabel der Zünd- und Überwachungselektrode abziehen.
- $\blacktriangleright$  Mutter abschrauben und Gebläse herausnehmen.

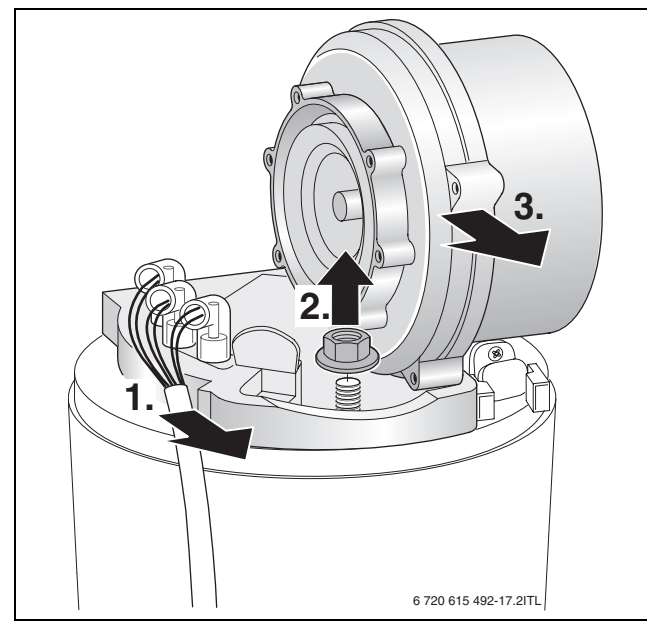

*Bild 74 Gebläse herausnehmen*

B Elektroden-Set mit Dichtung abnehmen und Elektroden auf Verschmutzung prüfen ggf. reinigen oder tauschen.

 $\blacktriangleright$  Brenner herausnehmen.

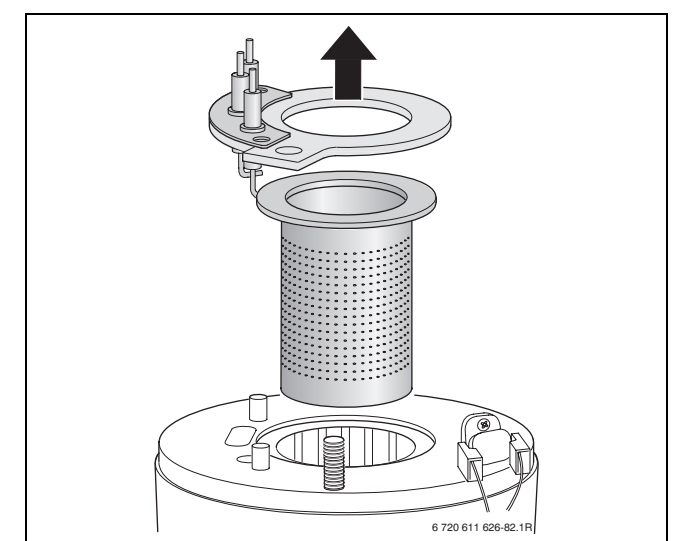

#### *Bild 75 Brenner herausnehmen*

 $\triangleright$  Oberen Verdrängungskörper mit Aushebewerkzeug herausnehmen.

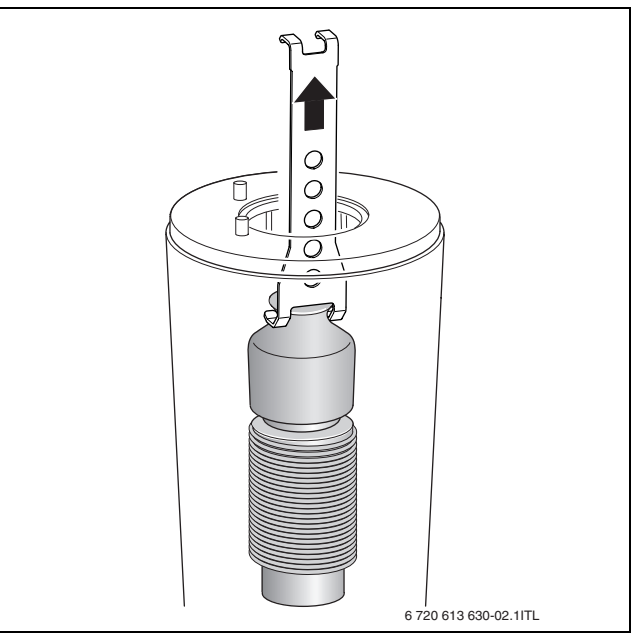

*Bild 76 Oberen Verdrängungskörper herausnehmen*

 $\blacktriangleright$  Unteren Verdrängungskörper mit Aushebewerkzeug herausnehmen.

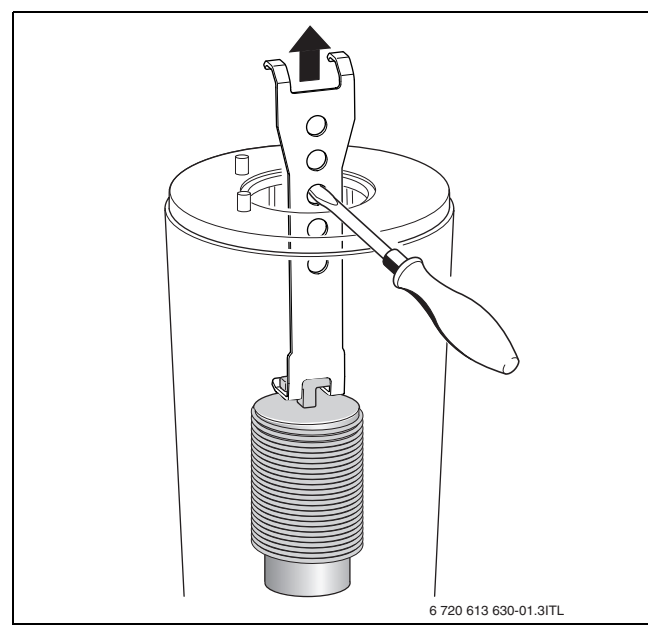

*Bild 77 Unteren Verdrängungskörper herausnehmen*

- Beide Verdrängungskörper reinigen.
- $\blacktriangleright$  Mit der Bürste den Wärmeblock reinigen:
- links und rechts drehend
- von oben nach unten bis zum Anschlag
- $\triangleright$  Schrauben am Deckel der Prüföffnung entfernen und Deckel abnehmen.

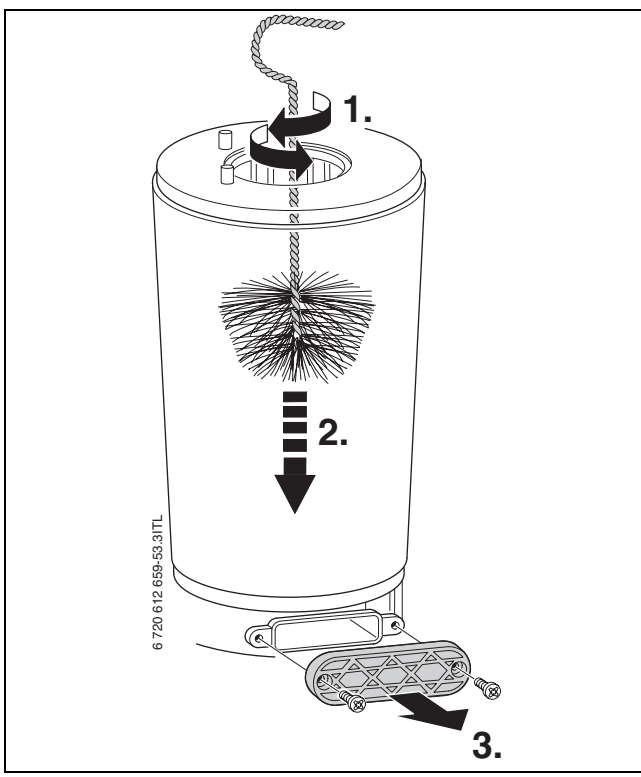

*Bild 78 Wärmeblock reinigen*

B Rückstände absaugen und Prüföffnung wieder verschließen.

 $\triangleright$  Mit einer Taschenlampe und einem Spiegel (wenn vorhanden) kann der Wärmeblock auf Rückstände geprüft werden.

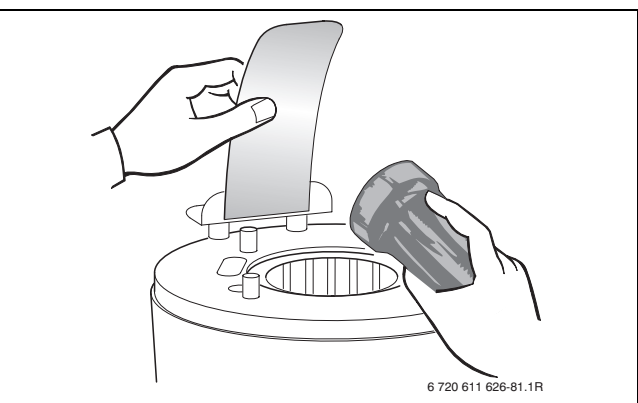

## *Bild 79 Wärmeblock auf Rückstände prüfen*

- B Verdrängungskörper wieder einsetzen.
- $\triangleright$  Kondensatsiphon ausbauen und geeignetes Gefäß unterstellen.
- $\blacktriangleright$  Wärmeblock von oben mit Wasser spülen.

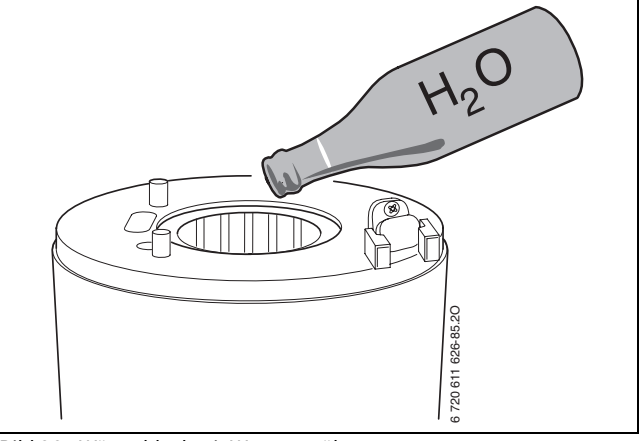

*Bild 80 Wärmeblock mit Wasser spülen*

► Prüföffnung wieder öffnen und Kondensatwanne und Kondensatanschluss reinigen.

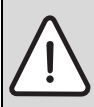

**HINWEIS:** Sachschaden durch heiße Abgase!

- Durch defekte Dichtungen können heiße Abgase das Gerät beschädigen und eine sichere Funktion kann nicht mehr gewährleistet werden.
- $\triangleright$  Nach jeder Reinigung alle Dichtungen durch Neuteile ersetzen.
- ► Teile in umgekehrter Reihenfolge mit neuer Brennerdichtung wieder montieren.
- Gas-Luft-Verhältnis (CO<sub>2</sub> oder O<sub>2</sub>) einstellen ( $\rightarrow$  Seite [37](#page-36-2)).

### <span id="page-42-0"></span>**14.1.5 Kondensatsiphon reinigen**

B Kondensatsiphon ausbauen und Öffnung zum Wärmetauscher auf Durchgang prüfen.

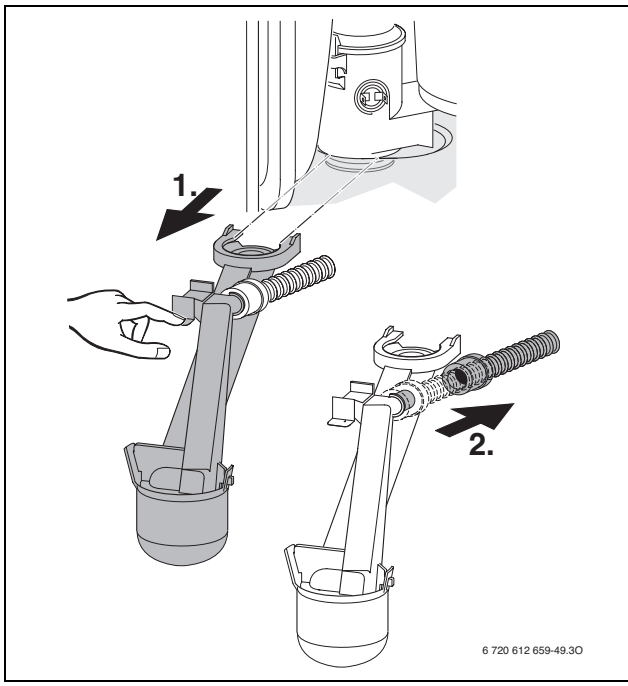

#### *Bild 81*

- $\triangleright$  Deckel des Kondensatsiphons abnehmen und reinigen.
- $\triangleright$  Kondensatschlauch prüfen und ggf. reinigen.
- ► Kondensatsiphon mit ca. ¼ I Wasser füllen und wieder montieren.

#### <span id="page-42-1"></span>**14.1.6 Membran (Abgasrückströmsicherung) in der Mischeinrichtung prüfen**

- $\triangleright$  Mischeinrichtung nach Bil[d 73](#page-40-1) ausbauen.
- $\blacktriangleright$  Membran auf Verschmutzung und Risse prüfen.

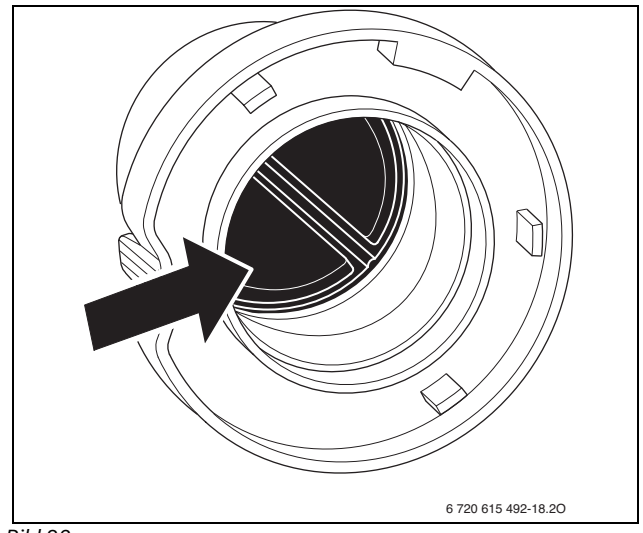

## *Bild 82*

 $\blacktriangleright$  Mischeinrichtung wieder montieren.

#### <span id="page-42-2"></span>**14.1.7 Ausdehnungsgefäß prüfen (siehe auch Seit[e 14](#page-13-2))**

Das Prüfen des Ausdehnungsgefäßes ist nach DIN 4807, Teil 2, Abschnitt 3.5 jährlich erforderlich.

- ▶ Gerät drucklos machen.
- B Ggf. Vordruck des Ausdehnungsgefäßes auf die statische Höhe der Heizungsanlage bringen.

#### <span id="page-42-3"></span>**14.1.8 Betriebsdruck der Heizungsanlage einstellen**

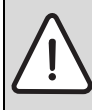

**HINWEIS:** Geräteschaden! Beim Nachfüllen von Heizwasser können Spannungsrisse am heißen Wärmeblock auftreten.

B Heizwasser nur bei kaltem Gerät nachfüllen.

#### **Anzeige am Manometer**

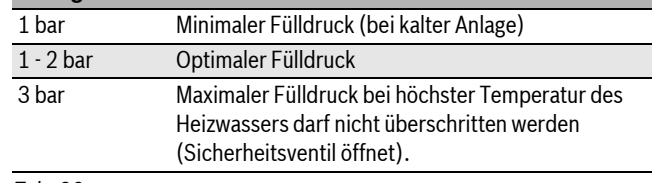

### *Tab. 20*

- ► Wenn der Zeiger unterhalb von 1 bar steht (bei kalter Anlage): Wasser nachfüllen, bis der Zeiger wieder zwischen 1 bar und 2 bar steht.
- B Wenn der Druck nicht gehalten wird: Ausdehnungsgefäß und Heizungsanlage auf Dichtheit prüfen.

#### <span id="page-42-4"></span>**14.1.9 Betriebsdruck der Solaranlage einstellen, Seite [26](#page-25-6)**

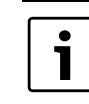

Vor dem Nachfüllen den Schlauch mit Wärmeträgerflüssigkeit füllen. Damit wird vermieden, dass Luft in den Solarkreis eindringt.

#### <span id="page-42-5"></span>**14.1.10Schutzanode prüfen**

Die Magnesium-Anode stellt für mögliche Fehlstellen in der Emaillierung nach DIN 4753 einen Mindestschutz dar.

Eine Vernachlässigung der Schutzanode kann zu frühzeitigen Korrosionsschäden führen

 $\triangleright$  Kabel von der Anode zum Speicher entfernen.

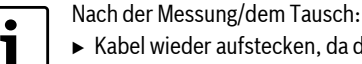

 $\blacktriangleright$  Kabel wieder aufstecken, da die Anode sonst außer Funktion ist.

▶ Strom-Messgerät (mA) in Reihe dazwischen schalten. Der Stromfluss darf bei gefülltem Speicher nicht unter 0,3 mA liegen.

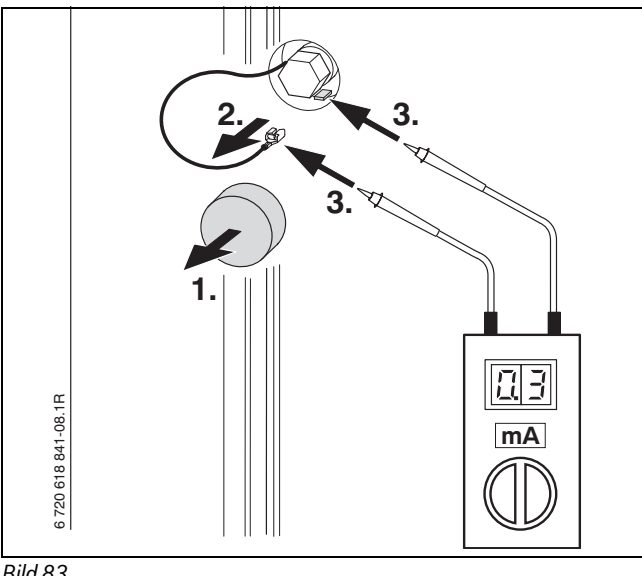

*Bild 83*

Bei zu geringem Stromfluss: Schutzanode tauschen.

#### <span id="page-42-6"></span>**14.1.11Sicherheitsventil des Speichers prüfen**

 $\triangleright$  Sicherheitsventil prüfen und durch mehrmaliges Anlüften spülen.

#### <span id="page-43-0"></span>**14.1.12Elektrische Verdrahtung prüfen**

B Elektrische Verdrahtung auf mechanische Beschädigungen prüfen und defekte Kabel ersetzen.

#### <span id="page-43-1"></span>**14.1.13Wärmeträgerflüssigkeit der Solaranlage prüfen**

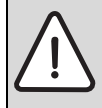

**HINWEIS:** Schaden durch Frost!

Alle zwei Jahre prüfen, ob der erforderliche Frost-

schutz sichergestellt ist.

Zusätzlich zur Prüfung des Frostschutzes empfehlen wir: Alle 2 Jahre den Korrosionsschutz (pH-Wert) in der Wärmeträgerflüssigkeit prüfen.

## **Frostschutz der Wärmeträgerflüssigkeit Tyfocor® L**

Sollwert für den Frostschutz: ca. – 30 °C

- ► Den Frostschutz mit dem Frostschutzprüfer aus unserem Zubehörangebot prüfen.
- ► Wenn der Grenzwert  $\geq -26$  °C überschritten wird, die Wärmeträgerflüssigkeit tauschen.

-oder-

B Frostschutz mit nachfüllen von Wärmeträgerflüssigkeits-Konzentrat korrigieren ( $\rightarrow$  Kapitel "Frostschutz korrigieren", Seit[e 44](#page-43-2)).

#### **Frostschutz der Wärmeträgerflüssigkeit Tyfocor® LS**

Sollwert für den Frostschutz: ca. – 28 °C

- ► Den Frostschutz mit dem Frostschutzprüfer aus unserem Zubehörangebot prüfen.
- ► Den gemessenen Frostschutz nach Tabell[e 21](#page-43-3) umrechnen.
- ► Wenn der Grenzwert ≥ 26 °C überschritten wird, die Wärmeträgerflüssigkeit tauschen.

-oder-

B Frostschutz mit nachfüllen von Wärmeträgerflüssigkeits-Konzentrat korrigieren ( $\rightarrow$  Kapitel "Frostschutz korrigieren", Seit[e 44](#page-43-2)).

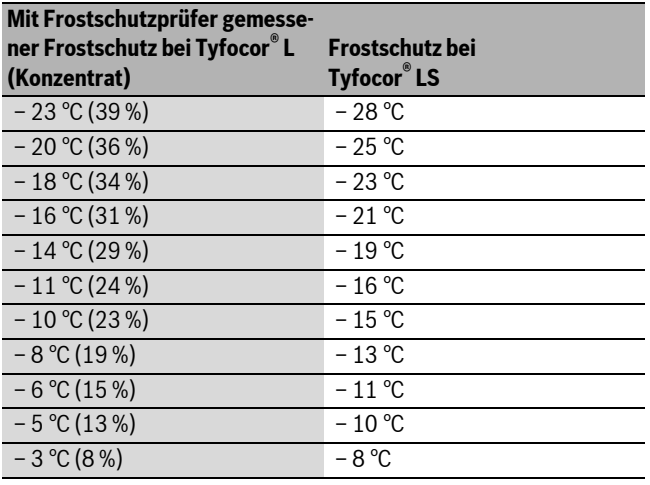

<span id="page-43-3"></span>*Tab. 21 Frostschutz für Tyfocor LS umrechnen*

**Korrosionsschutz der Wärmeträgerflüssigkeit**

Sollwert für den Korrosionsschutz:

- Bei Tyfocor® L pH ca. 7,5
- Bei Tyfocor® LS pH ca. 7,5...10
- ► Den Korrosionsschutz mit einem pH-Indikatorstäbchen prüfen.
- Wenn der Grenzwert ≤ pH 7 unterschritten wird, die Wärmeträgerflüssigkeit tauschen.

#### <span id="page-43-2"></span>**Frostschutz korrigieren**

Wenn der Grenzwert für den Frostschutz nicht eingehalten wird, muss Wärmeträgerflüssigkeits-Konzentrat nachgefüllt werden.

► Um die genaue Nachfüllmenge zu bestimmen, das Anlagenvolumen nach Tabelle [22](#page-43-4) ermitteln.

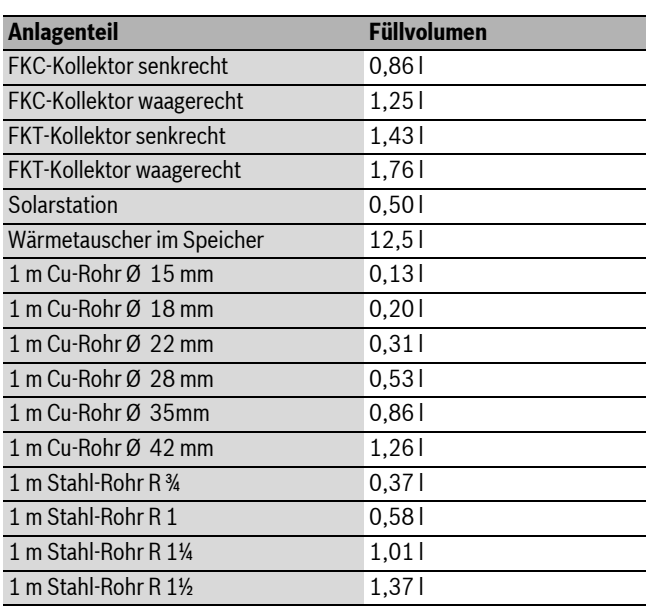

<span id="page-43-4"></span>*Tab. 22 Füllvolumen der einzelnen Anlagenteile*

 $\triangleright$  Nachfüllmenge (V<sub>Austausch</sub>) des Konzentrats bei Wärmeträgerflüssigkeit mit dem Wasser/Propylenglykol-Mischverhältnis von 55/45 mit folgender Formel bestimmen:

$$
V_{\text{Austausch}} = V_{\text{ges}} \times \frac{45 - C_{\text{Konzentration}}}{100 - C_{\text{Konzentration}}}
$$

*Bild 84 Formel zur Berechnung der Nachfüllmenge*

## **Beispiel für Tyfocor® L:**

- Anlagenvolumen  $(V_{\text{ges}})$ : 22 l
- Frostschutz (abgelesener Wert):  $-14$  °C
- Entspricht Konzentration ( $\rightarrow$  Tab[. 21\)](#page-43-3): 29 % (C = 29)
- Ergebnis:  $V_{\text{Austausch}} = 4,96$  Liter
- Errechnete Nachfüllmenge (V<sub>Austausch</sub>) ablassen und gleiche Menge Wärmeträgerflüssigkeits-Konzentrat nachfüllen.

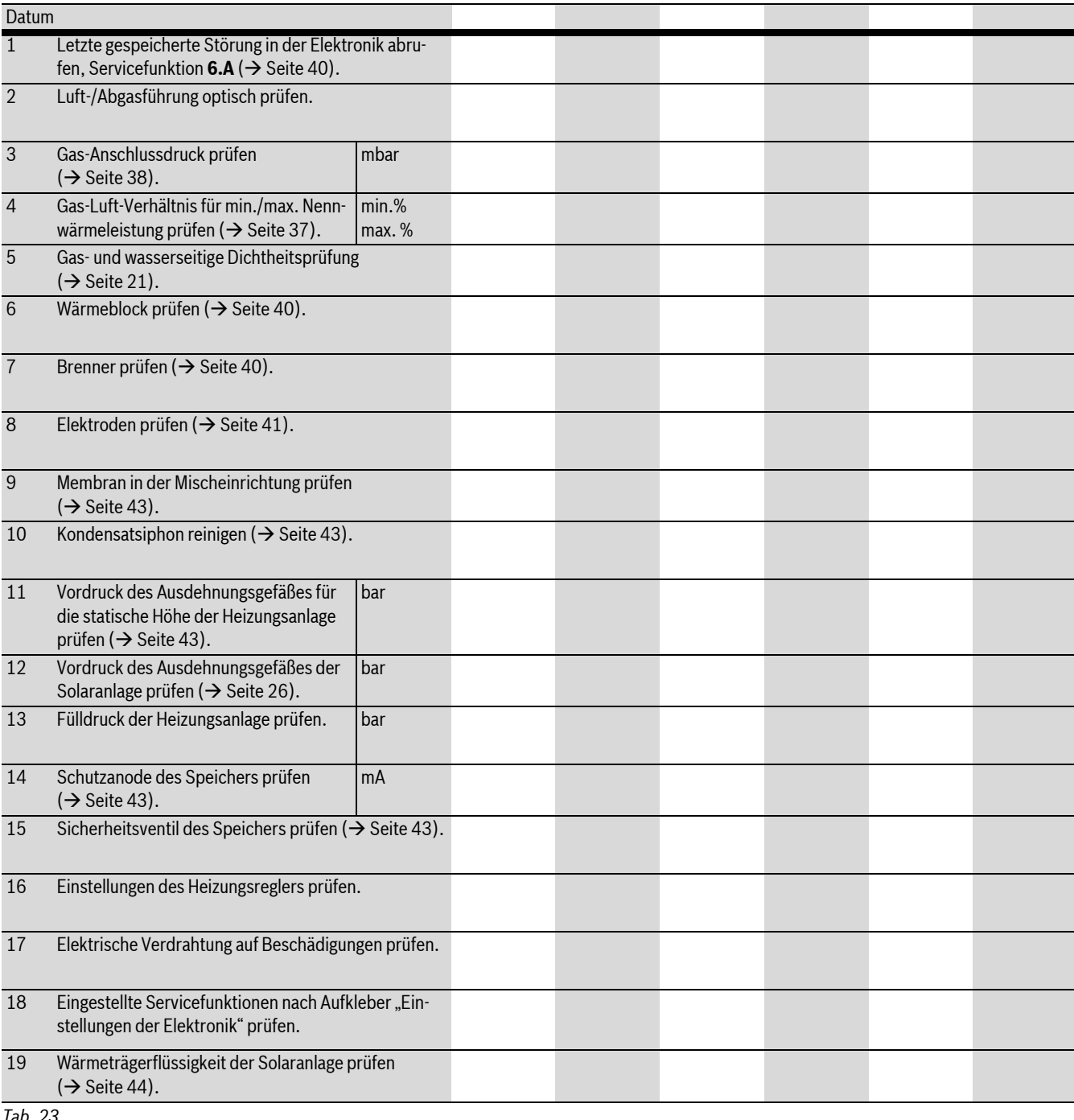

# <span id="page-44-0"></span>**14.2 Checkliste für die Inspektion und Wartung (Wartungs- und Inspektionsprotokoll)**

*Tab. 23*

# <span id="page-45-0"></span>**15 Anzeigen im Display**

Das Display zeigt folgende Anzeigen (Tabelle [24](#page-45-3) und [25](#page-45-4)):

| <b>Angezeigter Wert</b>                     | <b>Beschreibung</b>                                            | <b>Bereich</b> |
|---------------------------------------------|----------------------------------------------------------------|----------------|
| Ziffer oder Buchstabe,<br>Punkt gefolgt von | Servicefunktion<br>$(\rightarrow)$ Tabelle 15/16, Seite 32)    |                |
| <b>Buchstabe</b>                            |                                                                |                |
| Buchstabe gefolgt von                       | Störungs-Code blinkt                                           |                |
| Ziffer oder Buchstabe                       | $(\rightarrow$ Tabelle 26, Seite 47)                           |                |
| zwei Ziffern                                | Dezimalwert z. B. Vorlauftempe-<br>ratur                       | 0099           |
| U gefolgt von 09                            | Dezimalwert:                                                   | 0.109          |
|                                             | 100109 wird angezeigt als<br>U0U9                              |                |
| eine Ziffer gefolgt von                     | Dezimalwert (drei Ziffern);                                    | 0999           |
| zweimal zwei Ziffern                        | erste Ziffer wird angezeigt im                                 |                |
|                                             | Wechsel mit den beiden letzten<br>Ziffern (z. B.: 169 für 169) |                |
| zwei Striche gefolgt von                    | Nummer Kodierstecker;                                          | 1000           |
| zweimal zwei Ziffern                        |                                                                | 9999           |
|                                             | Wert wird in drei Schritten ange-<br>zeigt:                    |                |
|                                             | 1. zwei Striche                                                |                |
|                                             | 2. zwei erste Ziffern                                          |                |
|                                             | 3. zwei letzte Ziffern                                         |                |
|                                             | (z. B.: -- 10 04)                                              |                |
| zwei Buchstaben gefolgt                     | Versionsnummer;                                                |                |
| von zweimal zwei Ziffern                    |                                                                |                |
|                                             | Wert wird in drei Schritten ange-<br>zeigt:                    |                |
|                                             | 1. zwei erste Buchstaben                                       |                |
|                                             | 2. zwei erste Ziffern                                          |                |
|                                             | 3. zwei letzte Ziffern                                         |                |
|                                             | (z. B.: CF 10 20)                                              |                |

<span id="page-45-3"></span>*Tab. 24 Displayanzeigen*

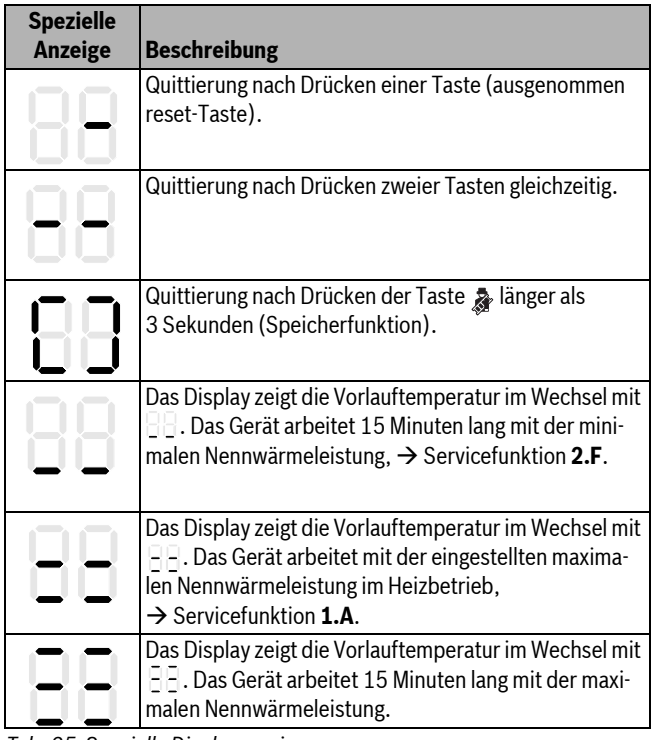

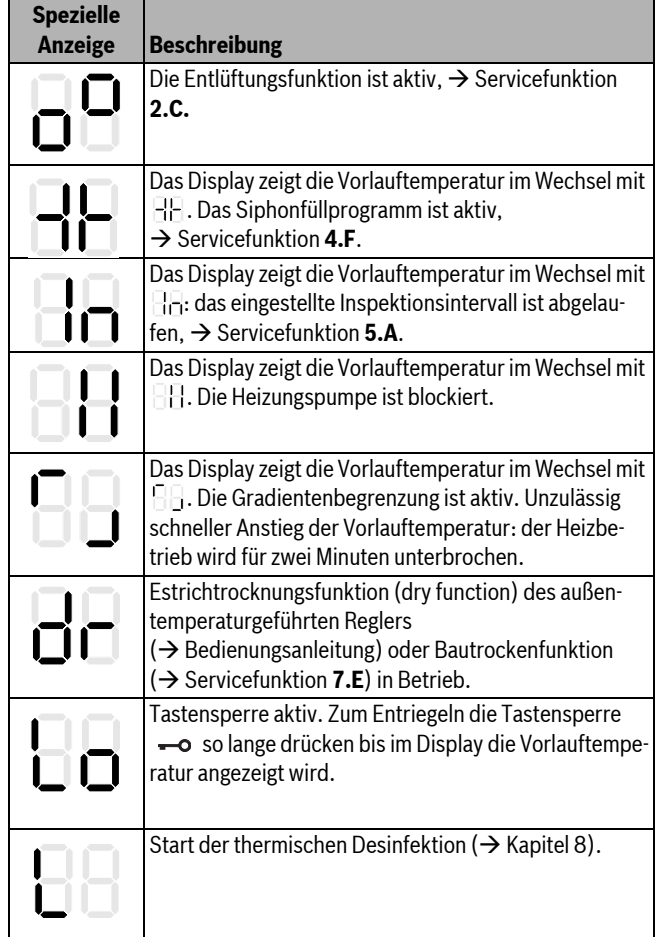

*Tab. 25 Spezielle Displayanzeigen (Fortsetzung)*

# <span id="page-45-1"></span>**16 Störungen**

## <span id="page-45-2"></span>**16.1 Störungen beheben**

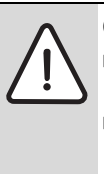

**GEFAHR:** Lebensgefahr durch Explosion!

- B Gashahn schließen vor Arbeiten an gasführenden Teilen.
- $\triangleright$  Dichtheitsprüfung durchführen nach Arbeiten an gasführenden Teilen.

## **GEFAHR:** Vergiftungsgefahr!

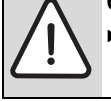

 $\triangleright$  Dichtheitsprüfung durchführen nach Arbeiten an abgasführenden Teilen.

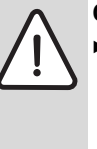

**GEFAHR:** Lebensgefahr durch Stromschlag!

 $\triangleright$  Vor Arbeiten am elektrischen Teil die Spannungsversorgung (230 V AC) unterbrechen (Sicherung, LS-Schalter) und gegen unbeabsichtigtes Wiedereinschalten sichern.

## **WARNUNG:** Verbrühungsgefahr!

Heißes Wasser kann zu schweren Verbrühungen führen.

Vor Arbeiten an wasserführenden Teilen alle Hähne schließen und ggf. Gerät entleeren.

<span id="page-45-4"></span>*Tab. 25 Spezielle Displayanzeigen* 

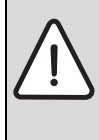

**HINWEIS:** Geräteschaden!

Austretendes Wasser kann das Steuergerät beschädigen.

 $\triangleright$  Steuergerät abdecken vor Arbeiten an wasserführenden Teilen.

Die Elektronik überwacht alle Sicherheits-, Regel- und Steuerbauteile. Wenn während des Betriebs eine Störung auftritt, ertönt ein Warnton und die Betriebsleuchte blinkt.

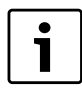

Wenn Sie eine Taste drücken, wird der Warnton ausgeschaltet.

Das Display zeigt einen Störungs-Code (z. B.  $\left[\cdot\right]$ ) und die reset-Taste kann blinken.

## <span id="page-46-0"></span>**16.2 Störungen, die im Display angezeigt werden**

<span id="page-46-2"></span>Wenn die reset-Taste blinkt:

 $\triangleright$  reset-Taste drücken und halten, bis das Display  $\exists$   $\exists$  zeigt. Das Gerät geht wieder in Betrieb und die Vorlauftemperatur wird angezeigt.

Wenn die reset-Taste nicht blinkt:

Gerät aus- und wieder einschalten. Das Gerät geht wieder in Betrieb und die Vorlauftemperatur wird angezeigt.

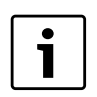

Eine Übersicht der Störungen finden Sie auf Seit[e 47.](#page-46-0) Eine Übersicht der Anzeigen im Display finden Sie auf Seit[e 46](#page-45-0).

Wenn sich eine Störung nicht beseitigen lässt:

B Leiterplatte prüfen, ggf. tauschen und Servicefunktionen gemäß Aufkleber "Einstellungen der Elektronik" einstellen.

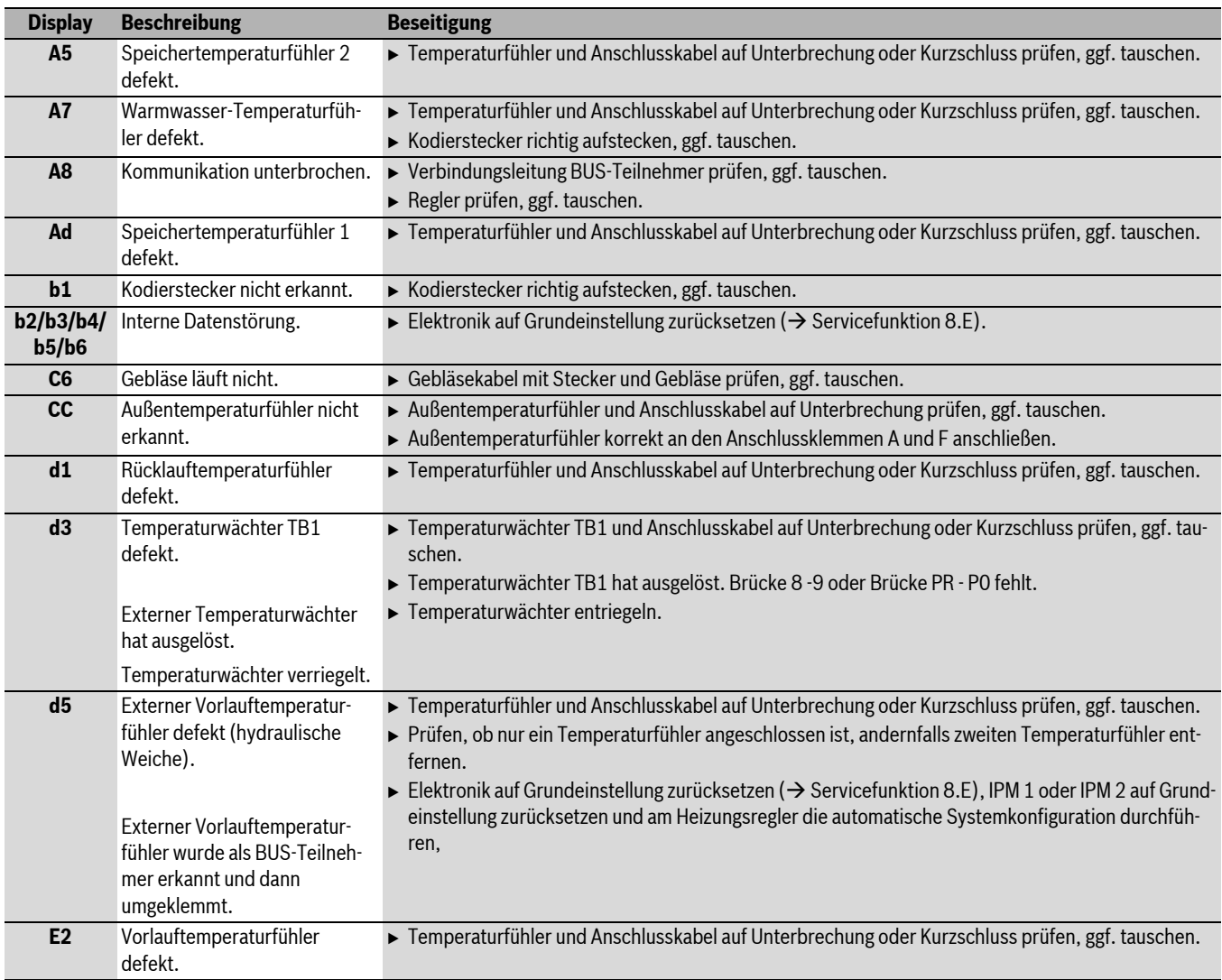

<span id="page-46-1"></span>*Tab. 26 Störungen mit Anzeige im Display*

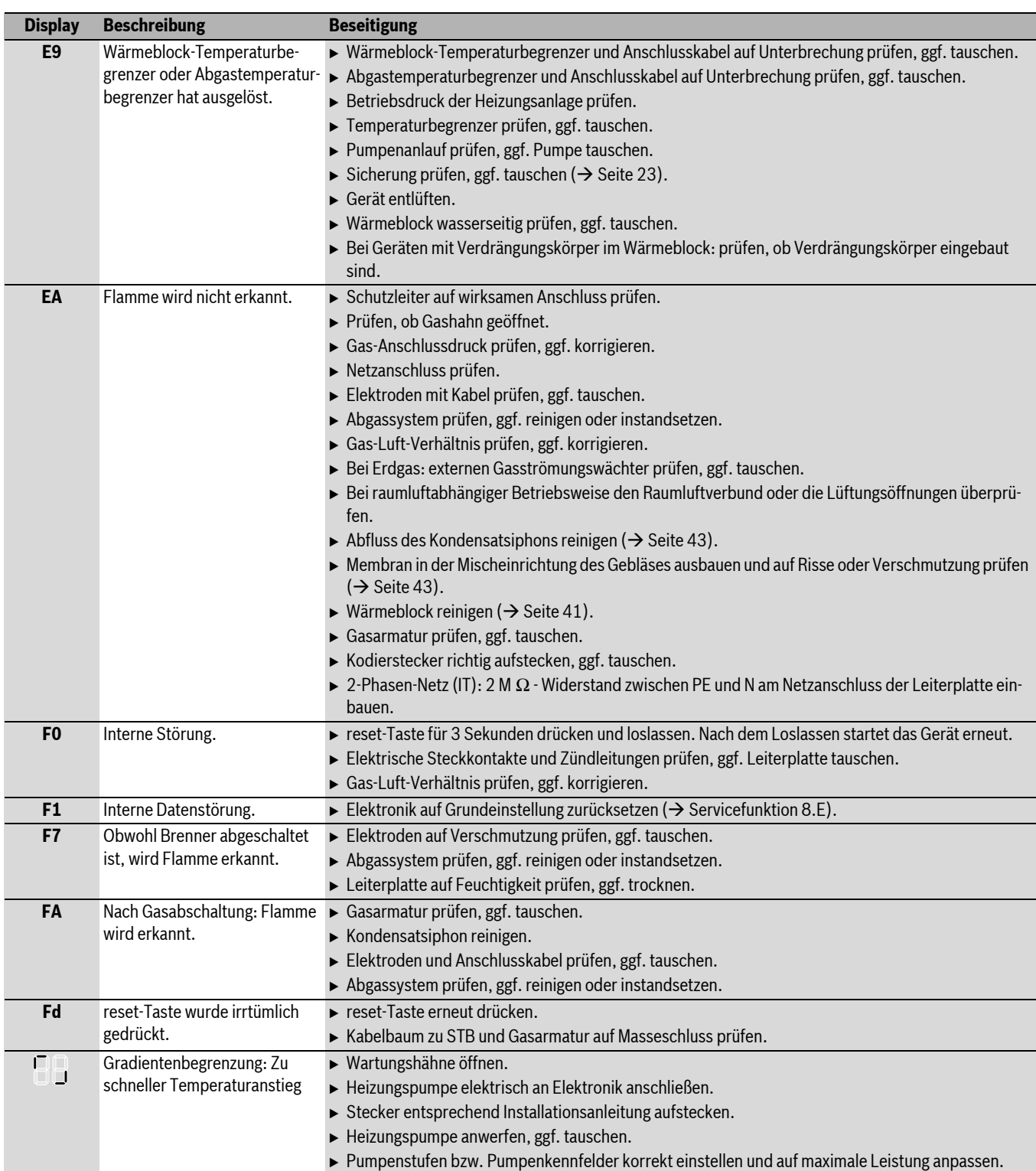

*Tab. 26 Störungen mit Anzeige im Display (Fortsetzung)*

# <span id="page-47-0"></span>**16.3 Störungen, die nicht im Display angezeigt werden**

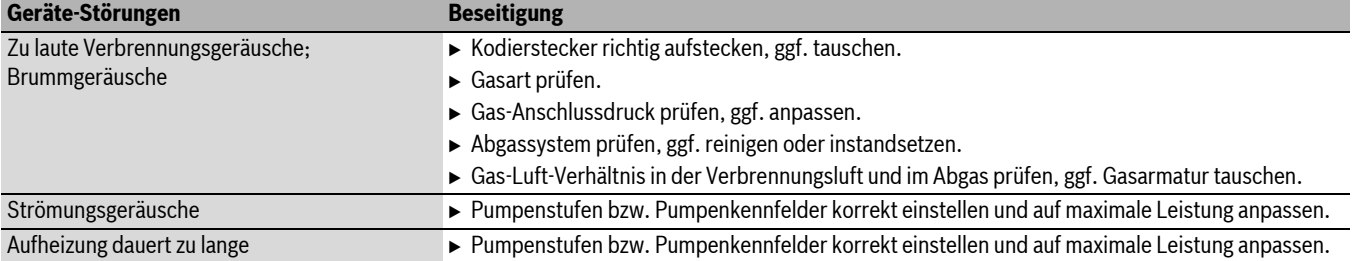

*Tab. 27 Störungen ohne Anzeige im Display*

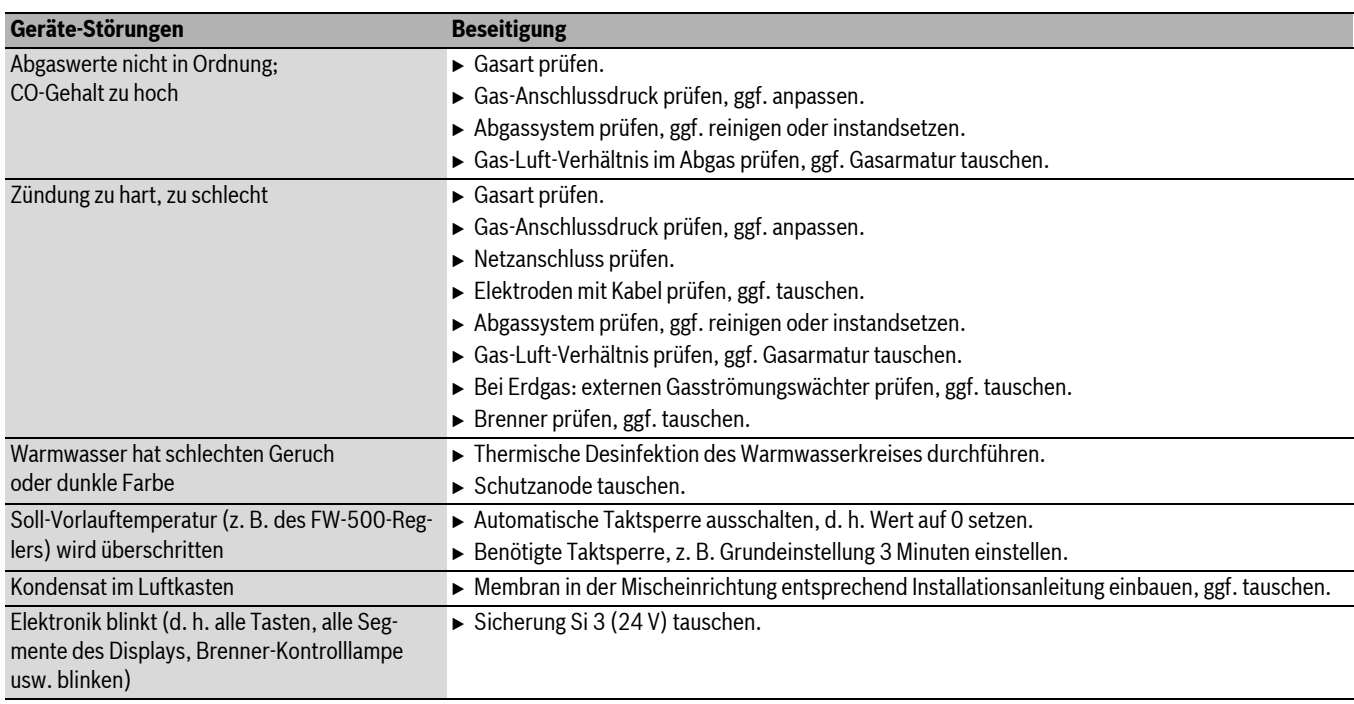

*Tab. 27 Störungen ohne Anzeige im Display*

#### <span id="page-48-0"></span>**16.4 Fühlerwerte**

#### <span id="page-48-1"></span>**16.4.1 Außentemperaturfühler (bei außentemperaturgeführten Reglern, Zubehör)**

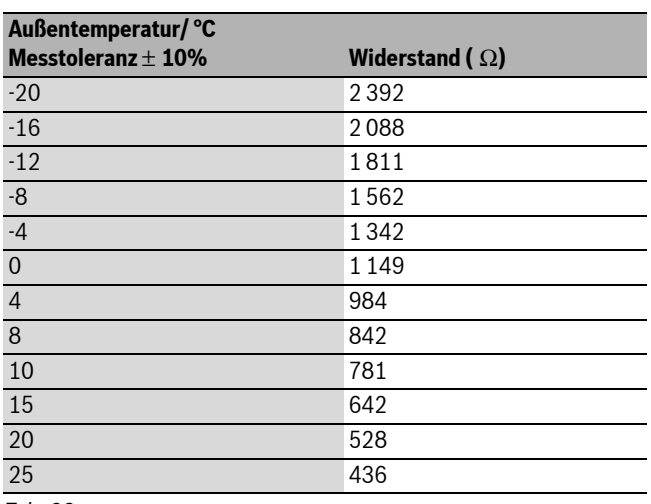

*Tab. 28*

## <span id="page-48-2"></span>**16.4.2 Vorlauf-, Rücklauf-, Speicher-, Warmwasser-, Externer Vorlauftemperaturfühler**

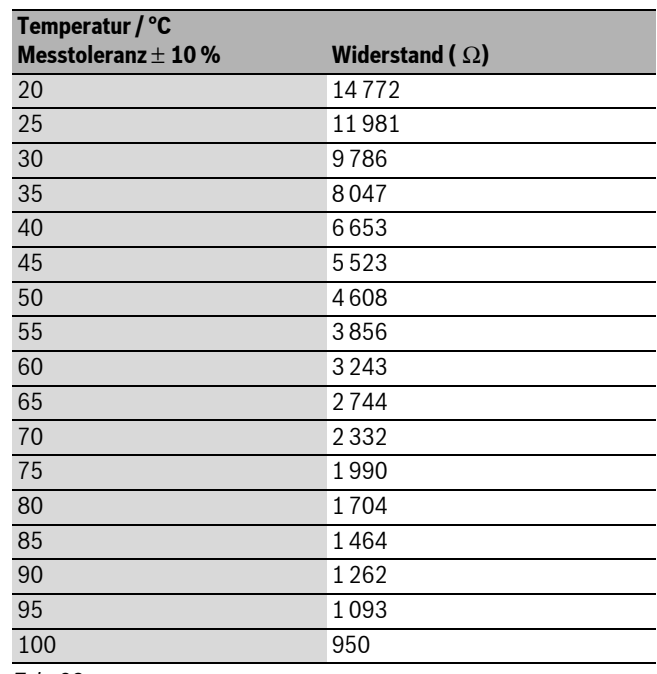

*Tab. 29*

## <span id="page-48-3"></span>**16.5 Kodierstecker**

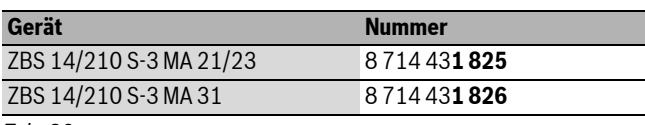

*Tab. 30*

# <span id="page-49-0"></span>**17 Einstellwerte für Heiz-/Warmwasserleistung**

## <span id="page-49-2"></span>**ZBS 14/210 S-3 MA 21/23**

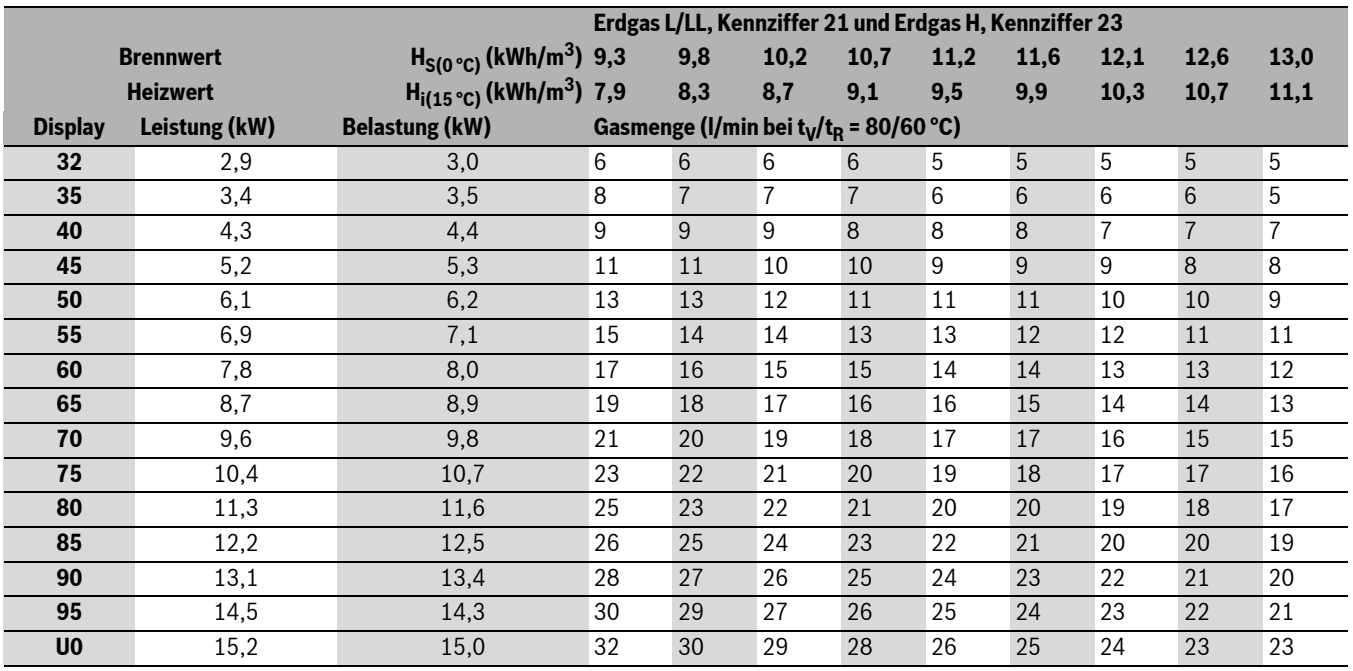

<span id="page-49-1"></span>*Tab. 31*

## <span id="page-49-3"></span>**ZBS 14/210 S-3 MA 31**

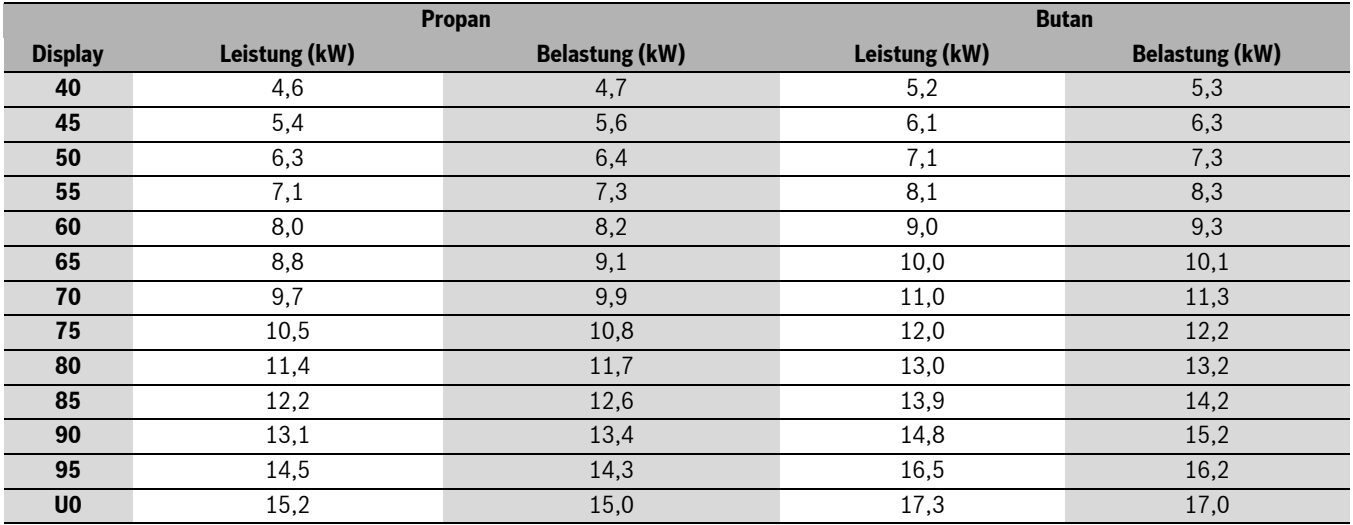

*Tab. 32*

# <span id="page-50-0"></span>**18 Inbetriebnahmeprotokoll für das Gerät**

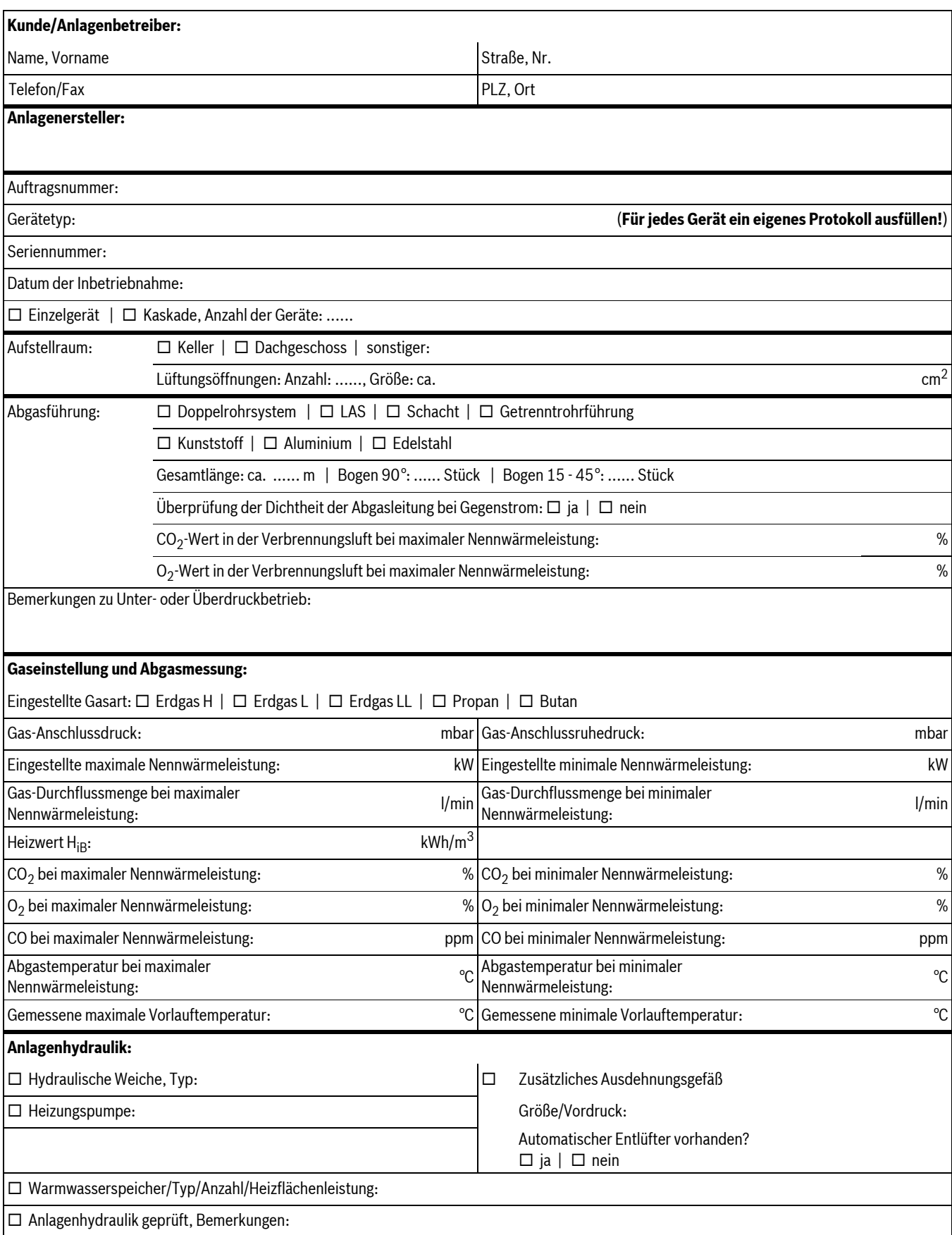

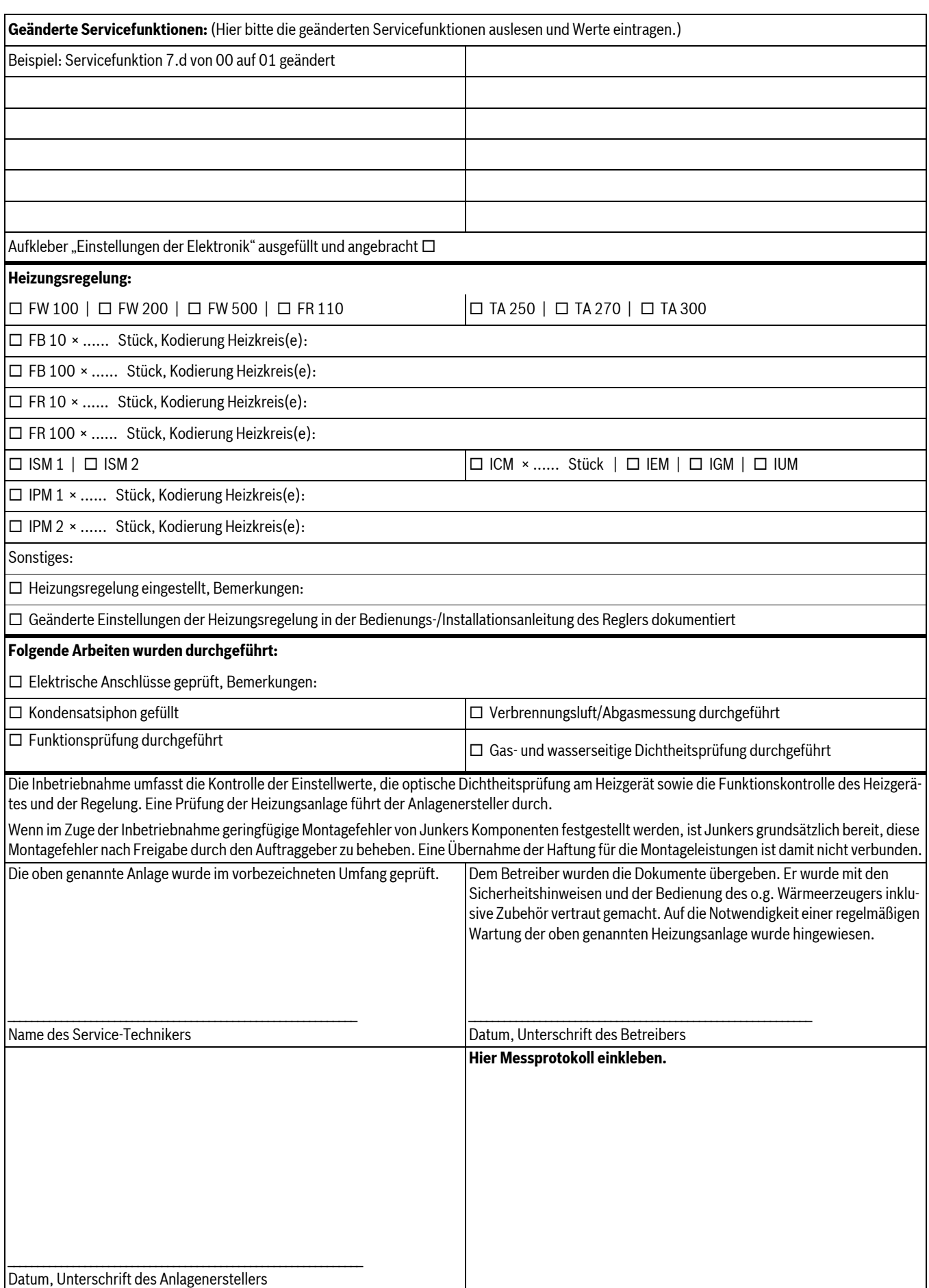

# <span id="page-52-0"></span>**Index**

## **A**

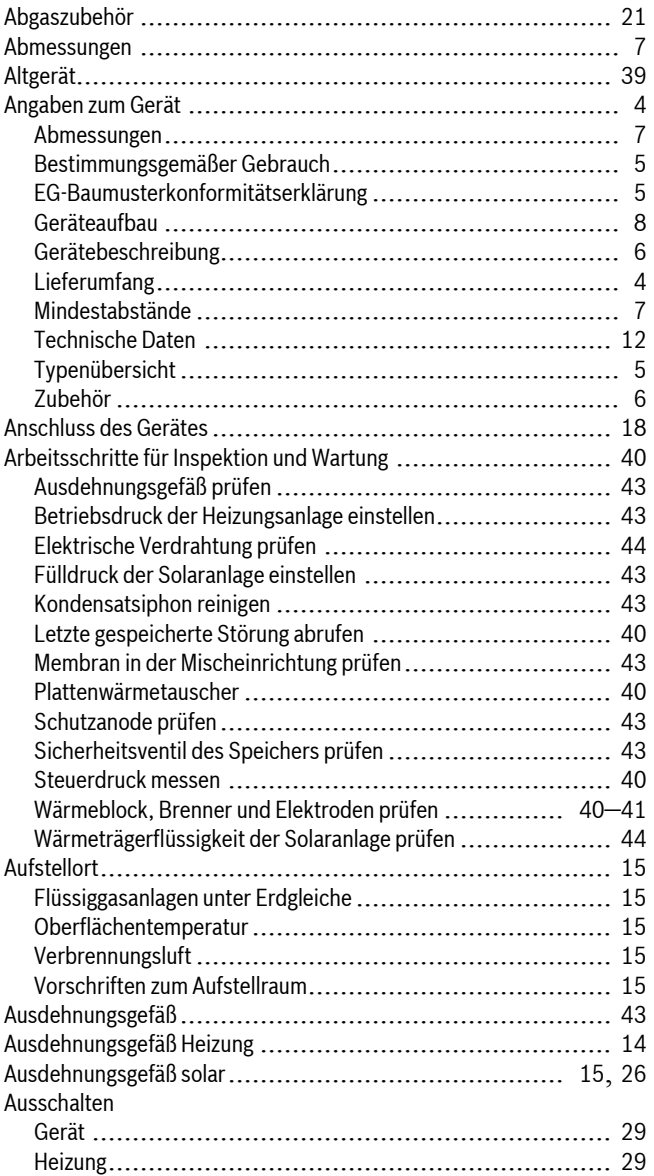

# **B**

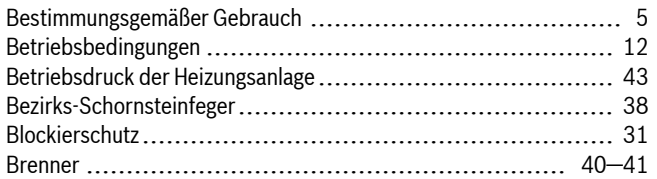

## **C**

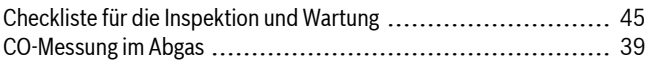

# **D**

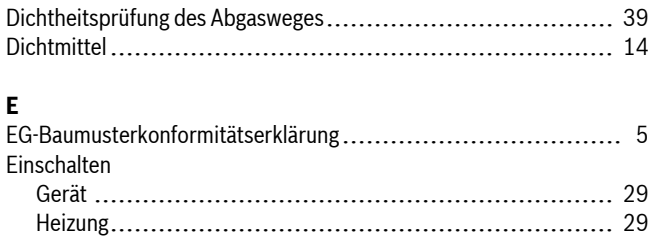

## Einstellung

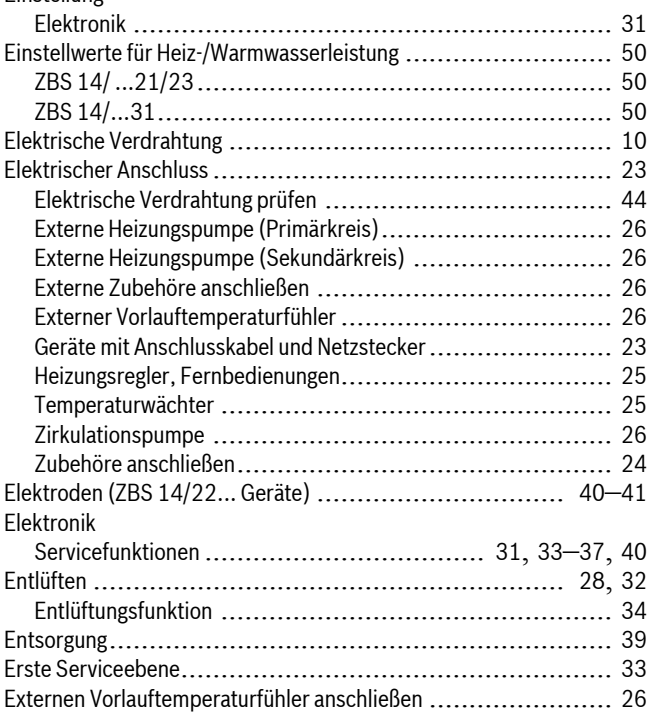

# **F**

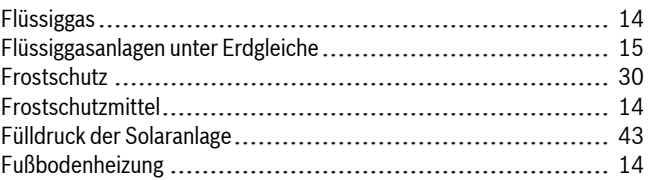

## **G**

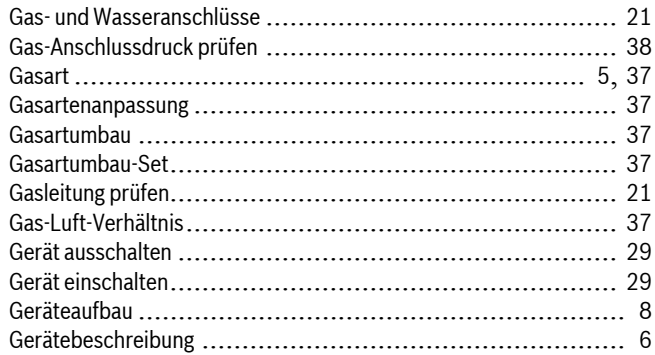

# **H**

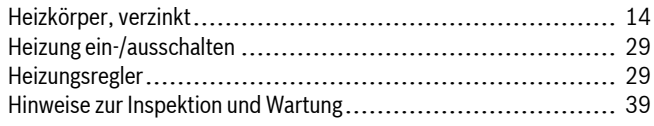

## **I**

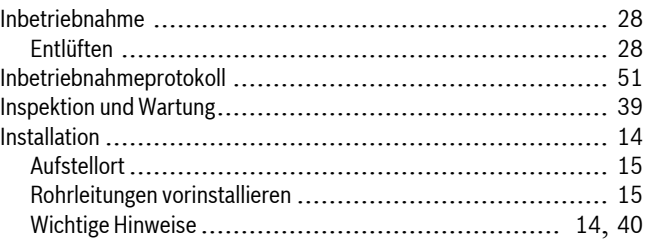

# **K**

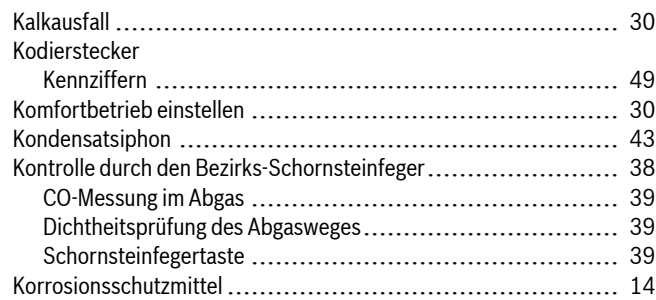

# **L**

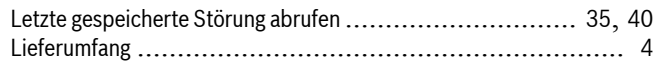

# **M**

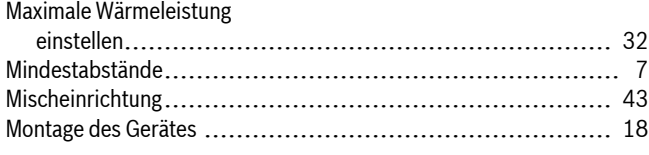

# **N**

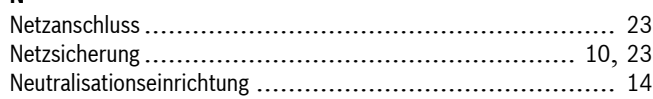

# **O**

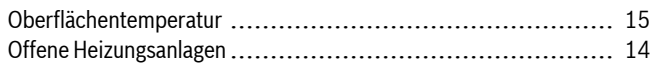

# **P**

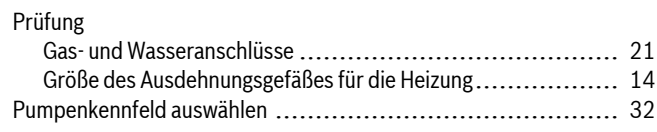

# **R**

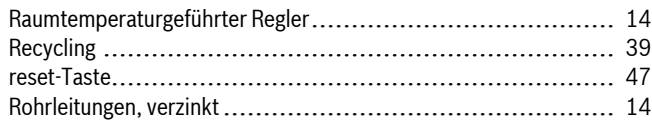

# **S**

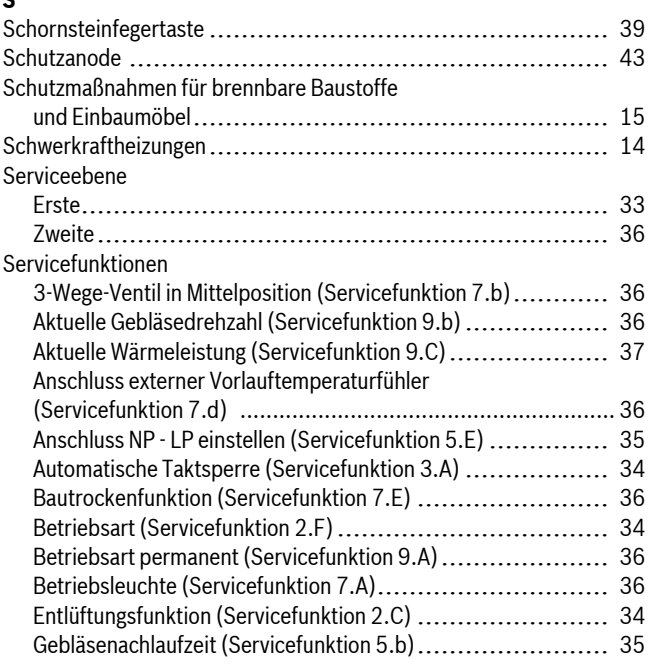

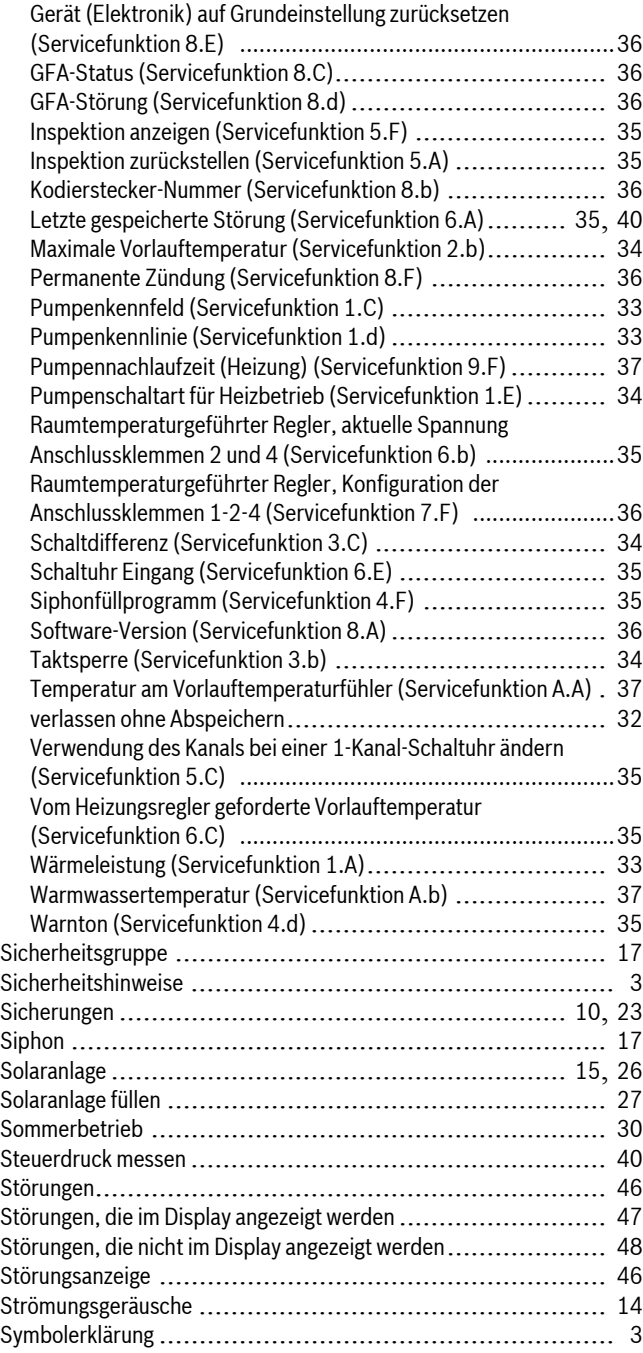

# **T**

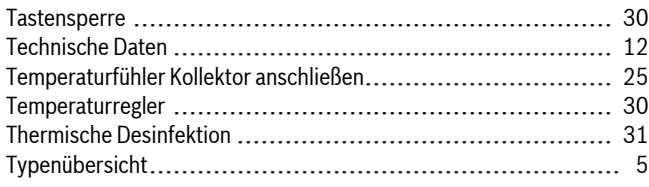

# **U**

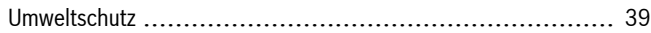

# **V**

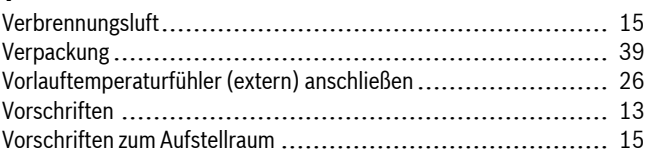

## **Index**

## **W**

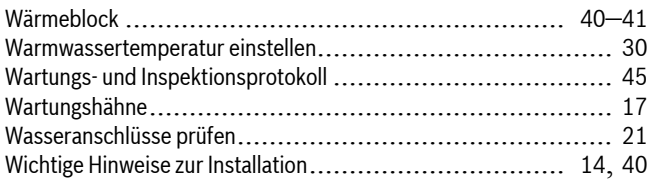

# **Z**

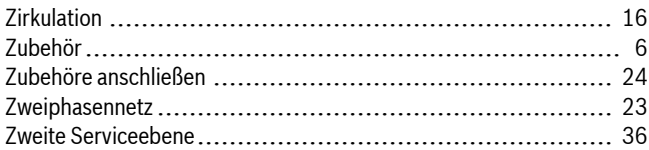

# **Wie Sie uns erreichen...**

## **DEUTSCHLAND**

### **Bosch Thermotechnik GmbH**

Junkers Deutschland Junkersstraße 20-24 D-73249 Wernau www.junkers.com

**Betreuung Fachhhandwerk** Telefon (0 18 03) 337 335\* Telefax (0 18 03) 337 336\* Junkers.Handwerk@de.bosch.com

**Technische Beratung/ Ersatzteil-Beratung** Telefon (0 18 03) 337 330\*

**Kundendienstannahme (24-Stunden-Service)** Telefon (0 18 03) 337 337\* Telefax (0 18 03) 337 339\* Junkers.Kundendienstauftrag@de.bosch.com

#### **Schulungsannahme**

Telefon (0 18 03) 003 250\* Telefax (0 18 03) 337 336\* Junkers-Schulungsannahme@de.bosch.com

**Junkers Extranet-Zugang** www.junkers.com

Festnetzpreis 0.09 EUR/Minute. höchstens 0,42 EUR/Minute aus Mobilfunknetzen.

# **ÖSTERREICH**

#### **Robert Bosch AG**

Geschäftsbereich Thermotechnik Hüttenbrennergasse 5 A-1030 Wien Telefon (01) 7 97 22-80 21 Telefax (01) 7 97 22-80 99 junkers.rbos@at.bosch.com www.junkers.at

## **SCHWEIZ**

Vertrieb: **Tobler Haustechnik AG** Steinackerstraße 10 CH-8902 Urdorf

**Kundendienstannahme (24-Stunden-Service)** Telefon (08 10) 81 00 90 (Ortstarif)

Service: **Sixmadun AG** Bahnhofstrasse 25 CH-4450 Sissach info@sixmadun.ch www.sixmadun.ch

**Servicenummer** Telefon 0842 840 840

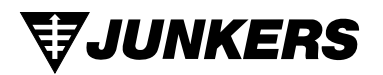